# **ΤΕΧΝΟΛΟΓΙΚΟ ΕΚΠΑΙ∆ΕΥΤΙΚΟ Ι∆ΡΥΜΑ ΚΡΗΤΗΣ**

**Σχολή Τεχνολογικών Εφαρµογών**

**Τµήµα Μηχανικών Πληροφορικής**

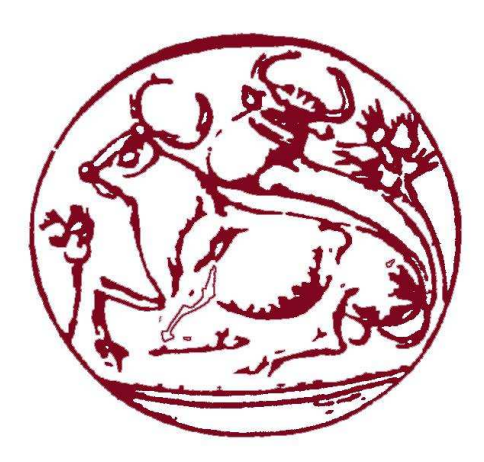

Πτυχιακή Εργασία

# **Οπτικοακουστική παραγωγή προβολής του τµήµατος**

Ζερβάκη Ευαγγελία AM:2092 & Ψύρρα Παρασκευή AM:2045

Επιβλέπων καθηγητής: Παχουλάκης Ιωάννης Ηµεροµηνία Παρουσίασης: 25/10/2013

# **ΠΕΡΙΛΗΨΗ**

Η παρούσα πτυχιακή εργασία, ξεκινά µε την εξέταση του θεωρητικού υπόβαθρου του χρώµατος, των πολυµέσων και των πολυµεσικών εφαρµογών και συνεχίζεται µε την επεξήγηση της διαδικασίας που ακολουθήθηκε για την παραγωγή ενός βίντεο, το οποίο θα περιλαµβάνει την παρουσίαση του τµήµατος µας, εσωτερικών και εξωτερικών χώρων του ιδρύµατος που µπορεί να επισκέπτεται, να χρησιµοποιεί καθώς και να εργάζεται ο φοιτητής κατά την διάρκεια των ακαδηµαϊκών του σπουδών καθώς επίσης και άλλες υπηρεσίες οι οποίες παρέχονται από το ΤΕΙ Κρήτης.

Η πτυχιακή µας εργασία έχει ως σκοπό, πέρα από την εκµάθηση και την εξοικείωση µε προγράµµατα τα οποία χρησιµοποιούνται για επεξεργασία και παραγωγή πολυµεσικών έργων, την δηµιουργία ενός ικανού αποτελέσµατος το οποίο να µπορεί να προβάλλεται σε τελετές ορκωµοσίας του τµήµατος µας.

# **ABSTRACT**

Τhe present thesis, commences with examining the theoretical background of color, multimedia and multimedia applications and continues with the demonstration of the process that was followed for the production of a video, which will include the presentation of our department, internal and external facilities of the institution that a student can visit, use and work at during his academic studies as well as other services provided by the TEI of Crete.

 Our thesis aspires, beyond learning and familiarization with programs that are used for editing and creating multimedia projects, to have a satisfactory result which can be presented in graduation ceremonies organised by our department.

# **ΕΥΧΑΡΙΣΤΙΕΣ**

Θα θέλαµε να ευχαριστήσουµε θερµά τον επόπτη καθηγητή µας κ. Παχουλάκη Ιωάννη για τη πολύτιµη βοήθεια του στην εκπόνηση της πτυχιακής µας εργασίας (για την συνεχή επικοινωνία, την στήριξη καθώς και τις συµβουλές τις οποίες µας προσέφερε). Επίσης θα θέλαµε να ευχαριστήσουµε το προσωπικό της γραµµατείας του τµήµατος µας, όπως επίσης και τους συνεργάτες των ερευνητικών εργαστηρίων οι οποίοι µας επέτρεψαν να τραβήξουµε φωτογραφικό υλικό από τους χώρους εργασίας τους. Το τεχνικό τµήµα του ΤΕΙ το οποίο µας επέτρεψε µε την συνοδεία προσωπικού να ανέβουµε στο πολυώροφο κτήριο του ΤΕΙ για τη λήψη υλικού. Το φωτογραφείο που µας παραχώρησε φωτογραφικό υλικό από προηγούµενη ορκωµοσία του τµήµατος µας.

Τέλος ένα µεγάλο ευχαριστώ οφείλουµε στους φίλους µας και κυρίως στις οικογένειες µας που µε την υλική και ψυχολογική υποστήριξη τους, µας βοήθησαν να φτάσουµε στο τέλος της ακαδηµαϊκής µας πορείας.

# **ΠΕΡΙΕΧΟΜΕΝΑ**

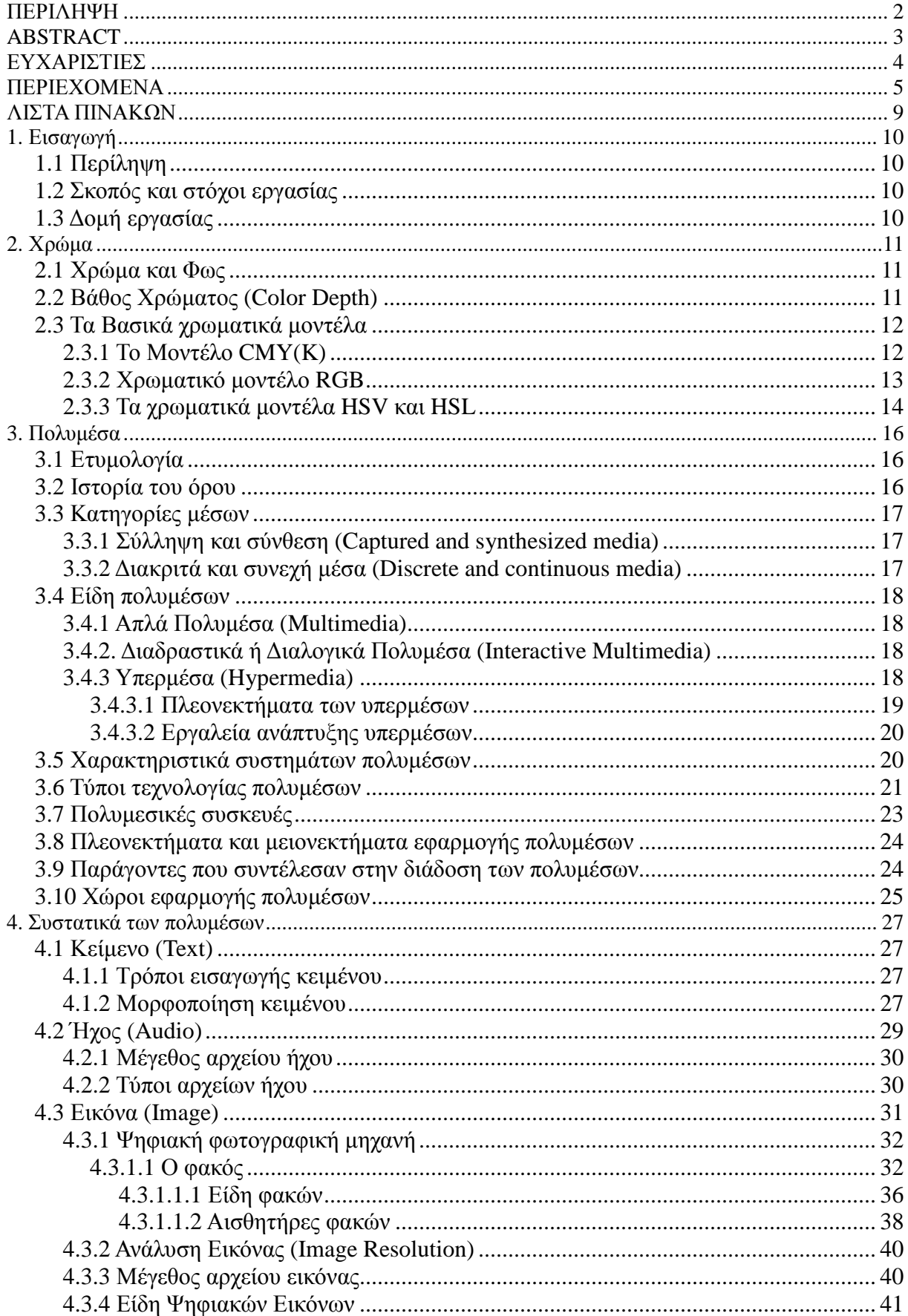

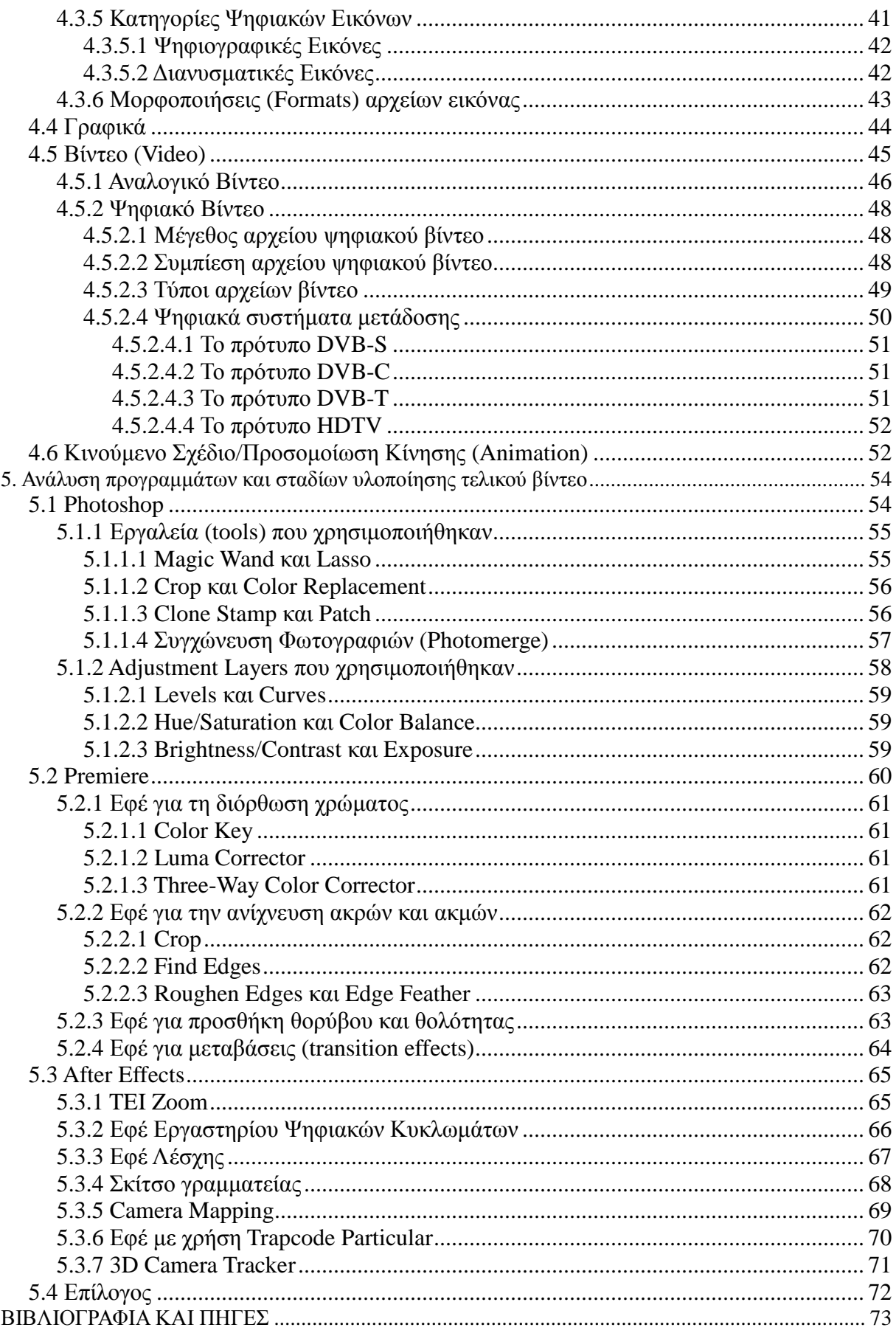

# **ΠΙΝΑΚΑΣ ΕΙΚΟΝΩΝ**

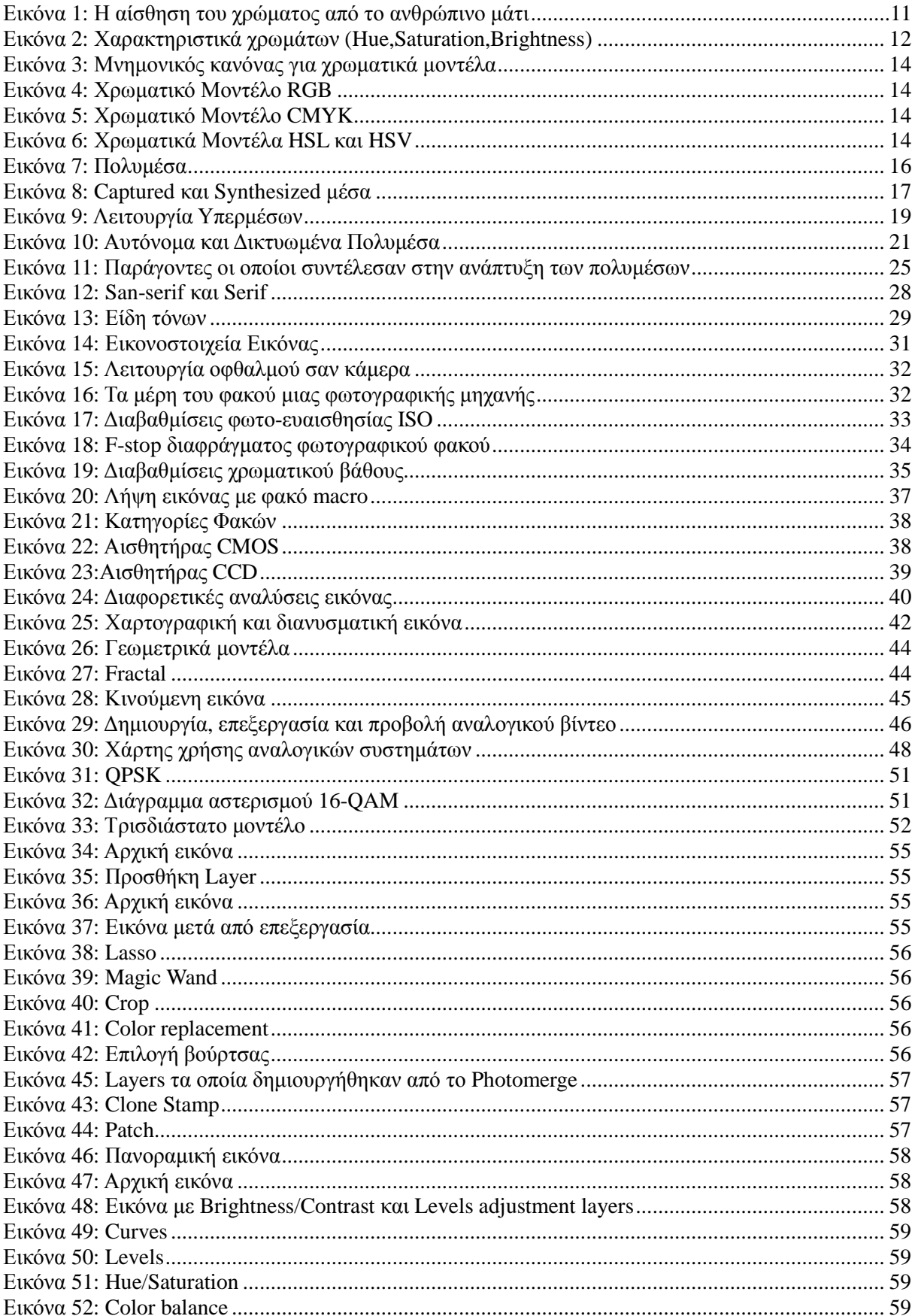

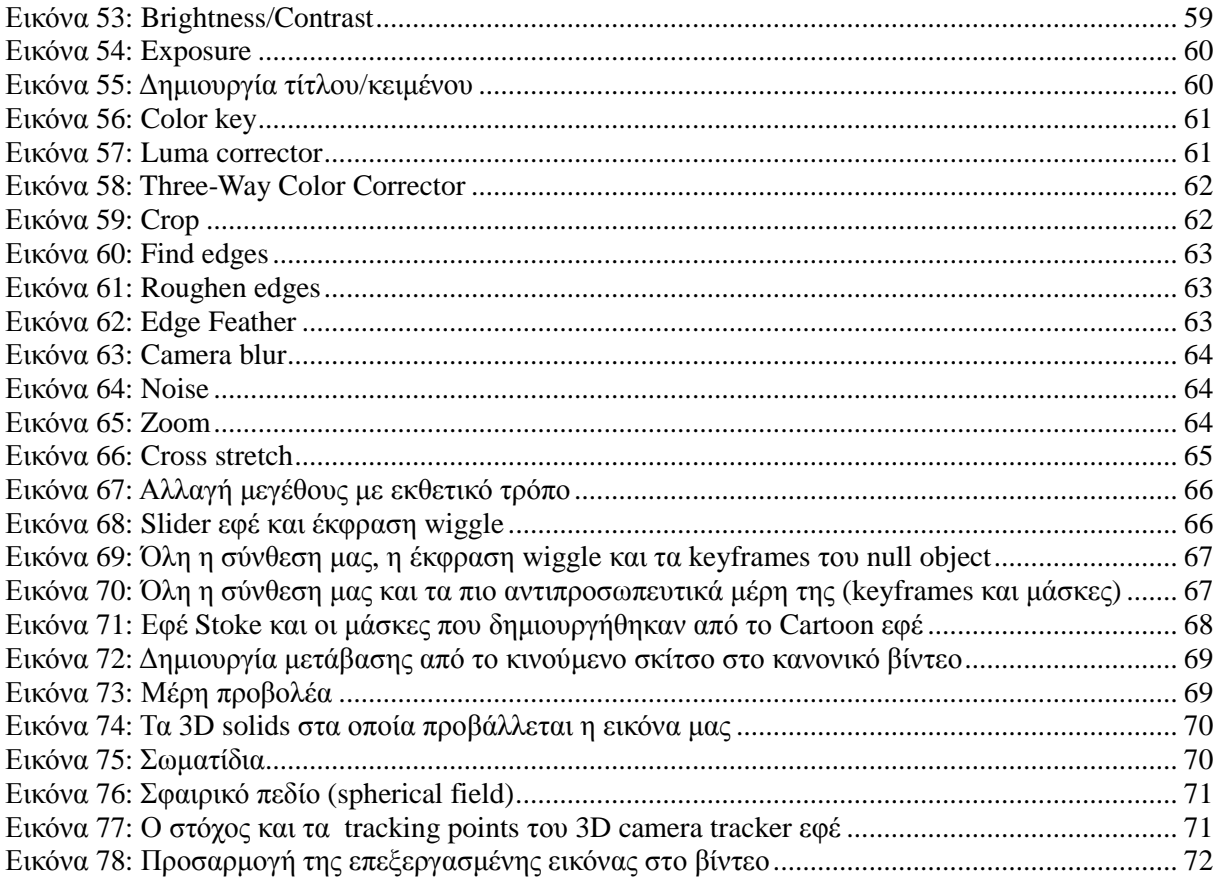

# **ΛΙΣΤΑ ΠΙΝΑΚΩΝ**

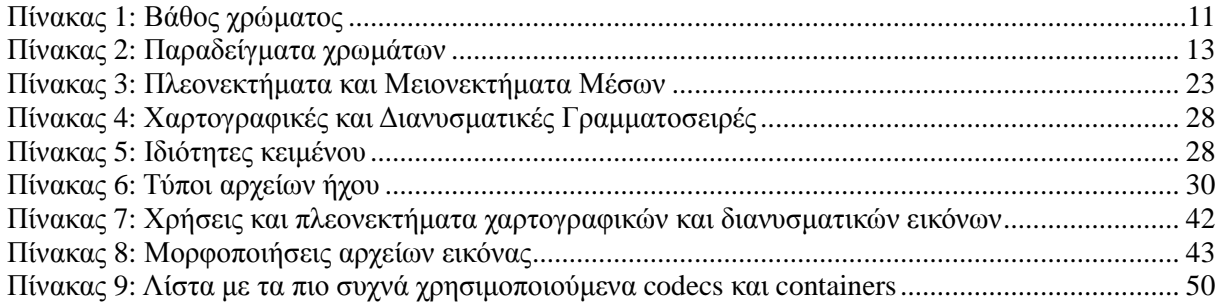

# **1. Εισαγωγή**

# **1.1 Περίληψη**

Στα πλαίσια της πτυχιακής αυτής έχει δηµιουργηθεί ένα βίντεο το οποίο έχει ως στόχο τη παρουσίαση του τµήµατος µας, χώρους καθώς και υπηρεσίες (όπως στέγαση και σίτιση) οι οποίες παρέχονται από το ΤΕΙ Κρήτης.

Για την εκπόνηση αυτής της πτυχιακής εργασίας αρχικά συλλέξαµε φωτογραφικό υλικό και βίντεο από εσωτερικούς και εξωτερικούς χώρους του ΤΕΙ. Έπειτα η επεξεργασία του υλικού αυτού καθώς και η δηµιουργία οπτικών εφέ πραγµατοποιήθηκε µε την βοήθεια των εξής προγραµµάτων: Adobe Photoshop CS6, Adobe Premiere CS6, Adobe After Effects CS6.

#### **1.2 Σκοπός και στόχοι εργασίας**

Βασικός στόχος της πτυχιακής εργασίας µας είναι η δηµιουργία ενός βίντεο το οποίο θα περιλαµβάνει του πιο σηµαντικούς χώρους και τις υπηρεσίες του ΤΕΙ που µπορεί επισκέπτεται, να χρησιµοποιεί καθώς και να εργάζεται ο φοιτητής κατά την διάρκεια των σπουδών του. Επίσης ένας άλλος στόχος που θέλαµε να επιτευχθεί, µε την ανάληψη αυτής της πτυχιακής, ήταν η εκµάθηση και η εξοικείωση µε τα προγράµµατα τα οποία χρησιµοποιήσαµε για τη δηµιουργία του βίντεο.

Σκοπός της εργασίας αυτής είναι η δηµιουργία ενός ικανού αποτελέσµατος το οποίο να µπορεί να προβάλλεται σε τελετές ορκωµοσίας του τµήµατος µας.

#### **1.3 ∆οµή εργασίας**

Το πρώτο κεφάλαιο περιλαµβάνει µια σύντοµη περίληψη καθώς επίσης τους σκοπούς και τους στόχους της πτυχιακή εργασίας µας. Στο δεύτερο κεφάλαιο αναφέρονται βασικές έννοιες για το χρώµα. Στο τρίτο κεφάλαιο αναφέρουµε τι είναι πολυµέσα, τα χαρακτηριστικά, τα είδη καθώς επίσης και στοιχεία τα οποία σχετίζονται µε αυτά. Στο τέταρτο κεφάλαιο αναλύονται όλα τα µέσα τα οποία θα µπορούσαν να αποτελέσουν µια πολυµεσική εφαρµογή/παραγωγή. Τέλος, στο πέµπτο κεφάλαιο αναλύονται όλα τα στάδια και τα µέσα τα οποία χρησιµοποιήθηκαν για την υλοποίηση της πολυµεσικής παραγωγής µας.

# **2. Χρώµα**

# **2.1 Χρώµα και Φως**

Στην πράξη, για να υπάρξει ή να δηµιουργηθεί η χρωµατική εντύπωση και να προσδιοριστεί το χρώµα ενός αντικειµένου το οποίο παρατηρείται από τον άνθρωπο απαιτούνται τρεις βασικοί παράγοντες: µία φωτεινή πηγή, ένας παρατηρητής και ένα αντικείµενο. Η φωτεινή πηγή από την πλευρά της εκπέµπει τη φωτεινή ακτινοβολία σύµφωνα µε τους νόµους της οπτικής (ανάκλαση, διαφάνεια, απορρόφηση, σκέδαση), ο παρατηρητής δε είναι ο οπτικός δέκτης και εκφράζει την ευαισθησία του ανθρώπινου µατιού. Το αντικείµενο παρεµβάλλεται µεταξύ της φωτεινής πηγής και του παρατηρητή, διαµορφώνοντας τη φασµατική κατανοµή της φωτεινής ακτινοβολίας, την οποία εκπέµπει η φωτεινή πηγή. Άρα, το χρώµα είναι η αίσθηση η οποία δηµιουργείται όταν το φως αντανακλάται από ένα αντικείµενο και εισέρχεται στο µάτι

ενός παρατηρητή. Φως ονοµάζεται η ορατή ακτινοβολία από τον άνθρωπο, ανήκει στην οικογένεια των ηλεκτροµαγνητικών κυµάτων και περιγράφεται από το µήκος κύµατος το οποίο µετράται µε µονάδα µέτρησης το νανόµετρο (nm). Το φως είναι µια µορφή ενέργειας που εκπέµπεται σε κύµατα παρόµοια µε αυτά που δηµιουργούνται στην επιφάνεια µιας λίµνης όταν πέσει µέσα µία πέτρα.

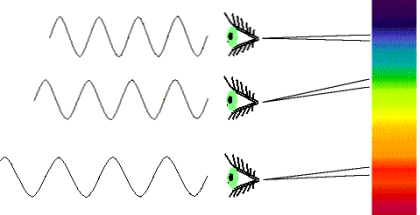

Εικόνα 1: Η αίσθηση του χρώµατος από το ανθρώπινο µάτι

# **2.2 Βάθος Χρώµατος (Color Depth)**

Το βάθος χρώµατος είναι ένας αριθµός, ο οποίος δηλώνει πόσα bit χρησιµοποιούνται για την αποθήκευση της πληροφορίας χρώµατος του κάθε εικονοστοιχείου. Από τον αριθµό αυτό προκύπτει το πλήθος των χρωµάτων, το οποίο µπορεί να περιέχει µια εικόνα. Στην απλούστερη περίπτωση, βάθος χρώµατος ενός bit σηµαίνει ότι αφιερώνεται ένα bit πληροφορίας για κάθε εικονοστοιχείο της εικόνας. Αφού ένα bit µπορεί να έχει µόνο δύο τιµές (0 ή 1) αυτό σηµαίνει ότι κάθε εικονοστοιχείο µπορεί να εµφανίζεται σε µια από τις δύο χρωµατικές καταστάσεις (λευκό ή µαύρο). Άλλες συνηθισµένες τιµές βάθους χρώµατος είναι:

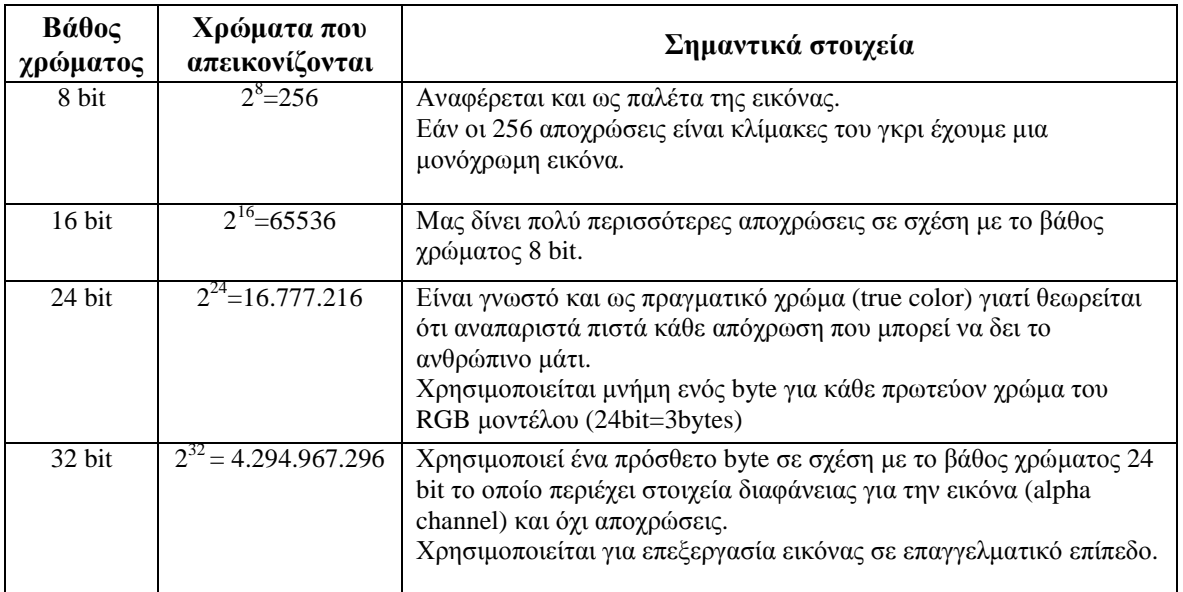

# **2.3 Τα Βασικά χρωµατικά µοντέλα**

 Τα διάφορα χρωµατικά µοντέλα έχουν αναπτυχθεί έτσι ώστε να γίνει δυνατή η περιγραφή των χρωµάτων µε µαθηµατική µορφή, κατάλληλη για την επεξεργασία τους από ψηφιακά µέσα. Κοινό χαρακτηριστικό των χρωµατικών µοντέλων είναι πως υιοθετούν τρεις παραµέτρους, δηλαδή χρειάζονται τρεις ανεξάρτητες τιµές για να προσδιορίσουν µαθηµατικά κάποιο χρώµα. Έτσι αρχικά η εικόνα αναλύεται σε εικονοστοιχεία, καθένα από τα οποία είναι χρωµατικά οµοιογενές. Τα µοντέλα που περιγράφονται παρακάτω αφορούν αυτήν την κωδικοποίηση χρώµατος ενός εικονοστοιχείου.

 Ολόκληρο το φάσµα των χρωµάτων αποτελείται από τη µείξη των τριών βασικών χρωµάτων, τα οποία είναι: το κόκκινο, το πράσινο και το µπλε. Η κλίµακα αυτή ονοµάζεται RGB (Red, Green, Blue) και µε βάση αυτή δηµιουργείται το χρώµα στον υπολογιστή. Για κάθε χρωµατική απόχρωση, ορίζεται μια τιμή για τα τρία βασικά χρώματα, από 0 έως 255, και έτσι έχουμε 256 X 256 X 256 = 2 $^{24}$ δηλαδή 16,7 εκατοµµύρια δυνατούς συνδυασµούς χρωµάτων.

 Όλα τα χρώµατα µπορούν να περιγραφούν και µε το συνδυασµό των εξής τριών βασικών χαρακτηριστικών :

- Hue (απόχρωση), κύριο χαρακτηριστικό του χρώµατος που το κατατάσσει στο φάσµα.
- Saturation (χρώµα, πυκνότητα ή διάχυση), δηλαδή ο βαθµός απόχρωσης του χρώµατος.
- Brightness (φωτεινότητα), δηλαδή πόσο φωτεινό ή σκοτεινό μπορεί να είναι ένα χρώμα.

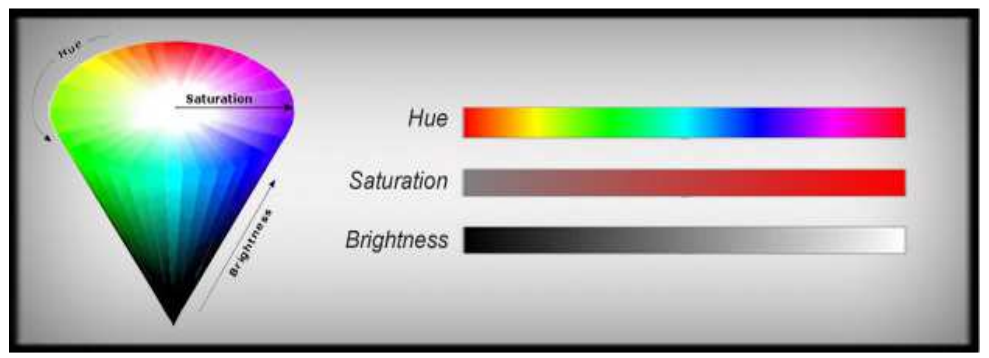

Εικόνα 2: Χαρακτηριστικά χρωµάτων (Hue,Saturation,Brightness)

Υπάρχουν πολλά χρωµατικά µοντέλα, όπου το καθένα από αυτά µπορεί να χρησιµοποιεί διαφορετικές παραµέτρους για την ακριβή περιγραφή των διαφόρων χρωµάτων. Στις παρακάτω ενότητες αναφέρονται τα πιο βασικά χρωµατικά µοντέλα.

# **2.3.1 Το Μοντέλο CMY(K)**

Το µοντέλο αυτό βασίζεται στο γεγονός ότι το υπόβαθρο της εκτύπωσης είναι το λευκό χαρτί, το οποίο ανακλά όλα τα χρώµατα (µήκη κύµατος). Κάθε βασικό χρώµα, το οποίο προστίθεται µε ένα µελάνι απορροφά ορισµένα χρώµατα και αποδίδει τα υπόλοιπα. Για παράδειγµα το κίτρινο µελάνι απορροφά το µπλε χρώµα και αφήνει το πράσινο και το κόκκινο να ανακλαστεί. Σε αυτό το µοντέλο, ο συνδυασµός των τριών βασικών χρωµάτων δίνει το µαύρο χρώµα (πλήρης απορρόφηση των ακτινοβολιών). Για το λόγο αυτό το µοντέλο CMY χαρακτηρίζεται και ως "αφαιρετικό". Το µαύρο χρώµα προκύπτει από το συνδυασµό ενός βασικού και του αντίθετου δευτερογενούς.

Γραφική απεικόνιση του χρωµατικού µοντέλου CMY:

- Μαύρο: Γαλάζιο + Ματζέντα + Κίτρινο
- Μαύρο: Γαλάζιο + Κόκκινο
- Μαύρο: Ματζέντα + Πράσινο
- Μαύρο: Κίτρινο + Μπλε

Θεωρητικά η ολοκληρωτική αφαίρεση των Red, Green και Blue από το λευκό µας δίνει το απόλυτο Μαύρο (Black). Στην πράξη αυτό σηµαίνει πως εάν σε µια επιφάνεια (π.χ. χαρτί) τοποθετηθούν ακριβώς ίσες ποσότητες Cyan, Magenta και Yellow θα απορροφήσουν τα Red, Green και Blue από το λευκό και θα δηµιουργηθεί το απόλυτο µαύρο.

 Τεχνικά κάτι τέτοιο δεν είναι εφικτό επειδή οι τεχνολογίες εκτύπωσης δεν µπορούν εύκολα να δώσουν τα απόλυτα καθαρά µελάνια Cyan, Magenta και Yellow, καθώς συνήθως δηµιουργούνται ελάχιστες αλλά αισθητές χρωµατικά αποκλίσεις. Για τους παραπάνω λόγους στις συσκευές εκτύπωσης προστίθεται και ένα τέταρτο µελάνι και προκύπτει έτσι το µοντέλο τετραχρωµίας: Cyan, Magenta, Yellow, blacK (Μοντέλο CMYK), έτσι ώστε να είναι δυνατή η σωστή εκτύπωση του απόλυτου µαύρου µε τη χρήση µαύρου µελανιού.

#### **2.3.2 Χρωµατικό µοντέλο RGB**

 Η ονοµασία RGB προέρχεται από το ακρωνύµιο των λέξεων Red Green Blue (Κόκκινο Πράσινο Μπλε). Με τα βασικά αυτά χρώµατα το µοντέλο κωδικοποιεί όλα τα χρώµατα τα οποία µπορούν να εµφανιστούν σε µία οθόνη (συνήθως ηλεκτρονικού υπολογιστή). Στην µορφή του χρωµατικού αυτού µοντέλου, µε βάθος χρώµατος 8 δυαδικών ψηφίων (bit), κάθε χρώµα µπορεί να παρασταθεί µε µία τριάδα αριθµών και µε τιµές από 0 έως 255. Το µοντέλο βασίζεται στο γεγονός ότι όταν µία οθόνη δεν εκπέµπει φως εµφανίζεται µαύρη. Τα υπόλοιπα χρώµατα δηµιουργούνται µε υπέρθεση των τριών χρωµάτων βασικών µε συγκεκριµένη αναλογία. Για το λόγο αυτό, το µοντέλο χαρακτηρίζεται και ως προσθετικό.

 Τα βασικά, τα δευτερογενή χρώµατα και µερικά παραδείγµατα δίνονται στον παρακάτω πίνακα στην 8 bit έκδοση του µοντέλου:

| Χρώμα     | Kókkivo (red)    | Πράσινο<br>(green) | Μπλε<br>(blue) |
|-----------|------------------|--------------------|----------------|
| Μαύρο     | $\Omega$         | 0                  | 0              |
| Λευκό     | 255              | 255                | 255            |
| Kókkivo   | 255              |                    | 0              |
| Πράσινο   | $\left( \right)$ | 255                | 0              |
| Μπλε      | 0                | $\Omega$           | 255            |
| Κίτρινο   | 255              | 255                | 0              |
| Γαλάζιο   | $\mathcal{O}$    | 255                | 255            |
| Ματζέντα  | 255              | 0                  | 255            |
| Πορτοκαλί | 255              | 102                | $\mathcal{O}$  |

Πίνακας 2: Παραδείγµατα χρωµάτων

 Το µοντέλο RGB µπορεί να παρασταθεί µε έναν κύβο χρωµάτων σε ένα καρτεσιανό σύστηµα συντεταγµένων. Στην αρχή των αξόνων είναι η κορυφή του κύβου που αντιστοιχεί στο µαύρο χρώµα, ενώ στις κορυφές του κύβου που βρίσκονται πάνω στους άξονες βρίσκονται τα βασικά χρώµατα (Κόκκινο, Πράσινο, Μπλε). Τα δευτερογενή χρώµατα βρίσκονται στις τρεις κορυφές του κύβου που βρίσκονται απέναντι από τα αντίστοιχα βασικά χρώµατα και στην κορυφή απέναντι από το µαύρο βρίσκεται το λευκό. Κάθε χρώµα, στο σύστηµα αυτό, προσδιορίζεται από ένα σηµείο στον κύβο µε τρεις συντεταγµένες. Στη διαγώνιο µεταξύ µαύρου και λευκού βρίσκονται όλες οι αποχρώσεις του γκρι. Στην 16 bit μορφή της μεθόδου τα δυνατά χρώματα είναι  $2^{16}$ =65536 αντί 256 του 8 bit. Σήμερα το βάθος χρώµατος έχει φτάσει στα επίπεδα των 32 bits, ενώ κάποια προγράµµατα προσφέρουν και επεξεργασία χρώµατος µε βάθος 48 bits.

 Ένας καλός µνηµονικός κανόνας για να βρίσκουµε µε ευκολία ποιοι συνδυασµοί πρωτευόντων χρωµάτων σε ένα µοντέλο δηµιουργούν τα πρωτεύοντα σε ένα άλλο µοντέλο είναι ο παρακάτω:

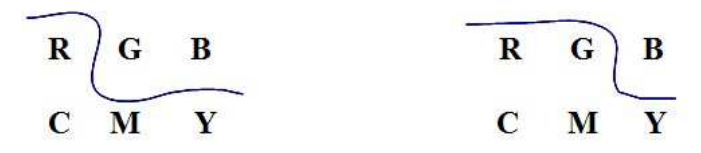

Εικόνα 3: Μνηµονικός κανόνας για χρωµατικά µοντέλα

Με βάση το κανόνα αυτό τοποθετούµε στην επάνω γραµµή τα πρωτεύοντα χρώµατα του προσθετικού και στην κάτω τα αντίστοιχα του αφαιρετικού µοντέλου και χαράζουµε στην κατάλληλη θέση παρόµοιες γραµµές µε αυτές που βλέπουµε πιο πάνω. Έτσι το πιο πάνω σχήµα µας βοηθάει εύκολα και απλά να βρούµε ότι το Red δηµιουργείται από το Magenta και το Yellow (σχήµα αριστερά) ή ότι το Yellow δηµιουργείται από το Red και το Green (σχήµα δεξιά).

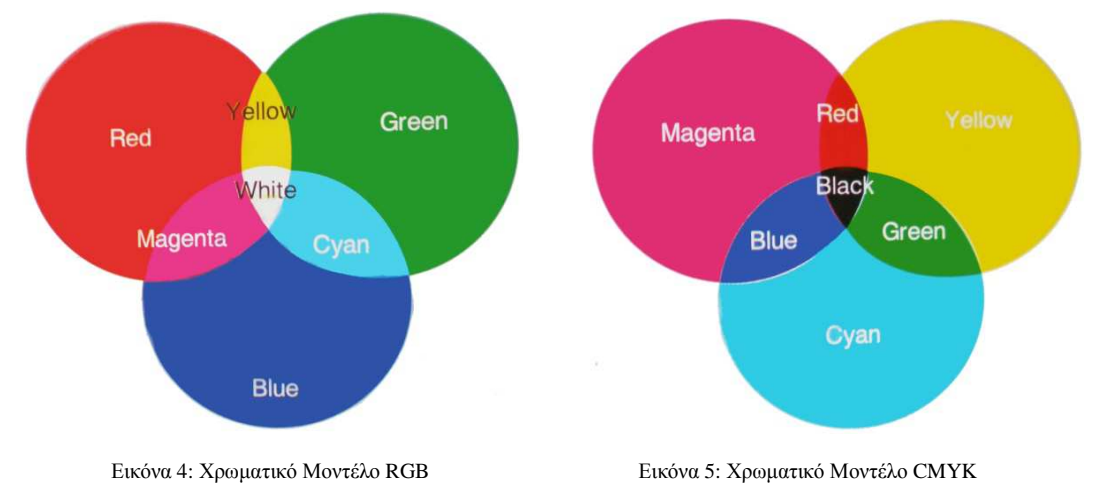

# **2.3.3 Τα χρωµατικά µοντέλα HSV και HSL**

Οι χρωµατικοί χώροι HSV και HLS αποτελούν παραλλαγή του RGB και βασίζονται στα τρία βασικά χρώµατα της προσθετικής µίξης. Bασίζονται στις τρείς χαρακτηριστικές ιδιότητες Hue, Saturation, Lightness ή Brightness/Value.

Το Χρωµατικό µοντέλο HSV χρησιµοποιείται ευρύτατα σε γραφικά (computer graphics). Προσφέρει καλή αποτύπωση χρωµάτων αλλά η απόδοση του εξαρτάται από την συσκευή αποτύπωσης που χρησιµοποιείται. Επιτρέπει 3.564.000 διαφορετικά χρώµατα συν 101 διαβαθµίσεις του γκρι και αναλύει το χρώµα σε τρεις παραµέτρους:

- Χροιά (Ηue), ο συµβατικός χρωµατικός δίσκος διαιρείται σε µοίρες γωνιών (όπως και ο τριγωνοµετρικός κύκλος), όπου κάθε χρώµα
- αντιστοιχίζεται σε μια συγκεκριμένη γωνία από 0° έως 360<sup>o</sup>.
- Κορεσµός (Saturation), αναφέρεται στην καθαρότητα ενός χρώµατος. ∆ίνει το % ποσοστό του γκρι σε σχέση µε την χροιά, δηλαδή 0% αντιστοιχεί στο γκρι και 100% αντιστοιχεί σε πλήρως κορεσµένο χρώµα.
- Αξία (Value), είναι το ποσοστό φωτός ή σκιάς του κάθε χρώµατος και µετριέται σε % ποσοστά του λευκού χρώµατος (0% σε µαύρο και 100% σε λευκό).

Το Χρωµατικό µοντέλο HSL είναι όπως το HSV αλλά µε διαφορετικό ορισµό του Κορεσµού και της Αξίας. Την θέση

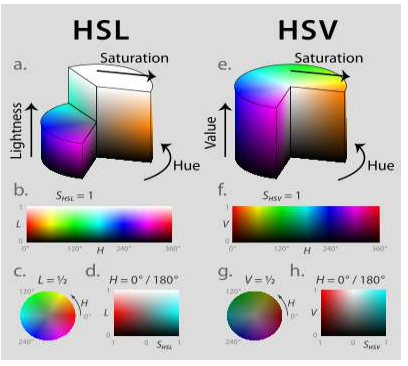

Εικόνα 6: Χρωµατικά Μοντέλα HSL και HSV

της Αξίας λαµβάνει η παράµετρος της Φωτεινότητας (Luminocity). Στο µοντέλο HLS η µέγιστη αξία

για την φωτεινότητα σηµαίνει ότι το χρώµα είναι άσπρο, ανεξάρτητα από τις τρέχουσες τιµές των συνιστωσών της απόχρωσης και του κορεσµού.

# **3. Πολυµέσα**

Τα πολυµέσα είναι εκείνα τα µέσα τα οποία περιέχουν και χρησιµοποιούν ένα συνδυασµό διαφορετικών µορφών περιεχοµένου. Κάτι το οποίο έρχεται σε αντίθεση µε εκείνα τα µέσα, τα οποία χρησιµοποιούν µόνο πρώιµες απεικονίσεις οθόνης (όπως µόνο κειµένου ή παραδοσιακές µορφές

εκτυπώσεων ή υλικού που έχει δηµιουργηθεί µε το χέρι). Τα πολυµέσα περιλαµβάνουν ένα συνδυασµό από κείµενα, ήχους, στατικές εικόνες, γραφικά, κινούµενα σχέδια, βίντεο ή διαδραστικές µορφών περιεχοµένου.

Τα πολυµέσα συνήθως καταγράφονται και αναπαράγονται, εµφανίζονται ή προσπελάζονται από συσκευές οι οποίες επεξεργάζονται περιεχόµενα πληροφορίας, όπως υπολογιστικές και ηλεκτρονικές συσκευές, αλλά θα µπορούσαν κάλλιστα επίσης να είναι µέρος µιας ζωντανής παράστασης. Οι πολυµεσικές συσκευές είναι ηλεκτρονικές συσκευές οι οποίες χρησιµοποιούνται για την αποθήκευση και την αναπαραγωγή τους.

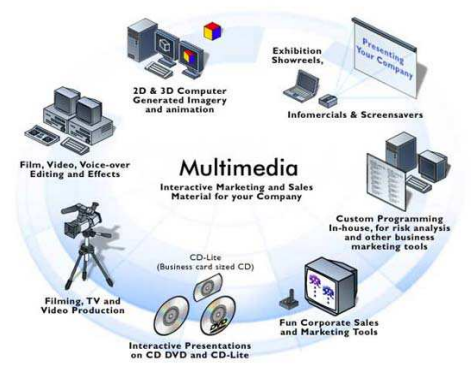

Εικόνα 7: Πολυµέσα

#### **3.1 Ετυµολογία**

Ο αγγλικός όρος, ο οποίος έχει αποδοθεί στα πολυµέσα είναι multimedia. Ο όρος αυτός αποτελείται από δύο µέρη, το πρόθεµα multi και τη ρίζα media. Το multi προέρχεται από τη λατινική λέξη multus και σηµαίνει πολυάριθµος, πολλαπλός. Το media είναι ο πληθυντικός αριθµός της επίσης λατινικής λέξης medium η οποία σηµαίνει µέσο, κέντρο. Πιο πρόσφατα η λέξη medium άρχισε να χρησιµοποιείται και ως ενδιάµεσος, µεσολαβητής. Κατά συνέπεια, ο ορισµός multimedia σηµαίνει "πολλαπλοί µεσολαβητές" ή "πολλαπλά µέσα" και χρησιµοποιείται είτε ως ουσιαστικό είτε ως επίθετο.

#### **3.2 Ιστορία του όρου**

Ο όρος multimedia (πολυµέσα) επινοήθηκε από τον τραγουδιστή και καλλιτέχνη Bob Goldstein για να προωθήσει τον Ιούλιο του 1966 την έναρξη του "LightWorks at L'Oursin" θεάµατος στο Southampton. ∆ύο χρόνια πριν ο βρετανός καλλιτέχνης Dick Higgins είχε συζητήσει µια νέα προσέγγιση στη δηµιουργία τέχνης την οποία ονόµασε "intermedia."

Σε διάστηµα σαράντα χρόνων, η λέξη multimedia χρησιµοποιούνταν για να εκφράσει διαφορετικές έννοιες. Στα τέλη της δεκαετίας του 1970 ο όρος αναφέρεται σε παρουσιάσεις, οι οποίες αποτελούνται από πολύ-προβολέα διαφανειών οι οποίες είναι συγχρονισµένες µε ήχο. Εντούτοις, µέχρι το τέλος της δεκαετίας του 1990 τα πολυµέσα θα έχουν πάρει τη σηµερινή τους σηµασία.

Το 1993 στην πρώτη έκδοση του βιβλίου "Multimedia: Making It Work" ο Tay Vaughan ανακήρυξε ως multimedia οποιοδήποτε συνδυασµό κειµένου, γραφικών τεχνών, ήχου, κινούµενων σχεδίων και βίντεο, ο οποίος διανέµεται µέσω υπολογιστή. Όταν επιτρέπεται στο χρήστη, θεατή του έργου, να ελέγξει ποιά στοιγεία καθώς και το πότε αυτά θα παραδίδονται, τότε τα πολυμέσα είναι διαδραστικά (interactive multimedia). Όταν όµως προσφέρεται µια δοµή µε συνδεδεµένα στοιχεία µέσω των οποίων ο χρήστης µπορεί να πλοηγηθεί, τα διαδραστικά πολυµέσα ονοµάζονται hypermedia.

Ο οργανισµός Gesellschaft für deutsche Sprache, ο οποίος είναι υπεύθυνος για την γερµανική γλώσσα, αποφάσισε να αναγνωρίσει τη σηµασία της λέξης multimedia και την πανταχού παρουσία της στη δεκαετία του 1990 βραβεύοντας την ως την λέξη της χρονιάς το 1995.

Συνήθως η λέξη multimedia, πλέον, αναφέρεται σε ένα συνδυασμό μέσων, όπως βίντεο,

φωτογραφίες, ήχο, κείµενο, τα οποία διανέµονται ηλεκτρονικά µε τέτοιο τρόπο που τα καθιστά ικανά να προσεγγίζονται διαδραστικά. Μεγάλο µέρος του περιεχοµένου που υπάρχει στο διαδίκτυο σήµερα εµπίπτει στον ορισµό αυτό όπως γίνεται αντιληπτό από εκατοµµύρια χρήστες. Ορισµένοι υπολογιστές οι οποίοι διατέθηκαν στην αγορά τη δεκαετία του 1990 ονοµάστηκαν "multimedia" υπολογιστές επειδή είχαν ενσωµατωµένο ένα CD-ROM, το οποίο επέτρεπε την παράδοση πολλών εκατοντάδων megabytes βίντεο, εικόνας και δεδοµένων ήχου. Αυτή η εποχή είδε επίσης µια ώθηση στην παραγωγή εκπαιδευτικών πολυµεσικών εφαρµογών CD-ROM.

# **3.3 Κατηγορίες µέσων**

Τα µέσα µπορούν να διαχωριστούν σε κατηγορίες, ανάλογα µε τον τρόπο µε τον οποίο συλλαµβάνεται η πληροφορία σε captured και synthesized, είτε ανάλογα µε τον αν είναι διακριτά ή συνεχή.

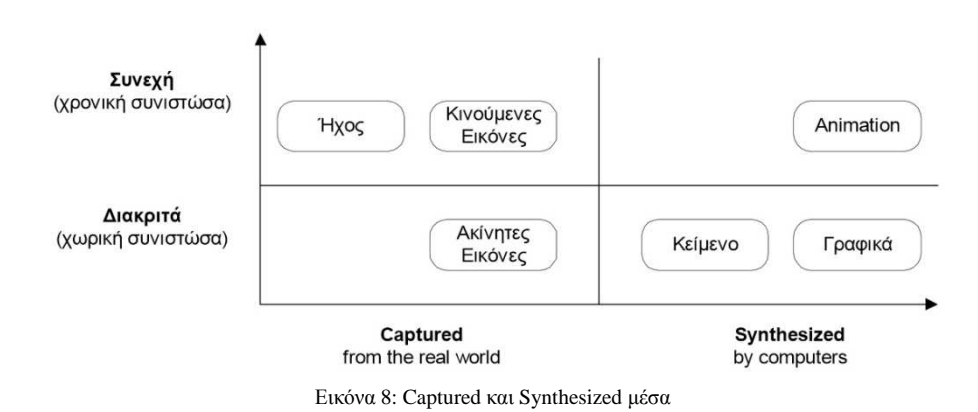

# **3.3.1 Σύλληψη και σύνθεση (Captured and synthesized media)**

Αυτός ο διαχωρισµός αναφέρεται στον τρόπο µεταφοράς της πληροφορίας στη µορφή που υπαγορεύει ο κάθε τύπος. Αν η πληροφορία συλλαµβάνεται απευθείας από τον πραγµατικό κόσµο τα µέσα ονοµάζονται captured media, ενώ αν δηµιουργείται από τον άνθρωπο µέσω κάποιων εργαλείων τα µέσα ονοµάζονται συνθετικά. Για παράδειγµα, µια ψηφιακή φωτογραφική µηχανή ή ένας σαρωτής µεταφέρει αυτόµατα την εικόνα ενός αντικειµένου σε ψηφιακή µορφή κατάλληλη για χρήση στον υπολογιστή. Δηλαδή οι εικόνες είναι captured media. Το κείμενο, όταν αυτό πληκτρολογείται στον υπολογιστή είναι προφανώς συνθετικό µέσο. Αν όµως λαµβάνεται µέσω scanner και προγράµµατος OCR πρέπει να θεωρηθεί ως captured.

# **3.3.2 ∆ιακριτά και συνεχή µέσα (Discrete and continuous media)**

• ∆ιακριτά µέσα

Όταν ένας τύπος πληροφορίας έχει µόνο χωρική διάσταση ονοµάζεται διακριτός. Για παράδειγµα, στην περίπτωση της ανάκτησης µιας εικόνας από ένα εξυπηρετητή ιστού (Web server), η παρουσίαση της στον φυλλοµετρητή του χρήστη (Web browser) µπορεί να διαρκέσει από λίγα δευτερόλεπτα έως περισσότερα, αναλόγως το διαθέσιµο εύρος ζώνης του δικτύου και το µέγεθος της εικόνας.

Όπως γίνεται κατανοητό, ο φυλλοµετρητής του χρήστη ανακτά την εικόνα σε µεταβαλλόµενο κάθε φορά χρόνο και την παρουσιάζει στον χρήστη. Σε αυτή την περίπτωση στόχος είναι να µειωθεί ο χρόνος ανάκτησης της εικόνας στο ελάχιστο αλλά εφόσον η εικόνα ανακτηθεί και αποκωδικοποιηθεί σωστά και µετέπειτα παρουσιαστεί στο χρήστη η διαδικασία θεωρείτε επιτυχής. Με άλλα λόγια, δεν υπάρχει κανένας περιορισµός, ο οποίος να απαιτεί τα δεδοµένα να ανακτηθούν και να παρουσιαστούν εντός ενός χρονικού διαστήµατος. Για το λόγο αυτό η δικτυακή κίνηση η οποία προκύπτει από την µετάδοση τέτοιου τύπου πολυµεσικών δεδοµένων ονοµάζεται ελαστική (elastic traffic).

• Συνεχή µέσα

Εάν εκτός από τη συνιστώσα του χώρου υπάρχει και η συνιστώσα του χρόνου τα µέσα ονοµάζεται συνεχή. Σε αντίθεση µε τα διακριτά, τα συνεχή µέσα έχουν σαφής χρονικούς περιορισµούς όσον αφορά την παρουσίαση τους.

Για παράδειγµα, τα δεδοµένα βίντεο κωδικοποιούνται υπό την µορφή πλαισίων (frames), έτσι ώστε να παρουσιαστούν µε µια συγκεκριµένη συχνότητα, όπως 25 πλαίσια ανά δευτερόλεπτα (frames per second) για την κωδικοποίηση PAL και 29.9 πλαίσια ανά δευτερόλεπτο για την κωδικοποίηση NTSC. Γι' αυτό το λόγο, για να µπορεί µια ταινία βίντεο να παρουσιαστεί σωστά, θα πρέπει εκτός από το να ληφθεί σωστά να αποκωδικοποιηθεί και να παρουσιαστεί µε τη συχνότητα την οποία έχει κωδικοποιηθεί. Η απαίτηση αυτή θέτει χρονικούς περιορισµούς στη λήψη των δεδοµένων. Στην περίπτωση που οι χρονικοί περιορισµοί παραβιαστούν, η ποιότητα του βίντεο µειώνεται, κάτι το οποίο γίνεται φανερό από αργές κινήσεις και κολλήµατα της ταινίας. Συνεπώς, στην περίπτωση αυτή, έχουµε µη ελαστική δικτυακή κίνηση (inelastic traffic), εφόσον θα πρέπει να τηρηθούν οι χρονικοί περιορισµοί.

# **3.4 Είδη πολυµέσων**

# **3.4.1 Απλά Πολυµέσα (Multimedia)**

 Στα απλά πολυµέσα χρησιµοποιούνται πολυµέσα για την παρουσίαση της πληροφορίας, αλλά δεν υπάρχει κανένα είδος αλληλεπίδρασης ανάµεσα στο χρήστη και την εφαρµογή. Ο χρήστης ή ο θεατής, βρίσκεται απλά σε µια παθητική θέση παρακολούθησης της πληροφορίας, η οποία προβάλλεται µε γραµµικό (συνεχή) τρόπο. Τέτοιο παράδειγµα αποτελεί η διαφήµιση.

# **3.4.2. ∆ιαδραστικά ή ∆ιαλογικά Πολυµέσα (Interactive Multimedia)**

Τα διαδραστικά πολυµέσα αποτελούν µια δοµή, στην οποία συνυπάρχουν περισσότερα από ένα µέσα και στην οποία ο χρήστης µπορεί να έχει τον έλεγχο του περιεχόµενου, καθώς και την δυνατότητα να επεµβαίνει στην εξέλιξη της εφαρµογής. Η αρχιτεκτονική δόµησης των εφαρµογών στα διαδραστικά πολυµέσα είναι συνήθως δενδροειδής. Συνηθισµένες χρήσεις τους είναι σε παιχνίδια, εγκυκλοπαίδειες και εκπαιδευτικές εφαρµογές. Τα µέρη µιας διάδρασης είναι τα εξής:

- Αργικό ερέθισμα ή κατάσταση εκκίνησης
- $\bullet$  Απόκριση (response)
	- o φυσικό επίπεδο, πχ. ο χρήστης πατά ένα πλήκτρο
	- o γνωστικό επίπεδο, πχ. απάντηση σε ερώτηση πολλαπλών επιλογών
- Ανάδραση (feedback)

# **3.4.3 Υπερµέσα (Hypermedia)**

Ένα υπερµέσο, από τεχνική άποψη, είναι ένα σύνολο κόµβων οι οποίοι ενώνονται µε συνδέσµους µεταξύ τους. Οι κόµβοι είναι λέξεις, σελίδες, εικόνες ή άλλα υπερµέσα. Οι σύνδεσµοι είναι ειδικές ζώνες (µε ευδιάκριτη µορφοποίηση) του κόµβου, οι οποίοι τον συνδέουν µε άλλους κόµβους. Οι σύνδεσµοι, οι οποίοι ενώνουν τους κόµβους, επιτρέπουν στο χρήστη να "µεταβεί" σε κάποιο άλλο σηµείο του υπερµέσου ανάλογα µε τα ενδιαφέροντά του. Κάθε αλληλεπίδραση του χρήστη µε το σύστηµα στηρίζεται πάνω στο περιεχόµενο των κόµβων (εικόνα, ήχο κλπ.). Ο χρήστης συµβουλεύεται αυτό το περιεχόµενο και έχει τη δυνατότητα πλοήγησης ώστε να µεταβεί κάπου αλλού. ∆εν είναι δηλαδή υποχρεωµένος να περάσει από όλους τους κόµβους αλλά µόνο από αυτούς που ο ίδιος έχει επιλέξει. Η πλοήγηση συνιστά την κυρίαρχη ιδέα χρήσης ενός υπερµέσου. Ο χρήστης καλείται να εξερευνήσει, να ξεφυλλίσει και να αξιοποιήσει τις προτεινόµενες από το υπερµέσο πληροφορίες από διάφορα σηµεία πρόσβασης µε ελεύθερη επιλογή του. Σε ένα υπερµέσο υπάρχουν διάφοροι τρόποι σύνδεσης των επιµέρους στοιχείων του. Μπορούµε να διακρίνουµε τα παρακάτω είδη συνδεσµολογιών:

- σηµείο σε σηµείο
- σηµείο σε κόµβο
- κόµβος σε σηµείο
- κόµβος σε κόµβο

Ένα υπερµέσο, από άποψη λειτουργίας, συνιστά ένα λογισµικό περιβάλλον το οποίο έχει ως σκοπό να οργανώσει γνώσεις ή δεδοµένα για τη δηµιουργία πληροφοριών καθώς και για την επικοινωνία. Το υπερµέσο, ως λογισµικό, επιτρέπει τη δηµιουργία και την παρουσίαση µε αλληλεπιδραστικό τρόπο ενός συνόλου από δεδοµένα, από µια αρχιτεκτονική δοµή σε τρία επίπεδα:

- Μία βάση δεδοµένων, η οποία περιέχει όλες τις πληροφορίες οι οποίες περιέχονται στο υπερµέσο σε ψηφιακή µορφή (όπως κείµενο, εικόνες, ήχο κτλ).
- Ένα σηµασιολογικό δίκτυο, το οποίο αφορά τις σχέσεις οι οποίες διέπουν τις διάφορες θεµατικές ενότητες. Το δίκτυο αυτό σχηµατίζεται από όλους τους συνδέσµους, οι οποίοι ενώνουν µεταξύ τους τούς διαφορετικούς κόµβους του συστήµατος.
- Τα πληροφοριακά εργαλεία (ή διεπιφάνεια χρήσης), τα οποία επιτρέπουν τη χρήση, την επεξεργασία και πιθανόν τον εµπλουτισµό της παραπάνω βάσης δεδοµένων µε τη βοήθεια του σηµασιολογικού δικτύου.

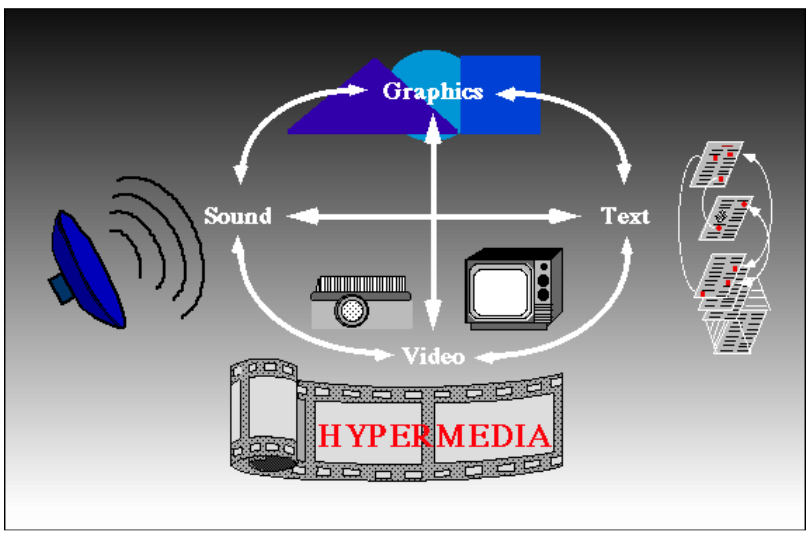

Εικόνα 9: Λειτουργία Υπερµέσων

# **3.4.3.1 Πλεονεκτήµατα των υπερµέσων**

Είναι προφανές ότι τα υπερµέσα έχουν σηµαντικά πλεονεκτήµατα σε σχέση µε άλλες κλασικές εφαρµογές της πληροφορικής.

- Ευκολία χρησιµοποίησης και σύλληψης. Ο χρήστης δεν είναι απαραίτητο να µάθει µια γλώσσα αλληλεπίδρασης µε το σύστηµα για να το χρησιµοποιήσει. Το όλο σύστηµα λειτουργεί διαισθητικά και δεν απαιτείται η εκµάθηση συγκεκριµένων εντολών.
- Ελευθερία επιλογής. Σε κάθε στάδιο ο χρήστης πραγµατοποιεί την επιλογή του επόµενου κόµβου για εξερεύνηση. Η επιλογή αυτή µπορεί να είναι είτε σηµαντική µε βάση τη σηµασία του κόµβου είτε συντακτική µε βάση τη λειτουργία του κόµβου.
- Αβέβαιοι σκοποί. Η μεγαλύτερη ίσως καινοτομία των υπερμέσων συνίσταται στο ότι επιτρέπουν στο χρήστη να µην έχει καλώς προσδιορισµένους σκοπούς, αλλά σε συνάρτηση των απαντήσεων του συστήµατος να προσεγγίζει προοδευτικά το πρόβληµά του.

# **3.4.3.2 Εργαλεία ανάπτυξης υπερµέσων**

Τα συστήµατα των υπερµέσων περιέχουν δύο διαφορετικούς τρόπους χρήσης. Στον πρώτο τρόπο ο χρήστης µπορεί να δηµιουργήσει τις δικές του εφαρµογές υπερµέσων, ενώ στο δεύτερο ο τελικός χρήστης έχει µόνο δυνατότητα να πλοηγηθεί σε µια εφαρµογή υπερµέσων.

Τα πιο γνωστά εργαλεία ανάπτυξης εφαρµογών υπερµέσων και πολυµέσων είναι τα: Director, Toolbook, Authoware για τους συµβατούς υπολογιστές και Hypercard, Authoware για τους Macintosh. Μπορούμε όμως να κάνουμε και απλές παρουσιάσεις χρησιμοποιώντας πιο απλά προγράµµατα όπως το Power Point ή ακόµα και γλώσσες προγραµµατισµού όπως Visual Basic, Logo. Η ανάπτυξη ιστοσελίδων στο διαδίκτυο συνιστά επίσης τη διαδικασία δηµιουργίας εφαρµογών υπερµέσων και γίνεται συνήθως µε τη χρήση ειδικών εργαλείων ανάπτυξης.

#### **3.5 Χαρακτηριστικά συστηµάτων πολυµέσων**

- 1. Ένα από τα βασικά χαρακτηριστικά που έχει ένα σύστηµα πολυµέσων είναι ότι η παρουσίαση της πληροφορίας γίνεται µέσω του υπολογιστή και ελέγχεται από αυτόν.
- 2. Τα συστήµατα είναι ολοκληρωµένα (integrated systems). Με τον όρο ολοκλήρωση υπονοείται ότι ο αριθµός των υποσυστηµάτων είναι κατά το δυνατόν ελάχιστος και ενσωµατωµένος στον υπολογιστή, παραδείγµατος χάριν η οθόνη του υπολογιστή είναι ένα ολοκληρωµένο σύστηµα παρόλο που χρησιµοποιείται µόνο για την απεικόνιση κειµένου, εικόνας και βίντεο.
- 3. Η πληροφορία είναι σε ψηφιακή µορφή. Το χαρακτηριστικό αυτό είναι απόρροια της απαίτησης για έλεγχο και παρουσίαση µέσω υπολογιστή.
- 4. Τα πολυµέσα είναι αυτόνοµα ή/και δικτυωµένα. Ο όρος αυτόνοµα ή τοπικά πολυµέσα αναφέρεται σε εφαρµογές οι οποίες χρησιµοποιούν µόνο τον υπολογιστή στον οποίο τρέχουν. Κατά συνέπεια, ο υπολογιστής αυτός πρέπει να έχει όλες τις απαραίτητες υποµονάδες όπως επεξεργαστή, ικανό υποσύστηµα γραφικών και ήχου, ηχεία, µικρόφωνο, αρκετά αποθηκευτικά µέσα (οπτικοί ή µαγνητικοί δίσκοι).

Πολλές φορές, όµως, είναι επιθυµητό οι εφαρµογές πολυµέσων να επικοινωνούν µέσω δικτύου µε άλλους υπολογιστές είτε γιατί κάποιες εφαρµογές είναι εγγενώς δικτυακές, όπως για παράδειγµα το ηλεκτρονικό ταχυδροµείο πολυµέσων και η τηλεδιάσκεψη, είτε για υλοποίηση του µοντέλου πελάτη-εξυπηρετητή (client-server). Πολλές φορές, αν και µια εφαρµογή πολυµέσων µπορεί κάλλιστα να υλοποιηθεί σε έναν υπολογιστή µόνο, για λόγους οικονοµίας του υλικού είναι επιθυµητό να µπορεί να αξιοποιεί και υποσυστήµατα τα οποία ανήκουν σε άλλους υπολογιστές. Χαρακτηριστική περίπτωση είναι η ύπαρξη ενός υπολογιστή µε µεγάλα αποθηκευτικά µέσα (εξυπηρετητής), προσπελάσιµα µέσω δικτύου και από άλλους υπολογιστές µε περιορισµένες δυνατότητες αποθήκευσης (πελάτες).

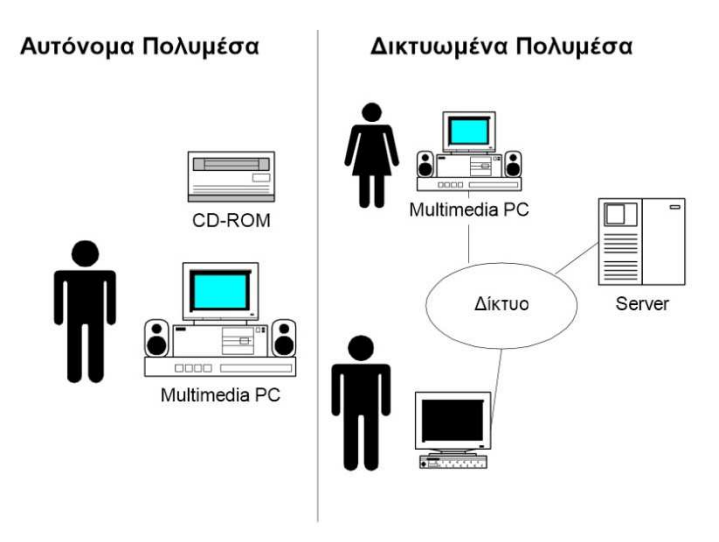

Εικόνα 10: Αυτόνοµα και ∆ικτυωµένα Πολυµέσα

#### **3.6 Τύποι τεχνολογίας πολυµέσων**

Υπάρχουν πολλοί διαφορετικοί τύποι της τεχνολογίας των πολυµέσων, αν και αυτές οι διάφορες µορφές συχνά αποτελούνται είτε από υλικό (hardware) είτε από λογισµικό (software).

Το υλικό για πολυµεσική χρήση αποτελείται συνήθως από συσκευές εισόδου είτε εξόδου, οι οποίες χρησιµοποιούνται για τη δηµιουργία πολυµέσων ή για την απεικόνιση τους ή για την παρουσίαση των πολυµέσων των οποίων έχουν ήδη δηµιουργηθεί. Το λογισµικό συνήθως χρησιµοποιείται για να δηµιουργήσει πολυµέσα, αυτό µπορεί να περιλαµβάνει οποιοδήποτε πρόγραµµα το οποίο χρησιµοποιείται για τη δηµιουργία εικόνων και ήχων µέχρι και εφαρµογές οι οποίες χρησιµοποιούνται για να εµφανιστεί µια πολυµεσική παρουσίαση. Υπάρχουν, επίσης, κοµµάτια της τεχνολογίας των πολυµέσων τα οποία ενσωµατώνουν και τις δύο πτυχές, του υλικού και λογισµικού, για να δηµιουργήσουν µια πιο ολοκληρωµένη πολυµεσική εφαρµογή.

Η πολυµεσική τεχνολογία τυπικά αναφέρεται σε οποιοδήποτε είδος τεχνολογίας, το οποίο µπορεί να χρησιµοποιηθεί στη δηµιουργία ή την απεικόνιση πολυµεσικού περιεχοµένου, το οποίο συνήθως αποτελείται από συνδυασµούς εικόνων και ήχων σε µία µόνο εφαρµογή. Ένα µεγάλο µέρος της τεχνολογίας των πολυµέσων αποτελείται από υλικό το οποίο χρησιµοποιείται για να δηµιουργήσει και να εµφανίσει πολυµεσικές παραγωγές. Οι συσκευές εισόδου συχνά χρησιµοποιούνται για τη δηµιουργία πολυµεσικών έργων και συµπεριλαµβάνουν µικρόφωνα, ψηφιακά µουσικά όργανα, ταµπλέτες σχεδίασης (art tablets) και ψηφιακές φωτογραφικές µηχανές. Όταν οι πρώτες ύλες χρησιµοποιούνται για τη δηµιουργία πολυµεσικών προϊόντων, τότε άλλα κοµµάτια του υλικού χρησιµοποιούνται για την απεικόνιση τους, όπως οθόνες, προβολείς, ηχεία και άλλες συσκευές απεικόνισης, οι οποίες χρησιµοποιούν φως ή λέιζερ.

Μια πλειάδα προγραµµάτων µπορεί να χρησιµοποιηθεί ως πολυµεσική τεχνολογία, συµπεριλαµβανοµένων προγραµµάτων που χρησιµοποιούνται για να δηµιουργήσουν και να εµφανίσουν πολυµεσικές παραγωγές. Προγράµµατα επεξεργασίας ήχου και εικόνας συχνά χρησιµοποιούνται ως είσοδος για ανεπεξέργαστα αρχεία εικόνων ή ήχων έτσι ώστε να δηµιουργήσει τα τελικά αρχεία τα οποία µπορούν στη συνέχεια να συνδυαστούν έτσι ώστε να δηµιουργηθεί µια πολυµεσική εφαρµογή. Επίσης, τα προγράµµατα επεξεργασίας βίντεο χρησιµοποιούνται συχνά για τη δηµιουργία πολυµέσων, καθώς µέσω αυτών των προγραµµάτων µπορεί να πραγµατοποιηθούν συνθέσεις εικόνων, ήχου και βίντεο έτσι ώστε να δηµιουργηθεί η τελική πολυµεσική εφαρµογή.

Κάποια λογισµικά πολυµεσικής τεχνολογίας µπορούν επίσης να χρησιµοποιηθούν για τη µετατροπή των τύπων (format) των αρχείων, το οποίο επιτρέπει στα αρχεία να µπορούν να διαµοιραστούν καθώς και να τροποποιηθούν πιο εύκολα από χρήστες σε ένα πολυµεσικό έργο.

Το λογισµικό πολυµεσικής τεχνολογίας µπορεί, επίσης, να περιλαµβάνει προγράµµατα τα οποία επιτρέπουν στα πολυµέσα να αναπαράγονται σε άλλες συσκευές προβολής. Αυτό µπορεί να περιλαµβάνει από προγράµµατα προβολής τα οποία χρησιµοποιούν οι ιστοσελίδες µέχρι προγράµµατα σε φορητές συσκευές τα οποία επιτρέπουν την αναπαραγωγή βίντεο µέσω πολυµεσικού υλικού. Η πολυµεσική τεχνολογία µπορεί επίσης να χρησιµοποιήσει τόσο το υλικό όσο και το λογισµικό για να εµφανίσει πολυµεσικές παρουσιάσεις µε πιο µοναδικό τρόπο. Αυτό συναντάται συχνά σε συσκευές οι οποίες χρησιµοποιούνται για να προγραµµατίσουν την εµφάνιση ήχου, φώτων και προβολέων, έτσι ώστε να δηµιουργηθεί µια πιο χρονικά καθορισµένη παρουσίαση των διαφόρων πολυµεσικών αρχείων/κοµµατιών.

Στον παρακάτω πίνακα εµφανίζονται διάφορα µέσα τα οποία µπορούµε να χρησιµοποιήσουµε για την αναπαραγωγή πολυµεσικών παραγωγών, καθώς και τα πλεονεκτήµατα µε τα µειονεκτήµατα τους.

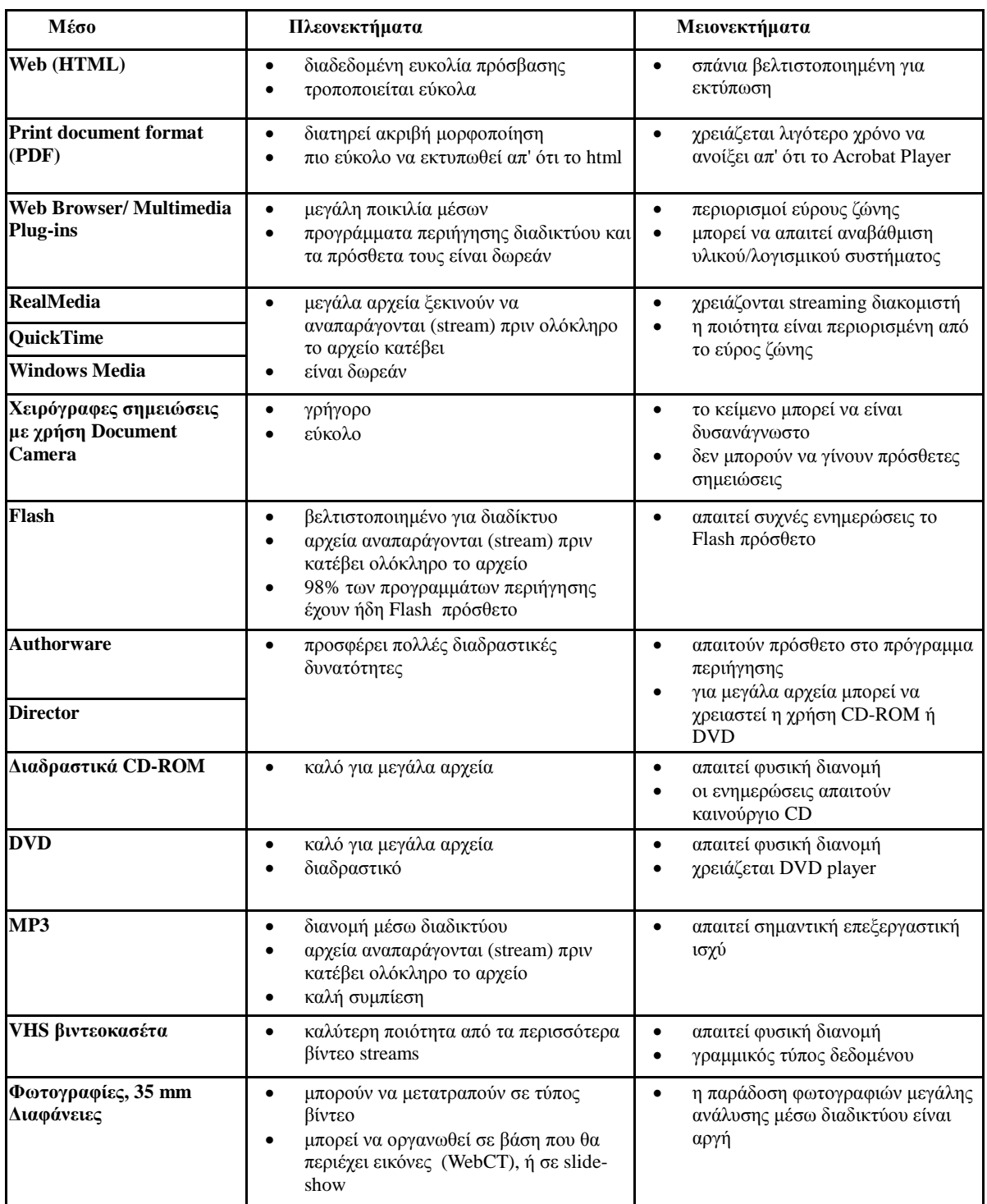

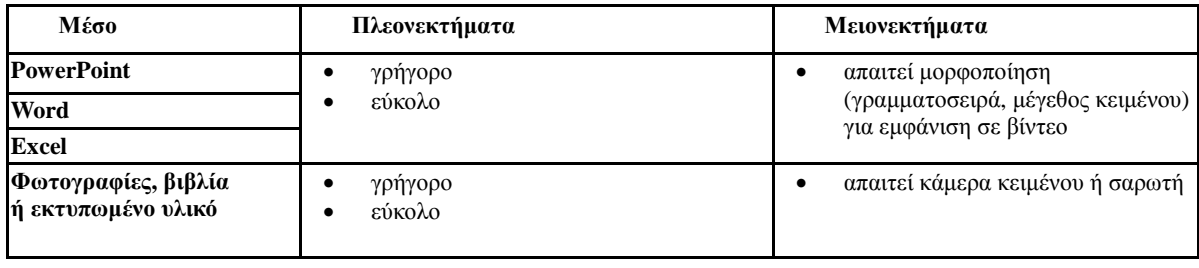

Πίνακας 3: Πλεονεκτήµατα και Μειονεκτήµατα Μέσων

# **3.7 Πολυµεσικές συσκευές**

Υπάρχουν διάφοροι τύποι µέσων· µεταξύ τους είναι το βίντεο, ο ήχος και το κείµενο. Μια πολυµεσική συσκευή επιτρέπει σε ένα άτοµο να διαχειριστεί διάφορα από αυτά τα µέσα εξαλείφοντας έτσι την ανάγκη να υπάρχει µια ξεχωριστή συσκευή για το κάθε µέσο ξεχωριστά. Υπάρχουν πολλές εργασίες οι οποίες µπορούν να επιτευχθούν σε αυτές τις συσκευές, όπως η δηµιουργία, η επεξεργασία και η µεταφορά αρχείων. Πολλές από αυτές τις συσκευές είναι συµβατές µε υπολογιστές, κάτι το οποίο επιτρέπει τον εύκολο χειρισµό των πολυµέσων µε τέτοιους τρόπους όπου διαφορετικά δεν θα ήταν εφικτοί.

Γενικά ο όρος Media (µέσα) χρησιµοποιείται για να αναφερθεί σε µια µορφή επικοινωνίας. Έγγραφα, µουσική και βίντεο κλιπ είναι όλα τα συνηθισµένα είδη επικοινωνίας. Οι άνθρωποι ενδιαφέρονται όλο και περισσότερο για πιο εύκολη και πιο γρήγορη χρήση των µέσων. Αυτό οδήγησε στην ανάπτυξη ενός ευρέος φάσµατος πολυµεσικών συσκευών, οι οποίες επιτρέπουν σε ένα άτοµο να δηµιουργήσει και να προσπελάσει διάφορους τύπους αρχείων πολυµέσων σε µία µόνο συσκευή. Παραδείγµατα πολυµεσικών συσκευών είναι µια κάρτα µνήµης, ένας υπολογιστής ταµπλέτα και ένα MP3 player.

Μια συσκευή πολυµέσων επιτρέπει σε ένα άνθρωπο να ολοκληρώσει ένα ευρύ φάσµα εργασιών. Παράδειγμα αποτελεί ένας άνθρωπος ο οποίος θέλει να επικοινωνήσει (αυτό μπορεί να γίνει µε την πληκτρολόγηση ενός εγγράφου, τη δηµιουργία ενός βίντεο, την αποστολή ή λήψη µιας φωτογραφίας). Μόλις πραγµατοποιηθεί η επικοινωνία, τα άτοµα τα οποία µετέχουν σε αυτήν είναι πιθανών να θέλουν να αποθηκεύσουν αυτά τα στοιχεία. Αργότερα έχουν την δυνατότητα να αποκτήσουν πρόσβαση σε αυτά τα στοιχεία ξανά ή και να τα τροποποιήσουν, σε περίπτωση που το επιθυµούν. Υπάρχει επίσης η πιθανότητα κάποιος να θέλει να µεταφέρει αυτά τα πολυµεσικά αρχεία από µια συσκευή σε µια άλλη ή να τα µοιραστεί µε κάποιον άλλον.

Μια συσκευή δεν πρέπει αναγκαστικά να αναγνωρίζει κάθε τύπο µέσων για να µπορεί να ορίζεται ως πολυµέσα. Πολλές συσκευές είναι περιορισµένες από το γεγονός ότι επιτρέπουν µόνο ορισµένους τύπους εργασιών να ολοκληρωθούν µε κάθε τύπο µέσων. Για παράδειγµα, µια κάρτα µνήµης µπορεί να αποθηκεύσει διάφορους τύπους µέσων και επιτρέπει να προσπελαστούν τα µέσα πολλές φορές, αλλά δεν είναι µια συσκευή η οποία µπορεί να χρησιµοποιηθεί για την παραγωγή πολυµεσικών αρχείων, κάτι το οποίο πρέπει να γίνει σε άλλη συσκευή πολυµέσων, όπως ένας φορητός υπολογιστής.

∆εδοµένου ότι δύο από τους πρωταρχικούς στόχους αυτών των συσκευών είναι η εξυγίανση και η ευκολία, οι άνθρωποι αγοράζουν όλο και περισσότερο µικρές ηλεκτρονικές συσκευές, οι οποίες µπορούν επίσης να χρησιµεύσουν ως φορητές συσκευές πολυµέσων. Ένα χαρακτηριστικό παράδειγµα είναι ένα κινητό τηλέφωνο. Αυτές οι συσκευές τείνουν να προσφέρουν στους χρήστες όλο και περισσότερες πολυµεσικές δυνατότητες. Όπως τα κινητά τηλέφωνα, οι πιο σύγχρονες πολυµεσικές συσκευές έχουν επαναφορτιζόµενες µπαταρίες, παρόλα αυτά ένας µικρός αριθµός συσκευών εξακολουθεί να χρησιµοποιεί µπαταρίες που χρειάζονται αντικατάσταση. Πολλές συσκευές έχουν επίσης την ικανότητα να συνδέονται µε έναν υπολογιστή, έτσι ώστε τα µέσα να µπορούν να αποθηκευτούν κατευθείαν σε αυτόν.

### **3.8 Πλεονεκτήµατα και µειονεκτήµατα εφαρµογής πολυµέσων**

Η χρήση των πολυµέσων διαθέτει µια πληθώρα πλεονεκτηµάτων αλλά υπάρχουν επίσης και αρκετά µειονεκτήµατα. Παρακάτω αναφέρονται τα βασικότερα από αυτά.

#### **Πλεονεκτήµατα:**

- Είναι πολύ φιλικά ως προς τον χρήστη. ∆εν χρειάζεται πολλή προσπάθεια ή γνώση από το χρήστη, εφόσον µπορεί απλά να παρακολουθεί την παρουσίαση, να διαβάζει το κείµενο και να ακούει τον ήχο.
- Είναι ολοκληρωµένα και διαδραστικά. Τα διάφορα µέσα είναι ολοκληρωµένα µέσω της διαδικασίας της ψηφιοποίησης. Η ύπαρξη της διαδραστικότητας ενισχύεται από τη πιθανότητα ανατροφοδότησης µε εύκολο τρόπο.
- Είναι ευέλικτα. Όντας ψηφιακά, η πολυµεσική παραγωγή µπορεί εύκολα να τροποποιηθεί έτσι ώστε να προσαρµόζεται σε διαφορετικές καταστάσεις και ακροατήρια.
- Μπορεί να χρησιµοποιηθεί για διαφορετικού εύρους κοινό (από ένα πρόσωπο έως µια ολόκληρη οµάδα).
- Είναι φορητά. Καθώς υπάρχει η δυνατότητα µεταφοράς τους µε διάφορα µέσα, όπως ένα CD. Επίσης µπορούν να αποθηκευτούν σε κάποιο εξυπηρετητή και έτσι να είναι προσπελάσιµα από οποιοδήποτε δικτυωµένο ηλεκτρονικό υπολογιστή ανά πάσα στιγµή.
- Έχουν µεγάλη διάρκεια ζωής.
- Μπορούν να αναπαράγονται επ' άπειρον.
- ∆ιατηρούν το ενδιαφέρον του θεατή.

#### **Μειονεκτήµατα:**

- Καταιγισµός πληροφοριών. Επειδή είναι τόσο εύκολα στη χρήση, µπορούν να παρέχουν πάρα πολλές πληροφορίες ταυτόχρονα.
- Χρειάζεται αρκετός χρόνος για να ολοκληρωθεί μια πολυμεσική εφαρμογή. Παρόλο που είναι ευέλικτα, χρειάζεται αρκετός χρόνος για να πραγµατοποιηθεί η σύνθεση του αρχικού προσχεδίου.
- Μπορεί να έχει υψηλό κόστος. Τα πολυμέσα χρησιμοποιούν μια ευρεία γκάμα πόρων, η οποία µπορεί να στοιχίσει σηµαντικό ποσό χρηµάτων.
- Πολλά στοιχεία το καθιστούν µη πρακτικό. Μεγάλα µεγέθη αρχείων όπως βίντεο και ήχος έχουν αντίκτυπο στο χρόνο, ο οποίος απαιτείται για να φορτώσει η πολυµεσική παρουσίαση καθώς και στο πόσο χώρο θα καταλαµβάνει στο µέσο στο οποίο είναι αποθηκευµένο.
- Στην περίπτωση την οποία θέλουµε να το ανεβάσουµε στο διαδίκτυο υπάρχουν πολλοί παράγοντες που πρέπει να λάβουµε υπόψη µας, όπως το εύρος ζώνης (bandwidth) και οι ικανότητες του χρήστη.

# **3.9 Παράγοντες που συντέλεσαν στην διάδοση των πολυµέσων**

Ο άνθρωπος εξ' αρχής είχε την επιθυµία να επικοινωνήσει, γι' αυτό ανέπτυξε την γλώσσα και έπειτα την γραφή. Άλλα επίσης από παλιά είχε και την ανάγκη να εκφραστεί, όπως µας φανερώνουν τοιχογραφίες, αρχαίες ραψωδίες, τραγωδίες και θέατρα. Με την τεχνολογική πρόοδο την οποία σηµείωσε ο άνθρωπος, ιδίως τα τελευταία χρόνια, κατάφερε να αποτυπώσει και στη συνέχεια να ψηφιοποιήσει αυτό που έβλεπε, άκουγε ή και φανταζόταν. Από αυτή την οπτική, η ανάπτυξη των πολυµέσων φαντάζει αναπόφευκτη.

Παρακάτω εµφανίζεται µια εικόνα η οποία συνοψίζει τους παράγοντες που συντέλεσαν στην ανάπτυξη των πολυµέσων τα τελευταία χρόνια.

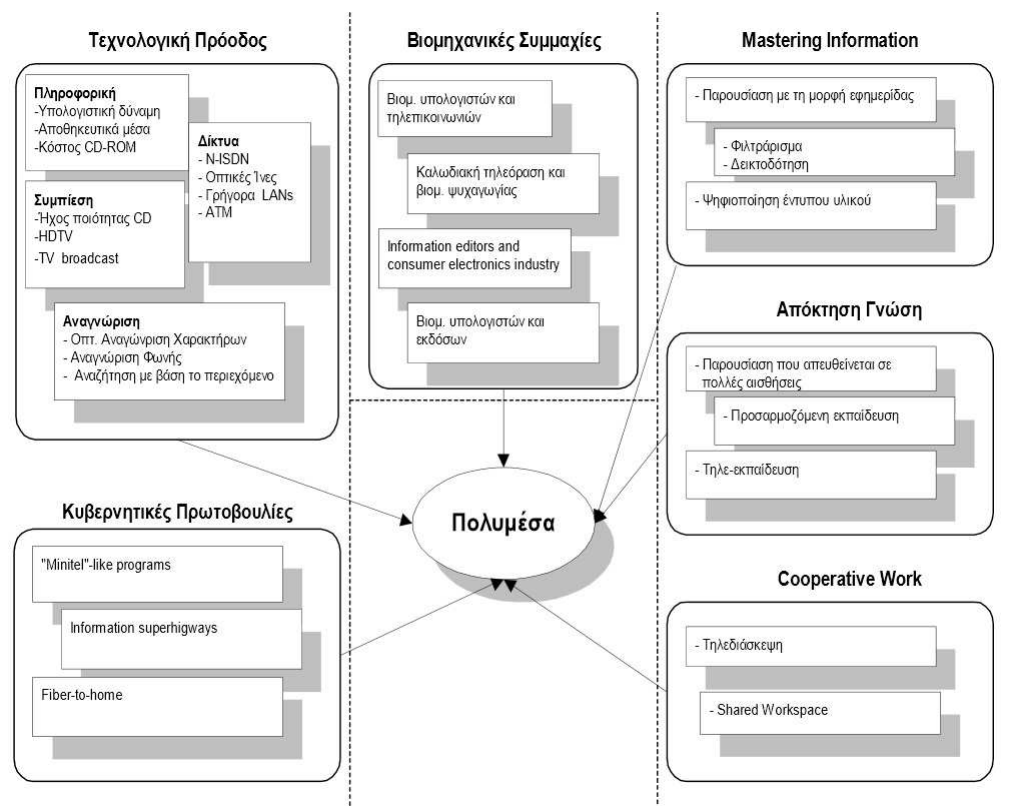

Εικόνα 11: Παράγοντες οι οποίοι συντέλεσαν στην ανάπτυξη των πολυµέσων

# **3.10 Χώροι εφαρµογής πολυµέσων**

Οι χώροι εφαρµογής των πολυµέσων σήµερα είναι πάρα πολλοί και συνεχώς διευρύνονται. Ένας πολύ σηµαντικός τοµέας είναι αυτός της εκπαίδευσης/επιµόρφωσης.

Η εµφάνιση της τεχνολογίας των πολυµέσων και του διαδικτύου έχει ως αποτέλεσµα την, σε µεγάλο βαθµό, επέκταση του πεδίου εφαρµογής του CAI (Computer-Assisted Instruction), ιδιαίτερα στον τοµέα της εκµάθησης γλωσσών, και αυτός είναι ο λόγος στον οποίο οφείλεται η σηµαντική αύξηση όλο και περισσότερο του ενδιαφέροντος πολλών ερευνητών και εκπαιδευτών. Όταν το CAI εφαρµόζεται για την εκµάθηση ξένων γλωσσών, το CALL (Computer-Assisted Learning Language) αναδύεται.

Το CALL είναι ένα σηµαντικό πρόγραµµα, το οποίο έχει µελετηθεί από µεγάλο αριθµό διδακτικού προσωπικού τα τελευταία χρόνια και µπορεί να περιγραφεί ως µοντέλο:

δάσκαλος + µαθητής + υπολογιστής ή διαδίκτυο + διδακτικό υλικό

Το CALL βασίζεται κυρίως σε δύο σηµαντικές τεχνολογίες, του πολυµεσικού υπολογιστή και του διαδικτύου, επίσης βασίζεται στην επιδίωξη της εποικοδοµητικής εκµάθησης, υπό την προϋπόθεση πάντα ότι οι µαθητές κάνουν χρήση των απαραίτητων υλικών µάθησης µε τη βοήθεια των καθηγητών ή συµµαθητών τους. Το διαδίκτυο καθιστά τα πολυµέσα ακόµη πιο ισχυρά, µέσω του οποίου µπορούµε να αντλήσουµε και να συνδέσουµε πληροφορίες από όλο τον κόσµο και τελικά να δηµιουργηθεί ένα πιο αυθεντικό περιβάλλον µάθησης.

Η πολυµεσική διδασκαλία αποκτά πολλά πλεονεκτήµατα. Εφόσον οι καθηγητές εκµεταλλευτούν τα πλεονεκτήµατα της πολυµεσικής τεχνολογίας, το διαδίκτυο και επεξεργαστούν το διδακτικό υλικό, η διδασκαλία µπορεί να αποκτήσει περισσότερο ενδιαφέρον και οι µαθητές είναι πιο δραστήριοι σε σύγκριση µε το παραδοσιακό τρόπο διδασκαλίας. Βεβαίως υπάρχουν ακόµη αρκετά προβλήµατα τα οποία πρέπει να επιλυθούν έτσι ώστε η πολυµεσική διδασκαλία να λειτουργήσει µε τον καλύτερο δυνατό τρόπο. Παρακάτω αναφέρονται κάποια από τα πλεονεκτήµατα και τα προβλήµατα τα οποία υπάρχουν.

# **Πλεονεκτήµατα:**

- ∆ιεγείρει το ενδιαφέρον των µαθητών και να ενισχύει τα κίνητρα τους.
- ∆ίνει την αίσθηση της αυτονοµίας στον µαθητή.
- Προωθεί ένα προηγμένο διαδραστικό τρόπο εκμάθησης.
- Αυξάνει την ευαισθητοποίηση των µαθητών σε πολιτισµικές διαφορές και προωθεί την διαπολιτισµική επικοινωνία.

### **Προβλήµατα:**

- Έλλειψη εγκαταστάσεων και υψηλό κόστος δηµιουργίας τους, καθώς µια πολυµεσική αίθουσα πρέπει να είναι εξοπλισµένη τουλάχιστον µε υπολογιστή, µηχάνηµα βίντεο, οθόνη, προβολέα και στερεοφωνικό.
- Έλλειψη επαρκώς καταρτισµένων καθηγητών (πρέπει να είναι εξοικειωµένοι µε την τεχνολογία και να είναι σε θέση να µπορούν να χειριστούν αλλά και να δηµιουργήσουν πολυµεσικές εφαρµογές).
- Πιθανότητα λαθεµένης χρήσης από τους καθηγητές, το 83% των καθηγητών έχει αποδειχθεί ότι απλά παρουσιάζουν τα πολυµέσα και παραµελούν την αλληλεπίδραση µε τον µαθητή.

Μερικά ακόµη ενδεικτικά παραδείγµατα χώρων εφαρµογής των πολυµέσων είναι τα εξής :

- Παρουσιάσεις Κατάρτιση Στελεχών
- Σηµεία Ενηµέρωσης του Κοινού (Information Kiosks)
- Ψυχαγωγία
- ∆ιασκέδαση και Αναψυχή (Recreation)
- Edutainment (Education and Entertainment Εκπαίδευση και Ψυγαγωγία)
- Επαγγελµατική κατάρτιση
- Τουρισµός
- Μουσεία
- Ιατρική
- Εγκυκλοπαίδειες
- Βιβλία και Περιοδικά
- Αγορά και ∆ιαφήµιση

# **4. Συστατικά των πολυµέσων**

# **4.1 Κείµενο (Text)**

Το κείµενο είναι µακράν ο πιο κοινός τύπος µέσων σε εφαρµογές πληροφορικής. Τα περισσότερα συστήµατα πολυµέσων χρησιµοποιούν ένα συνδυασµό κειµένου και άλλων µέσων για να λειτουργήσουν. Το κείµενο σε συστήµατα πολυµέσων µπορεί να εκφράζει συγκεκριµένες πληροφορίες ή µπορεί να λειτουργεί ως πληροφορία για άλλα µέσα. Αυτό είναι µια κοινή πρακτική σε εφαρµογές µε απαιτήσεις πρόσβασης. Για παράδειγµα, όταν ιστοσελίδες περιλαµβάνουν στοιχεία εικόνας, µπορούν επίσης να περιλαµβάνουν ένα σύντοµο κείµενο το οποίο προορίζεται για το πρόγραµµα περιήγησης (browser) του χρήστη έτσι ώστε εναλλακτικά να εµφανίζεται αυτό σε περίπτωση που η ψηφιακή εικόνα δεν είναι διαθέσιμη.

# **4.1.1 Τρόποι εισαγωγής κειµένου**

#### Με πληκτρολόγηση

Η πληκτρολόγηση ενός κειµένου σε υπολογιστή προϋποθέτει ένα πρόγραµµα το οποίο να επιτρέπει την εισαγωγή και τη διαγραφή χαρακτήρων καθώς και την αποθήκευση του κειµένου σε µορφή αρχείου αναγνωρίσιµη από υπολογιστή. Τα σύγχρονα προγράµµατα τα οποία χρησιµοποιούνται για εισαγωγή και επεξεργασία κειµένου είναι γνωστά ως επεξεργαστές κειµένου και υπάρχουν σε όλες τις υπολογιστικές πλατφόρµες. Οι σύγχρονοι επεξεργαστές κειµένου έχουν τεράστιες δυνατότητες, για παράδειγµα επιτρέπουν επιλογή και κατόπιν αποκοπή ή αντιγραφή και επικόλληση τµηµάτων κειµένου, πραγµατοποιούν ορθογραφικό έλεγχο και προτείνουν διορθώσεις για τα λάθη τα οποία εντοπίζουν, καθώς επίσης µπορούν να δηµιουργήσουν αυτόµατα κάποια στοιχεία της δοµής του κειµένου όπως παραγράφους, αριθµητικές λίστες κ.α.

#### Με οπτική αναγνώριση χαρακτήρων

Το κείµενο µπορεί µε τη βοήθεια σαρωτή (scanner) να αποθηκευτεί στον υπολογιστή σαν µια εικόνα κάτι το οποίο απαιτεί σηµαντικούς αποθηκευτικούς χώρους, ενώ αν αποθηκευτεί ως κείµενο (χαρακτήρες) καταλαµβάνει πολύ λιγότερο χώρο. Έτσι, έχουν κατασκευαστεί προγράµµατα τα οποία επεξεργάζονται τις εικόνες ενός κειµένου και αναγνωρίζουν τους χαρακτήρες τους οποίους περιέχονται στην εικόνα.

Η µέθοδος η οποία χρησιµοποιείται από αυτά τα προγράµµατα ονοµάζεται οπτική αναγνώριση χαρακτήρων (OCR - Optical Character Recognition). Τα προγράµµατα οπτικής αναγνώρισης χαρακτήρων συγκρίνουν βήµα-βήµα τη σαρωθείσα εικόνα και ψάχνουν να εντοπίσουν κάτι το οποίο να µοιάζει µε γράµµα, όταν το βρουν το συγκρίνουν µε την ενσωµατωµένη βάση δεδοµένων γραµµατοσειρών την οποία διαθέτουν και το αντικαθιστούν στο έγγραφο µε την αντίστοιχη τιµή του ASCII. Το τελικό αποτέλεσµα είναι ένα αρχείο κειµένου (txt) έτοιµο προς επεξεργασία από οποιαδήποτε εφαρµογή.

# **4.1.2 Μορφοποίηση κειµένου**

Η µορφοποίηση κειµένου αναφέρεται στη διαδικασία επιβολής κάποιων χαρακτηριστικών εµφάνισης σε ένα κείµενο και καθορίζεται κυρίως από τη γραµµατοσειρά, τη µορφή, το χρώµα και το στυλ που επιβάλλονται στους χαρακτήρες. Ο όρος γραµµατοσειρά (font) αναφέρεται σε µια οικογένεια χαρακτήρων (γράµµατα, σύµβολα κτλ) η οποία διαθέτει κάποια ιδιαίτερα χαρακτηριστικά.

Μια γραµµατοσειρά ανήκει σε µια οικογένεια γραµµατοσειρών (typeface), δηλαδή σε ένα σύνολο γραµµατοσειρών που έχουν συγκεκριµένο στυλ εµφάνισης για κάθε χαρακτήρα. Τυπικές µορφές γραµµατοσειρών είναι οι γραµµατοσειρές µε ακρεµόνες (serif) π.χ. Times New Roman και χωρίς ακρεµόνες (san-serif) π.χ. Arial.

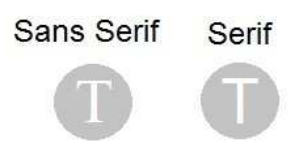

Εικόνα 12: San-serif και Serif

Κάθε γραµµατοσειρά διαφέρει από τις άλλες γραµµατοσειρές της ίδιας οικογένειας µε βάση κάποια ιδιαίτερα χαρακτηριστικά και είναι διαθέσιµη σε διάφορα στυλ και µεγέθη. Το µέγεθος τους µετριέται σε στιγµές (κάθε στιγµή είναι 1/72 µιας ίντσας), κοινά µεγέθη γραµµατοσειρών που χρησιµοποιούνται για το κυρίως κείµενο είναι οι 10, 11 και 12 στιγµές ενώ τυπικά στυλ σε γραµµατοσειρές είναι: έντονα (bold), πλάγια (italics), υπογραµµισµένα (underline) κτλ. Επιπλέον, οι γραµµατοσειρές χωρίζονται σε χαρτογραφικές και διανυσµατικές ανάλογα µε τον τρόπο σύνθεσης των χαρακτήρων που τις αποτελούν. Στο παρακάτω πίνακα ακολουθεί η περιγραφή των δύο αυτών κατηγοριών.

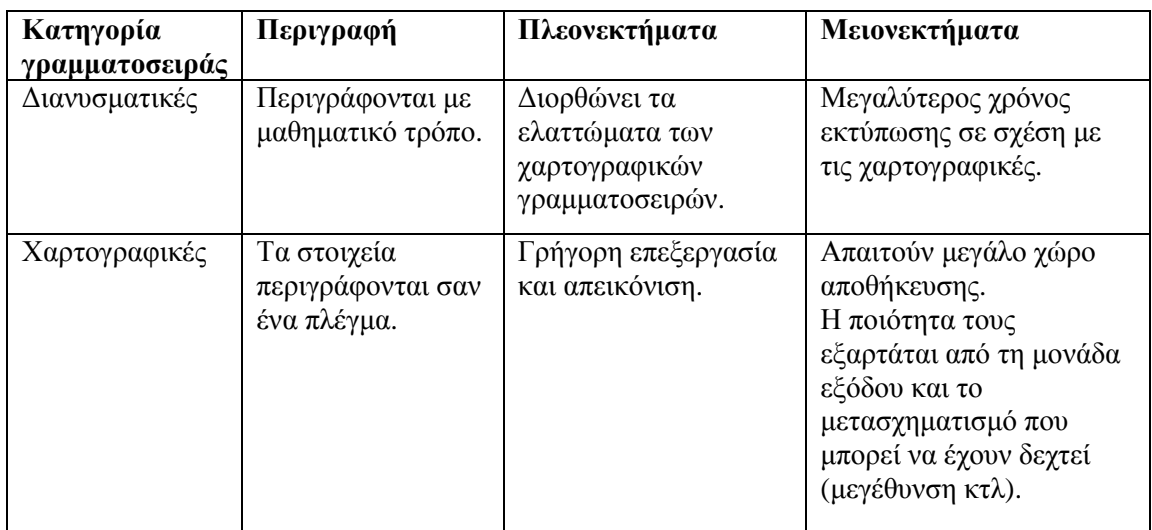

Πίνακας 4: Χαρτογραφικές και ∆ιανυσµατικές Γραµµατοσειρές

Σε µια εφαρµογή πολυµέσων το κείµενο χρησιµοποιείται είτε ως κείµενο περιεχοµένου είτε ως κείµενο περιβάλλοντος. Το κείµενο περιεχοµένου, παρέχει ουσιαστική πληροφόρηση στο χρήστη µε την περιγραφή ή παράθεση πληροφοριών. Το κείµενο περιβάλλοντος χρησιµοποιείται µε πολλούς τρόπους όπως τίτλοι για τον καθορισµό ενοτήτων, κουµπιά πλοήγησης, µενού επιλογών κ.α. Τα στοιχεία τα οποία πρέπει να προσέξουµε σε ένα κείµενο αναφέρονται στον παρακάτω πίνακα:

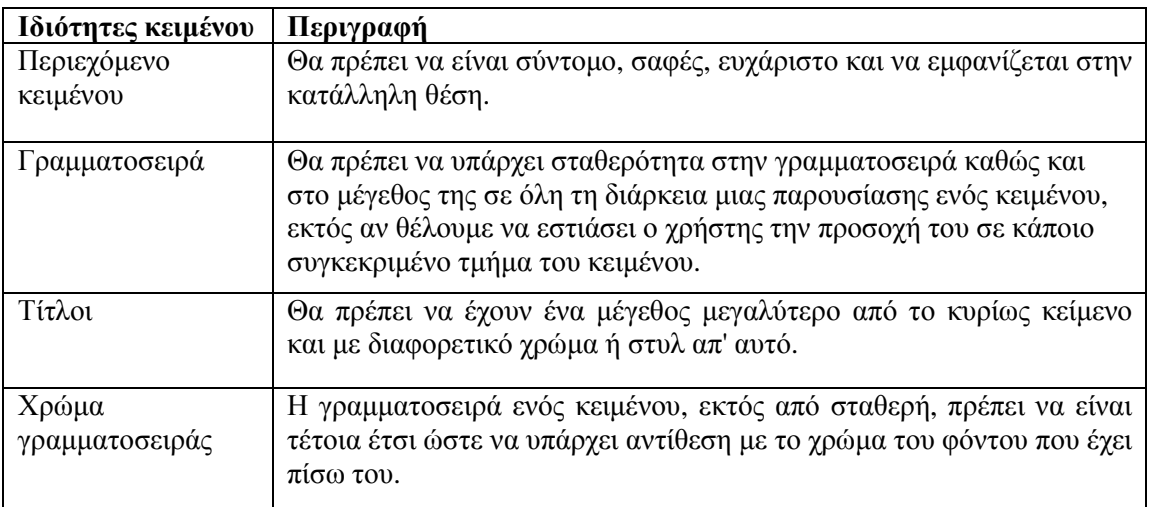

#### **4.2 Ήχος** (**Audio**)

Ο ήχος είναι από τα πιο εντυπωσιακά στοιχεία των πολυμεσικών εφαρμογών, καθώς μπορεί να προσφέρει ακουστική απόλαυση, να εντυπωσιάσει με διάφορα ηχητικά εφέ και να ξεκουράσει σαν ηχητική υπόκρουση. Αρχεία ήχου εμφανίζονται ως μέρος εφαρμογών, επίσης, για να βοηθούν την αλληλεπίδραση με αυτές. Όταν εμφανίζονται σε διαδικτυακές εφαρμογές και ιστοσελίδες, τα αρχεία ήχου αρκετές φορές πρέπει να αναπαραχθούν με χρήση πρόσθετων (plug-in) στα προγράμματα αναπαραγωγής µέσων.

Ο ήχος παράγεται από μια πηγή και συλλαμβάνεται από το αυτί μας. Μέσο διάδοσης του ήχου μπορεί να είναι ο αέρας, το νερό ή και κάποιο στερεό σώμα. Το μέσο διάδοσης καθορίζει και τις ιδιότητες του ήχου (δηλαδή αλλιώς ακούγονται οι ήχοι στο νερό, αλλιώς φιλτράρονται και με άλλες ταχύτητες µεταδίδονται). Ο ήχος Ο ο οποίος ακούµε δεν είναι τίποτα άλλο παρά κυµάνσεις άλλο παρά του αέρα, το πλάτος και η συχνότητα διαμορφώνουν το ποιόν του ήχου που ακούμε.

Οι ήχοι τους οποίους ακούμε δεν προκαλούν πάντοτε την ίδια εντύπωση. Οι ήχοι διακρίνονται σε τόνους, φθόγγους, θορύβους και κρότους. Τη μορφή όλων αυτών μπορούμε εύκολα να την απεικονίσουμε, χρησιμοποιώντας ένα μικρόφωνο συνδεδεμένο σε έναν παλμογράφο. Απ' όλα τα είδη οι τόνοι ονομάζονται απλοί ήχοι, ενώ όλοι οι υπόλοιποι ονομάζονται σύνθετοι ήχοι.

- Οι τόνοι είναι η απλούστερη μορφή ήχων. Παράγονται μόνον από ορισμένα εργαστηριακά όργανα (π.χ. διαπασών ή γεννήτριες σημάτων) και στο άκουσμά τους θυμίζουν σφυρίγματα. Προέρχονται από την αρμονική ταλάντωση των υλικών μέσων και γι' αυτό η μορφή τους στον παλμογράφο θυμίζει τη μαθηματική συνάρτηση ημίτονο.
- Οι φθόγγοι είναι ήχοι πιο περίπλοκοι από τους τόνους. Παράγονται από τα συνηθισμένα μουσικά όργανα και αντιστοιχούν σε ταλαντώσεις, οι οποίες δεν είναι απλές αρμονικές. Το άκουσµά τους είναι συνήθως τους είναι ευχάριστο. Οι φθόγγοι µπορούν να αναλυθούν σε αθροίσµατα απλών τόνων , οι συχνότητες των οποίων είναι όλες ακέραια όλες πολλαπλάσια µιας βασικής και ονοµάζονται και αρµονικές.
- Οι θόρυβοι είναι ήχοι οι οποίοι αντιστοιχούν σε ακανόνιστα κύματα και δεν παρουσιάζουν καµιά περιοδικότητα. Το ότητα άκουσµά τους προκαλεί δυσάρεστη εντύπωση .
- Οι κρότοι, τέλος, αντιστοιχούν σε ισχυρές και παροδικές δονήσεις του αέρα, όπως, για παράδειγµα συµβαίνει κατά συµβαίνει τις εκπυρσοκροτήσεις όπλων.

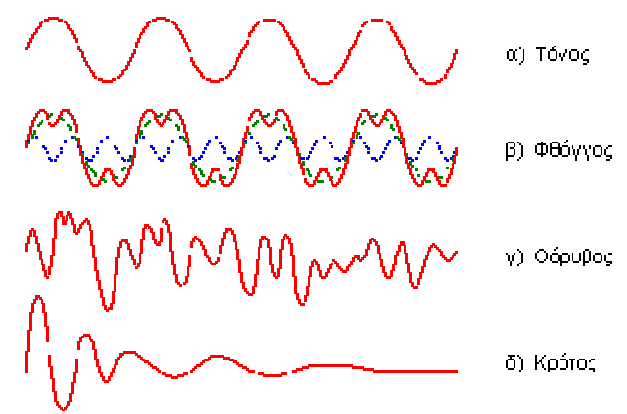

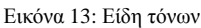

Ο απλούστερος τύπος κύμανσης είναι το ημιτονικό σήμα, το οποίο αντιστοιχεί σε μία μόνο συχνότητα και είναι ένα περιοδικό σήμα. Αυτό σημαίνει πως ο πρώτος παλμός ακολουθείται από πολλούς ίδιους παλμούς. Τα περιοδικά κύματα δημιουργούν ήχους που λέγονται τόνοι, όπως είναι οι τόνοι που παράγει µια κιθάρα, ένα πιάνο ένα ή ένα διαπασών.

Το βασικό στοιχείο μιας ηχητικής κύμανσης είναι η έντασή της, δηλαδή το πλάτος της. Όσο μεγαλύτερο είναι το πλάτος, τόσο ισχυρότερα ακούγεται ο ήχος. Φυσική μονάδα μέτρησης της έντασης του ήχου είναι το decibel (dB), το οποίο είναι μια λογαριθμική κλίμακα. Όταν διπλασιάζεται η ένταση ενός ήχου, αυξάνει κατά 3 dB στη λογαριθμική κλίμακα. Ένα άλλο στοιχείο μιας ηχητικής κύμανσης είναι η συχνότητα της, η οποία μας επιτρέπει να κατατάξουμε τους ήχους σε μπάσους ή οξείς. Η συχνότητα ενός ηχητικού σήµατος ορίζεται σαν ο αριθµός των παλµικών δονήσεων ανά δευτερόλεπτο και µετριέται σε Hertz (Hz)*.*

# **4.2.1 Μέγεθος αρχείου ήχου**

Το µέγεθος ενός αρχείου ψηφιακού ήχου εξαρτάται από τη χρονική διάρκεια και την ποιότητα του ήχου. Η ποιότητα του ήχου έχει άµεση σχέση µε τη συχνότητα δειγµατοληψίας και το µέγεθος δείγµατος το οποίο χρησιµοποιείται στην ψηφιοποίηση του ήχου. Για να υπολογίσουµε το µέγεθος ενός αρχείου ήχου, πολλαπλασιάζουµε τη συχνότητα δειγµατοληψίας σε Hertz µε το µέγεθος του δείγµατος σε bit και µε τη διάρκεια του ήχου σε δευτερόλεπτα, δηλαδή:

**Χωρητικότητα (bits) =Συχνότητα (Hz) x Μέγεθος δείγµατος (bits) x ∆ιάρκεια ήχου (sec)**

Αν ο ήχος µας είναι στερεοφωνικός, τότε πολλαπλασιάζουµε το αποτέλεσµα που προκύπτει επί δύο. Για παράδειγµα αν χρησιµοποιήσουµε δειγµατοληψία 44,1 kHz στα 16 bit, τότε χρειαζόµαστε (44.100x16)/8=88.200 byte το δευτερόλεπτο για την αποθήκευση ενός µονοφωνικού ήχου, ενώ για ένα στερεοφωνικό θα χρειαστούµε 176,4 Kbyte (το διπλάσιο) το δευτερόλεπτο.

# **4.2.2 Τύποι αρχείων ήχου**

Στους τύπους αρχείων ήχου συµπεριλαµβάνονται τα MP3, WMA, Wave, MIDI και RealAudio. Όταν οι προγραμματιστές περιλαμβάνουν ήχο μέσα σε μια ιστοσελίδα, πιθανότατα θα χρησιµοποιήσουν µια συµπιεσµένη µορφή ήχου έτσι ώστε να ελαχιστοποιήσουν τον χρόνο που απαιτεί ο ήχος για να κατέβει (download time). ∆ιαδικτυακές υπηρεσίες µπορούν επίσης να διαχειρίζονται την ροή της ηχητικής πληροφορίας (stream), έτσι ώστε οι χρήστες να µπορούν να ξεκινήσουν την αναπαραγωγή του αρχείου πριν κατέβει το σύνολο του φακέλου.

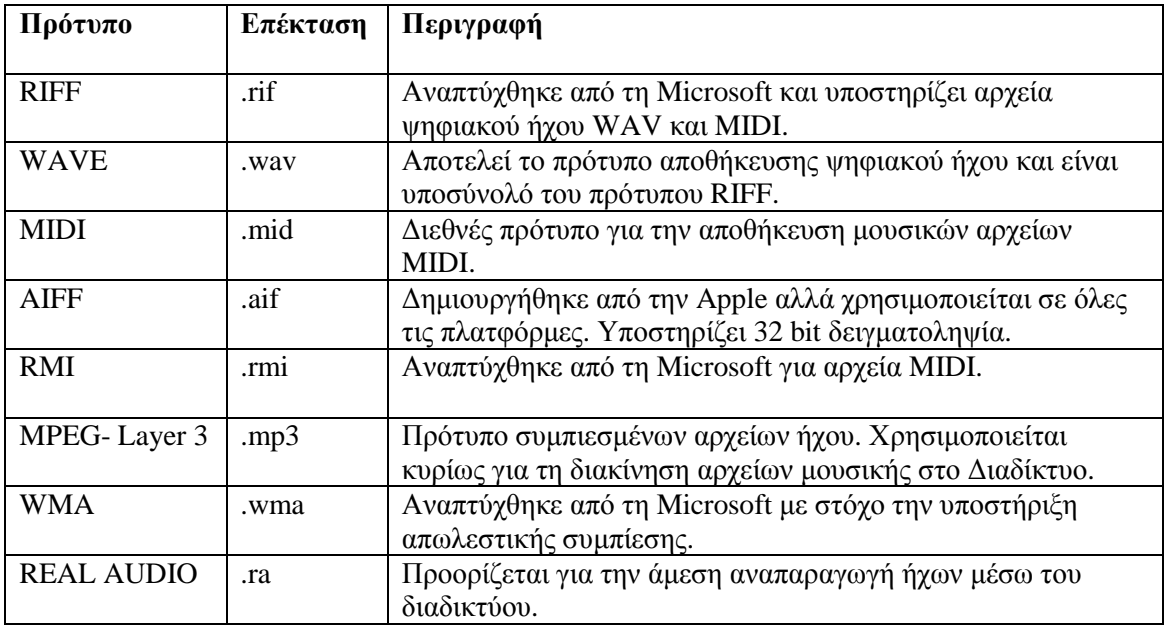

Πίνακας 6: Τύποι αρχείων ήχου

#### **4.3 Εικόνα (Image)**

Μια ψηφιακή εικόνα είναι ένα "ψηφιδωτό" στοιχειωδών σηµείων τα οποία διαθέτουν την απαραίτητη πληροφορία φωτεινότητας και χρώµατος, έτσι ώστε συνολικά να µπορέσουν να δηµιουργήσουν στον παρατηρητή την αίσθηση της εικόνας. Θεωρητικά µια τέτοια εικόνα είναι οργανωµένη σε ένα σύνολο ορθογώνια διατεταγµένων (σειρές και στήλες) στοιχειωδών σηµείων που εκπέµπουν φως σε καθορισµένες εντάσεις αν πρόκειται για ασπρόµαυρες εικόνες ή αποχρώσεις αν έχουµε να κάνουµε µε έγχρωµη εικόνα. Τα στοιχειώδη αυτά σηµεία ονοµάζονται εικονοστοιχεία (pixels). Μια εικόνα διαιρείται πιο συγκεκριµένα σε Ν στήλες και Μ σειρές. Η τιµή η οποία εκχωρείται σε κάθε εικονοστοιχείο είναι η µέση τιµή της φωτεινότητας ή της απόχρωσης, η οποία στρογγυλοποιείται στον πλησιέστερο ακέραιο.

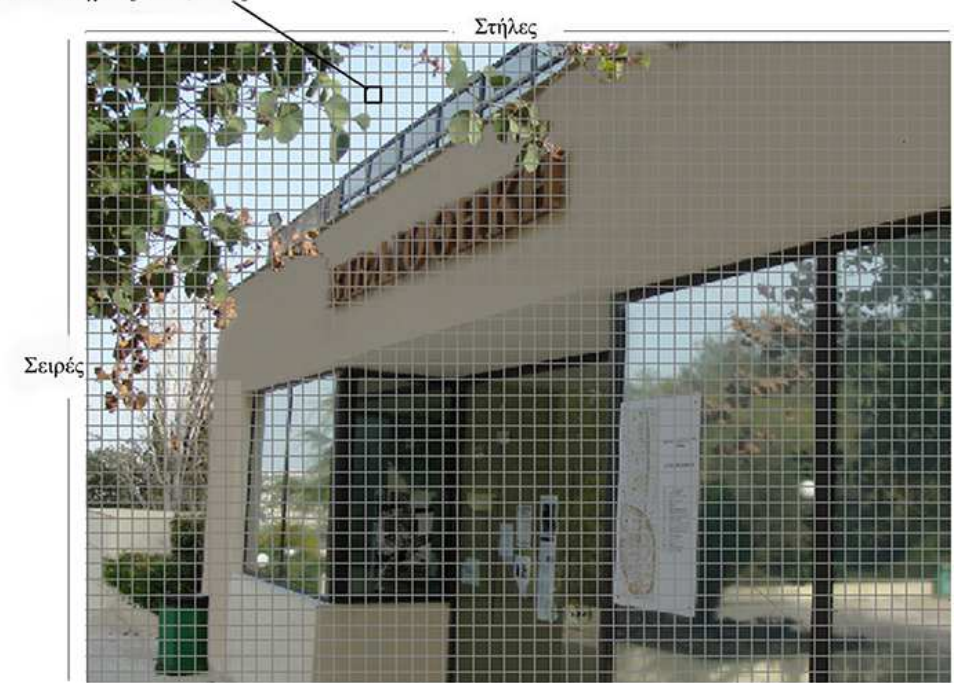

Εικονοστοιχείο [N=19, M=4]

Εικόνα 14: Εικονοστοιχεία Εικόνας

Εικόνες µπορούµε να εισάγουµε σε µια πολυµεσική εφαρµογή µε τη βοήθεια ψηφιακών συσκευών όπως είναι ο σαρωτής (scanner), η ψηφιακή φωτογραφική µηχανή κ.α., ή να τις πάρουµε (κατεβάσουµε) µέσω διαδικτύου είτε µέσω αποθηκευτικών µέσων όπως το CD ή ακόµα και να τις δηµιουργήσουµε εµείς οι ίδιοι στον υπολογιστή µας µε τη χρήση κατάλληλου λογισµικού επεξεργασίας εικόνας. Μετά το φόρτωμα της εικόνας στον υπολογιστή μας, μπορούμε να χρησιµοποιήσουµε γραφιστικά προγράµµατα επεξεργασίας εικόνας, όπως είναι το Photoshop και το Paint.NET, τα οποία μας επιτρέπουν να βελτιώσουμε την εμφάνιση της εικόνας, να της προσθέσουμε κείµενο καθώς και να δηµιουργήσουµε πολύπλοκα οπτικά εφέ.

Ψηφιακά αρχεία εικόνας εµφανίζονται σε πολλές εφαρµογές πολυµέσων. Ψηφιακές φωτογραφίες µπορούν να εµφανιστούν στο περιεχόµενο της εφαρµογής ή εναλλακτικά µπορούν να αποτελούν µέρος µιας διεπαφής χρήστη. ∆ιαδραστικά στοιχεία, όπως κουµπιά, χρησιµοποιούν συχνά προκαθορισµένες εικόνες, οι οποίες δηµιουργούνται από τους σχεδιαστές και προγραµµατιστές οι οποίοι συµµετέχουν στην ανάπτυξη της πολυµεσικής εφαρµογής.

Τα ψηφιακά αρχεία εικόνας χρησιµοποιούν µια ποικιλία από τύπους (format) και επεκτάσεις αρχείων. Ανάµεσα στους πιο κοινούς τύπους είναι τα αρχεία JPEG και PNG. Και τα δύο συχνά εµφανίζονται σε ιστοσελίδες, καθώς αυτοί οι τύποι αρχείων επιτρέπουν στους προγραµµατιστές να ελαχιστοποιούν το µέγεθος του αρχείου, ενώ ταυτόχρονα να µεγιστοποιούν την ποιότητα της εικόνας.

#### **4.3.1 Ψηφιακή φωτογραφική µηχανή**

Η ψηφιακή φωτογραφική µηχανή είναι µια συσκευή η οποία καταγράφει εικόνες µε ηλεκτρονικό τρόπο, σε αντίθεση µε την συµβατική φωτογραφική µηχανή, η οποία καταγράφει εικόνες µε χηµικές και µηχανικές διαδικασίες. Οι περισσότερες ψηφιακές φωτογραφικές µηχανές µικρού

µεγέθους (compact) µπορούν, εκτός φωτογραφιών, να καταγράψουν ήχο και βίντεο. Στο δυτικό κόσµο, οι ψηφιακές φωτογραφικές µηχανές έχουν ήδη ξεπεράσει σε πωλήσεις τις µηχανές µε φιλµ, αναγκάζοντας τους περισσότερους κατασκευαστές να εγκαταλείψουν την παραγωγή των δεύτερων.

Η ψηφιακή και η συµβατική φωτογραφική µηχανή στηρίζονται εξίσου στις οπτικές ιδιότητες του φακού, µε τον οποίο είναι εφοδιασµένες. Στην ψηφιακή µηχανή, ο φακός χρησιµοποιείται για να συγκεντρώνει το φως στον αισθητήρα της µηχανής, ο οποίος το µετατρέπει σε ηλεκτρικό σήµα.

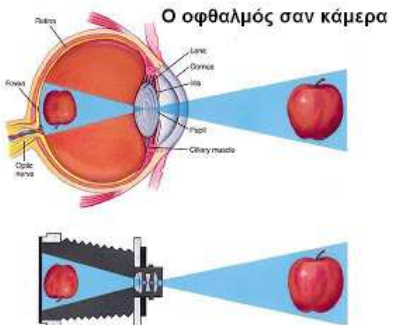

Εικόνα 15: Λειτουργία οφθαλµού σαν κάµερα

#### **4.3.1.1 Ο φακός**

Ένα από τα σηµαντικότερα τµήµατα µιας φωτογραφικής µηχανής αποτελεί ο φακός της. Ο φακός είναι εκείνος ο µηχανισµός, ο οποίος µετατρέπει τον τρισδιάστατο κόσµο που ζούµε σε ένα είδωλο δύο διαστάσεων το οποίο αποτυπώνεται πάνω στο φιλµ ή σε κάποιο αισθητήρα (π.χ. CCD). H ποιότητα του φακού καθορίζει, σε µεγάλο βαθµό, και την ποιότητα των φωτογραφιών µας. Ένας πολύ καλός φακός ακόµα και σε µια µέτρια µηχανή, θα βγάλει τεχνικά καλές φωτογραφίες. Αντίθετα, η τοποθέτηση ενός φακού χαµηλής ποιότητας σε µια καλή µηχανή, θα δίνει πάντα χαµηλότερης ποιότητας φωτογραφίες.

Οι φακοί δηµιουργούν τα είδωλα πάνω στο φιλµ ή στον αισθητήρα, µε τον ίδιο τρόπο που ένας µεγεθυντικός φακός µαζεύει το φώς του ήλιου για να κάψει ένα κοµµάτι χαρτί. Οι σύγχρονοι φακοί είναι πολύπλοκα µηχανικά εξαρτήµατα και είναι κατασκευασµένοι έτσι ώστε να παρέχουν εικόνες εξαιρετικής ακρίβειας και λεπτοµέρειας.

Το µέγεθος για έναν φακό είναι ανάλογο µε το εστιακό του µήκος. Έτσι έχουµε φακούς 35mm, 50mm, 80mm, κλπ. Υπάρχουν φακοί µοναδικού εστιακού µήκους, αλλά επίσης και φακοί πολλαπλών εστιακών µηκών (zoom). Οι φακοί zoom χρησιµοποιούνται στις compact µηχανές, στις οποίες δεν µας δίνεται η δυνατότητα να αλλάξουµε φακό. Στους φακούς zoom υπάρχουν περισσότερα από ένα στοιχεία τα οποία σε διάφορους συνδυασµούς δίνουν το εστιακό µήκος το οποίο επιθυµούµε.

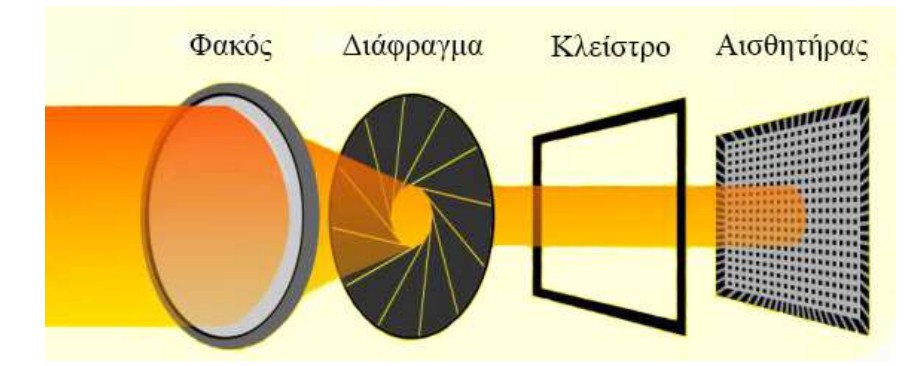

Εικόνα 16: Τα µέρη του φακού µιας φωτογραφικής µηχανής

Οι φακοί διαθέτουν τα εξής χαρακτηριστικά:

• Ταχύτητα κλείστρου

Ταχύτητα κλείστρου είναι ο χρόνος ο οποίος χρειάζεται ένα κλείστρο για να ανοίξει. Όσο πιο πολύ ώρα µείνει ανοιχτό το κλείστρο τόσο πιο πολύ φως περνάει. Η ταχύτητα του κλείστρου µετριέται σε δευτερόλεπτα ή σε κλάσµατα του δευτερολέπτου. Όσο µεγαλύτερος είναι ο παρονοµαστής τόσο πιο γρήγορη ταχύτητα έχουµε (δηλαδή 1/1000 είναι πολύ πιο γρήγορη από ότι 1/30). Θέλουµε µικρό χρόνο ταχύτητας όταν το αντικείµενό µας είναι κινούµενο (π.χ. αυτοκίνητο εν κινήσει, κλπ), για να µη µας κουνηθεί η µηχανή.

• Φωτο-ευαισθησία ISO

Η Φωτο-ευαισθησία ISO **(**International Organisation for Standardisation - ∆ιεθνής Οργανισµός Τυποποίησης) ρυθµίζει την ταχύτητα µε την οποία απορροφάει η µηχανή το φως. Το ISO µετριέται ως εξής: ISO 100 - ISO 200 - ISO 400 - ISO 800 - ISO 1600 - ISO 3200 - ISO 6400.

 Ο αριθµός ISO, ο οποίος υπάρχει στις ρυθµίσεις µιας φωτογραφικής µηχανής, είναι ένας τρόπος µέτρησης της φωτο-ευαισθησίας της µηχανής. Όσο µεγαλύτερος είναι ο αριθµός ISO, τόσο πιο ευαίσθητος είναι ο αισθητήρας (ή το φιλµ) στο φως, και αντίστροφα. Η ρύθµιση του ISO είναι ανάλογη µε τις συνθήκες φωτισµού, καθώς το µεγάλο ISO πιθανότατα

θα δηµιουργήσει «θόρυβο», αν δεν υπάρχει επαρκής φωτισµός. Για ένα επαγγελµατικό αποτέλεσµα, πρέπει οι λήψεις των φωτογραφιών να πραγµατοποιούνται σύµφωνα µε τις εκάστοτε συνθήκες φωτισµού που υπάρχουν και µε τον µικρότερο δυνατό αριθµό ISO. Σε περιπτώσεις δράσης, π.χ. αθλητικοί αγώνες, το µεγάλο ISO δίνει καλύτερα αποτελέσµατα, εξαιτίας της πιο γρήγορης απόκρισης του αισθητήρα.

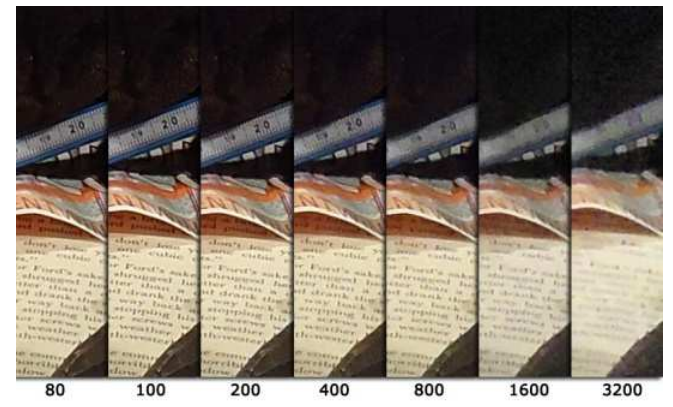

Εικόνα 17: ∆ιαβαθµίσεις φωτο-ευαισθησίας ISO

#### • Το διάφραγµα

 Ένα σηµαντικό στοιχείο, το οποίο χαρακτηρίζει ένα φακό, είναι το άνοιγµα του διαφράγµατος. Το διάφραγµα είναι ένας από τους µηχανισµούς µε τους οποίους µπορούµε να επέµβουµε σε µια φωτογραφία. Όσο πιο µεγάλο είναι το διάφραγµα, τόσο πιο πολύ φώς µπορεί να περάσει µέσα από το φακό. Οι τιµές του διαφράγµατος (συµβολίζεται µε f), είναι συνήθως οι εξής: f/1, f/1.4, f/2, f/2.8, f/4, f/5.6, f/6.7 f/8, f/9.5, f/11, f/13, f/16, f/19, f/22, f/27 (σε µερικά µοντέλα το f ανεβαίνει ακόµα πιο πολύ). Όσο το διάφραγµα του φακού είναι ανοιχτό, τόσο µικρότερη τιµή παίρνει και τόσο περισσότερο φώς αφήνει να περάσει. Όσο κλείνει το διάφραγµα ή µεγαλώνει η τιµή του, τόσο λιγότερο φώς αφήνει να περάσει µέσα από το φακό.

 Η µετάβαση από µια τιµή διαφράγµατος σε µια επόµενη ή προηγούµενη τιµή αντιστοιχεί σε ένα "stop" (διαβάθµιση). Μεταξύ δύο διαδοχικών τιµών διαφράγµατος της παραπάνω κλίµακας, αντιστοιχεί ένας διπλασιασµός ή υποδιπλασιασµός στην ποσότητα του φωτός που θα περάσει από το φακό. Αν π.χ. στο f/4 περνάει σε 1 δευτερόλεπτο µια X ποσότητα φωτός, στον ίδιο χρόνο με f/2.8 περνάει 2X και με f/5.6 περνάει X/2 αντίστοιχα.

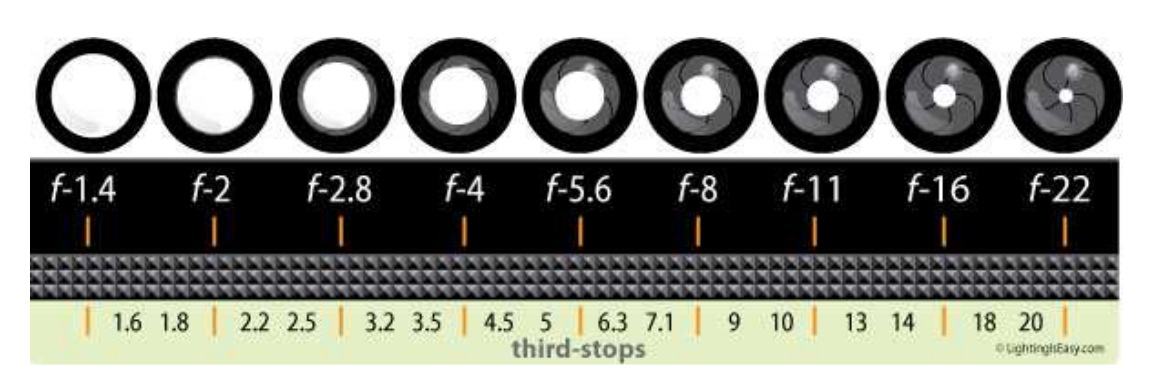

Εικόνα 18: F-stop διαφράγµατος φωτογραφικού φακού

 Όπως καταλαβαίνουµε από τα παραπάνω, η µέγιστη τιµή του διαφράγµατος ενός φακού είναι πολύ σηµαντική σε συνθήκες χαµηλού φωτισµού, αφού ένας φωτεινός φακός µπορεί να επιτρέψει τη διέλευση πολλαπλάσιας ποσότητας φωτός και άρα να αποτυπώσει την φωτογραφία σε πολύ µικρότερο χρόνο από ένα φακό µε µικρότερο µέγιστο διάφραγµα. Για τον λόγο αυτό οι φακοί αυτοί ονοµάζονται και "γρήγοροι" φακοί, αφού επιτρέπουν σε δεδοµένες συνθήκες φωτισµού, την χρήση µεγάλων ταχυτήτων. Επίσης, οι φωτεινοί φακοί έχουν καλύτερη ευκρίνεια, ανεξάρτητα από το διάφραγµα το οποίο χρησιµοποιείται και γι' αυτό το λόγο επιλέγονται από επαγγελµατίες φωτογράφους. Λόγω της πολυπλοκότητας κατασκευής αλλά και της διαµέτρου των οπτικών κρυστάλλων τους (όσο πιο µεγάλη η διάµετρος τόσο πιο ακριβοί είναι) οι φωτεινοί είναι αρκετά ακριβοί φακοί.

#### • Εστιακή απόσταση

 Οι φακοί δεν έχουν την ιδιότητα του µατιού µας, να εστιάζουν αυτόµατα σε ένα αντικείµενο ή σε µια σκηνή που βλέπουν. Είναι απαραίτητη λοιπόν η ρύθµιση της θέσης του φακού σε σχέση µε το θέµα και µε το κάδρο του φιλµ, ώστε η εικόνα να προβληθεί καθαρά και µε οξύτητα επάνω στη φωτοευαίσθητη επιφάνεια.

 Εστιακή απόσταση ονοµάζεται η απόσταση ανάµεσα στο οπτικό κέντρο του φακού και του αισθητήρα (ή του φιλµ) και ελέγχει πόσο θα µεγεθυνθεί το είδωλο του θέµατος. Φακοί µε µικρότερες εστιακές αποστάσεις των 50mm ονοµάζονται ευρυγώνιοι γιατί µπορούν και συλλαµβάνουν µεγαλύτερο οπτικό πεδίο, εµφανίζουν όµως τα θέµατα µικρότερα από ότι ένας φακός 50mm (συνηθισµένος φακός). Μέσα από αυτόν βλέπουµε σχεδόν την εικόνα την οποία βλέπει ένας άνθρωπος µε τα µάτια του. Φακοί µε µεγαλύτερες εστιακές αποστάσεις από 50mm ονοµάζονται τηλεφακοί. Οι φακοί αυτοί δηµιουργούν µεγεθυµένα είδωλα, αλλά µας δείχνουν µικρότερο οπτικό πεδίο.

• Βάθος πεδίου

 Από ολόκληρη την εικόνα την οποία βλέπουµε µέσα από το σκόπευτρο της µηχανής, µόνο ένα επίπεδο του θέµατος αποτυπώνεται πάνω στον αισθητήρα (ή στο φιλµ) µε απόλυτη ευκρίνεια. Τα θέµατα τα οποία βρίσκονται µπροστά ή πίσω από το σηµείο απόλυτης εστίασης εµφανίζονται µε λιγότερη ευκρίνεια, και όσο αποµακρύνεται το µάτι από αυτό το σηµείο βλέπουµε ότι τα θέµατα καταγράφονται µε όλο και λιγότερη ευκρίνεια. Για την ακρίβεια, τα θέµατα τα οποία είναι σε ευκρινή εστίαση δεν βρίσκονται σε ένα επίπεδο, αλλά καλύπτουν ένα φάσµα αποστάσεων µπροστά και πίσω από το σηµείο εστίασης. Το εύρος ή βάθος αυτής της ζώνης ονοµάζεται βάθος πεδίου.

 Το βάθος πεδίου εξαρτάται από το διάφραγµα και είναι ελάχιστο σε µεγάλα διαφράγµατα (f/1, f/1.4, f/1.8). Όσο κλείνει το διάφραγµα, αυξάνει το βάθος πεδίου και µεγαλύτερο µέρος του θέµατος έρχεται σε εστίαση. Για να επιτύχουµε ευκρίνεια σε όλο το θέµα µας (π.χ. φωτογραφία ενός τοπίου), πρέπει να χρησιµοποιήσουµε πολύ µικρά διαφράγµατα (f/11, f/16 κλπ). Το βάθος πεδίου καθορίζεται επίσης από την εστιακή απόσταση και την απόσταση του θέµατος από εµάς.

 *Μικρό βάθους πεδίου:* Χαρακτηριστική περίπτωση είναι η φωτογραφία πορτραίτου. Σε αυτή την περίπτωση πρέπει να ανοίξουµε τον φακό (µεγάλο διάφραγµα άρα µικρός αριθµός f), έτσι ώστε να έχουµε µικρό βάθος πεδίου. Η ταχύτητα του διαφράγµατος όσο πιο µεγάλη είναι τόσο µας επιτρέπει, στην περίπτωση την οποία ο φωτισµός είναι επαρκής, να κρατήσουμε τη μηχανή στο χέρι ελαχιστοποιώντας τον κίνδυνο να βγει κουνημένη η φωτογραφία.

 *Μεγάλο βάθος πεδίου:* Συχνή περίπτωση αποτελεί η φωτογράφηση τοπίων. Σ' αυτήν την περίπτωση θέλουµε ένα πολύ µικρό διάφραγµα (δηλαδή f/16, f/22 ή µικρότερο αν διαθέτει ο φακός µας). Η χρήση τρίποδου είναι σχεδόν κανόνας για τις λήψεις µε µικρό διάφραγµα έτσι ώστε να περιορίσουµε τις πιθανότητες κουνήµατος της µηχανής, µιας και το κράτηµα µε το χέρι δεν είναι σίγουρο στις µικρές ταχύτητες.

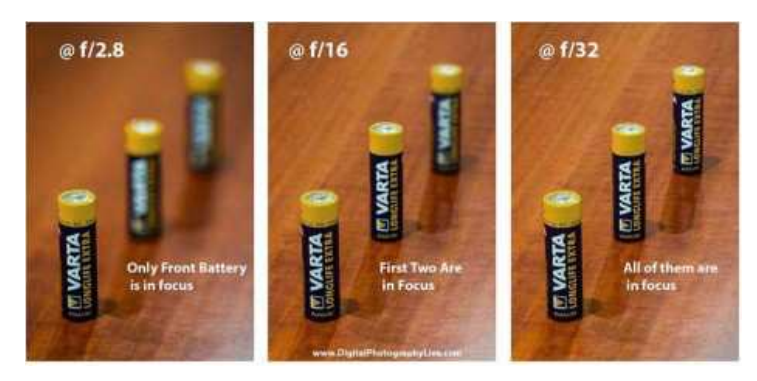

Εικόνα 19: ∆ιαβαθµίσεις χρωµατικού βάθους

Αποκλίσεις/σφάλµατα τα οποία υπάρχουν στους φακούς (συνήθως εµφανίζονται µε ανοιχτό διάφραγµα):

• Σφαιρική απόκλιση (spherical aberration)

Συµβαίνει όταν οι ακτίνες φωτός, οι οποίες φθάνουν στα άκρα του φακού, συγκλίνουν στον ίδιο άξονα αλλά σε διαφορετική απόσταση απ' αυτές τις οποίες φθάνουν κοντά στο κέντρο του φακού.

• Κόμη (coma)

Συµβαίνει όταν οι ακτίνες φωτός οι οποίες φθάνουν στα άκρα του φακού συγκλίνουν σε διαφορετικό άξονα απ' αυτές τις οποίες φθάνουν κοντά στο κέντρο του φακού.

• Αστιγµατισµός (astigmatism)

Συµβαίνει επειδή οι ακτίνες φωτός συγκλίνουν σε διαφορετική απόσταση για κάθε κατεύθυνση. Είναι σαν να έχουµε διαφορετική εστιακή απόσταση σε κάθε κάθετο επίπεδο στο φακό.

• Καµπύλωση πεδίου (field curvature)

Συµβαίνει επειδή οι ακτίνες φωτός συγκλίνουν σε ένα κυρτό επίπεδο σε αντίθεση µε τις επίπεδες επιφάνειες καταγραφής τις οποίες χρησιµοποιούµε.

• Χρωµατική απόκλιση (chromatic aberration)

Χρωµατική απόκλιση έχουµε όταν οι ακτίνες φωτός συγκλίνουν σε διαφορετικό σηµείο ανάλογα µε το µήκος κύµατος του φωτός (διαφορετικό για κάθε χρώµα).

• Γεωμετρική απόκλιση (geometric distortion)

Συµβαίνει όταν η µεγέθυνση δεν είναι ίδια στο κέντρο του φακού και στα άκρα του. Όταν µειώνεται προς τα άκρα έχουµε barrel παραµόρφωση, ενώ όταν αυξάνεται προς τα άκρα έχουµε pincushion παραµόρφωση.

#### $\bullet$  Προσπτική (perspective)

Η προοπτική έχει την ιδιότητα να κάνει ένα µακρινό αντικείµενο να φαίνεται πιο µακριά σε σχέση µε ένα κοντινό αντικείµενο. Ένας µεγάλος τηλεφακός σε αντίθεση µε έναν δυνατό ευρυγώνιο, έχει την δυνατότητα να εμφανίζει δύο αντικείμενα, ένα κοντά και το άλλο µακριά, σε πιο κοντινή απόσταση µεταξύ τους. Η προοπτική εξαρτάται από την απόσταση η οποία υπάρχει µεταξύ της φωτογραφικής µηχανής και του θέµατος. Για παράδειγµα, πλησιάζοντας κοντά σε ένα πρόσωπο µε ένα ευρυγώνιο φακό, γεµίζουµε όλο το κάδρο µας µε το πρόσωπο. Αυτό έχει σαν αποτέλεσµα "διογκωµένη" προοπτική. Κάποιο αντικείµενο το οποίο είναι σε πρώτο πλάνο φαίνεται πολύ µεγαλύτερο από ότι είναι στην πραγµατικότητα, ενώ τα πιο µακρινά αντικείµενα δείχνουν να αποµακρύνονται στο βάθος. Η προοπτική µεταβάλλεται επίσης όσο αλλάζουµε θέση, όπως συµβαίνει και στο ανθρώπινο µάτι.

# **4.3.1.1.1 Είδη φακών**

Οι φακοί χωρίζονται σε δύο βασικές κατηγορίες, ανάλογα µε την χρήση τους. Υπάρχουν οι φακοί σταθερού εστιακού µήκους (π.χ. 50mm, 200mm) και οι φακοί µεταβλητού εστιακού µήκους ή φακοί zoom (π.χ. 28-80mm, 75-300mm). Η τιµή που έχουν είναι ένας αριθµός ο οποίος µας δείχνει τι µπορεί να απεικονίσει ο συγκεκριµένος φακός.

Επίσης, ανάλογα την εστιακή τους απόσταση (µε το πόσο περισσότερο ή λιγότερο θέµα µπορούν να καταγράψουν) οι φακοί χωρίζονται σε στις εξής κατηγορίες:

# • Κανονικός φακός

Πριν εξαπλωθούν οι φακοί zoom, ο κανονικός φακός ήταν ο συνηθισµένος φακός για κάθε φωτογραφική µηχανή. Η ορατότητα η οποία προσφέρει είναι σχεδόν ότι βλέπει το ανθρώπινο µάτι. ∆ίνει φωτογραφίες µε πολύ φυσική προοπτική, χωρίς παραµόρφωση. Είναι ένας φακός µικρού µεγέθους, ελαφρύς και µε πολύ µεγάλα διαφράγµατα (f/1, f/1.4, f/1.8), άρα και εξαιρετικά φωτεινός και γρήγορος φακός.

#### • Φακός zoom

Οι φακοί zoom είναι η πιο δηµοφιλής κατηγορία φακών στην αγορά. Οι φακοί αυτοί έχουν µεταβλητές εστιακές αποστάσεις και αντικαθιστούν ένα εύρος φακών σταθερής εστιακής απόστασης (π.χ. ένας φακός 75-300 mm αντικαθιστά όλους τους ενδιάµεσους). Με την έλευση των φακών zoom η ανάγκη της συχνής αλλαγής φακού εξαλείφεται, καθώς µε αυτούς τους φακούς µπορούµε να έχουµε το θέµα µεγαλύτερο ή µικρότερο µέσα από το σκόπευτρο µας. Είναι συνήθως λίγο βαρύτεροι και µεγαλύτεροι από τους κανονικούς φακούς, µε αντίστοιχη εστιακή απόσταση. Τα διαφράγµατα (τα συνηθέστερα φτάνουν µέχρι f/4.5), τα οποία διαθέτουν, κάνουν τους φακούς αυτούς λίγο αργούς. Για παράδειγµα, σ' ένα φακό 70- 200 mm µε διάφραγµα f/4-5.6, στην εστιακή απόσταση των 70 mm το µέγιστο διάφραγµα του είναι η πρώτη τιµή δηλαδή f/4. Όσο "ζουµάρουµε" τόσο πιο πολύ µικραίνει το διάφραγµα, ώστε στο µέγιστο εστιακό µήκος (200 mm) το µέγιστο διάφραγµα παίρνει την µέγιστη τιµή που είναι f/5.6. Από το παραπάνω παράδειγµα φαίνεται ότι οι φακοί zoom υπολείπονται σε άνοιγµα διαφράγµατος από ότι οι φακοί µιας εστιακής απόστασης (είναι δηλαδή πιο αργοί και όχι τόσο φωτεινοί).

# • Ευρυγώνιος φακός

Ευρυγώνιοι ονοµάζονται οι φακοί µε εστιακή απόσταση µικρότερη των 50 mm. Το µεγάλο πλεονέκτηµα, ενός ευρυγώνιου φακού, είναι ότι µπορεί να καταγράψει µεγάλο τµήµα µιας σκηνής κάτι το οποίο είναι ιδιαίτερα σηµαντικό αν δεν µπορούµε να αποµακρυνθούµε από το θέµα ή βρισκόµαστε µέσα σε ένα δωµάτιο. Έχουν µεγάλο βάθος πεδίου και έτσι είναι πολύ καλή επιλογή όταν τα πάντα πρέπει να καταγραφούν µε ευκρίνεια και από πολύ κοντινή
#### απόσταση.

Στα αντικείµενα τα οποία βρίσκονται πολύ κοντά στον φακό δηµιουργεί µια υπερτονισµένη προοπτική ή παραµόρφωση. Τέλος, δηµιουργεί µια περιστασιακή παραµόρφωση γραµµών. Αυτό µπορεί να γίνει εύκολα αντιληπτό όταν π.χ. φωτογραφίζουµε ένα κτίριο και στρέψουµε τον φακό µας προς τα πάνω, βλέπουµε ότι οι άκρες του κτιρίου αρχίζουν να συγκλίνουν προς το κέντρο. Οι φακοί µε µικρότερη εστιακή απόσταση από 20 mm ονομάζονται υπερ-ευρυγώνιοι.

#### **Τηλεφακός**

Τηλεφακοί ονοµάζονται οι φακοί µε εστιακή απόσταση µεγαλύτερη των 50 mm και µπορούν να φτάσουν µέχρι και 2000 mm. Είναι πολύ χρήσιµοι όταν θέλουµε να φωτογραφήσουµε κάποιο µακρινό θέµα ή δεν µπορούµε να πλησιάσουµε το θέµα µας. Προσφέρουν στενό οπτικό πεδίο και έτσι µπορούµε να αποµονώσουµε το θέµα το οποίο µας ενδιαφέρει και να φωτογραφήσουµε µόνο αυτό. Παρουσιάζουν συµπιεσµένη προοπτική, δηλαδή κάνουν τα αντικείµενα τα οποία βρίσκονται σε διαφορετικές αποστάσεις από τον φωτογράφο να φαίνονται πιο κοντά από ότι είναι στην πραγµατικότητα.

 Τέλος, οι τηλεφακοί έχουν πολύ µικρό βάθος πεδίου δίνοντας µας την δυνατότητα να καταγράψουµε µε ευκρίνεια µόνο εκείνο το τµήµα το οποίο µας ενδιαφέρει, ενώ τα υπόλοιπα θα φαίνονται θολά. Όσο πιο µεγάλη εστιακή απόσταση έχουν οι τηλεφακοί, τόσο πιο ογκώδεις και βαριοί γίνονται. Σε πολύ µεγάλους τηλεφακούς υπάρχει ειδικό σηµείο σύνδεσης για να τους στηρίζουμε στο έδαφος και να μην τους κρατάμε στο γέρι.

#### • Φακός macro

Οι Φακοί macro είναι µια κατηγορία φακών που έχει φτιαχτεί ειδικά για φωτογράφηση σε κοντινές αποστάσεις και έχουν την ικανότητα να εστιάζουν σε πολύ µικρή απόσταση από το θέµα, κάτι το οποίο σηµαίνει ότι είναι πολύ χρήσιµοι για την απεικόνιση µικρών αντικειµένων και λεπτοµερειών. Οι φακοί αυτοί έχουν ένα αριθµό ο οποίος τους χαρακτηρίζει (1x, 2x κλπ). Αυτός ο αριθµός µας δείχνει την ικανότητα αναπαραγωγής του θέµατος στο φυσικό του µέγεθος ή σε µεγέθυνση 1x. Αυτό σηµαίνει ότι ένα έντοµο σε διαφάνεια ή σε αρνητικό θα έχει το ίδιο µέγεθος µε το πραγµατικό έντοµο.

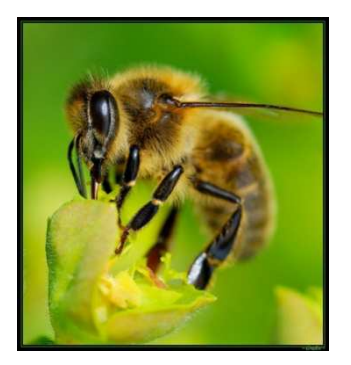

Εικόνα 20: Λήψη εικόνας µε φακό macro

Αν είναι 2x, θα είναι 2 φορές πιο µεγάλο από ότι στην πραγµατικότητα. Αρκετοί σύγχρονοι φακοί zoom έχουν επίσης δυνατότητες macro.

#### • Κατοπτρικός φακός

Οι κατοπτρικοί φακοί (ή reflex), έχουν µικρό βάρος και πολύ µικρό µέγεθος, κάτι το οποίο επιτυγχάνεται χρησιµοποιώντας κάτοπτρα για να συµπτύξουν τη διαδροµή του φωτός. Οι φακοί αυτοί όµως έχουν ένα αριθµό µειονεκτηµάτων που µειώνει τη σηµασία του πλεονεκτήµατος του µικρού βάρους και µήκους. Το πιο σηµαντικό µειονέκτηµα είναι το µικρό άνοιγµα διαφράγµατος (συνήθως f/8) το οποίο είναι σταθερό, και έτσι δεν µπορούµε να αλλάξουµε το f-stop. Το γεγονός αυτό µας υποχρεώνει να χρησιµοποιούµε µικρές ταχύτητες φωτοφράκτη, µε κίνδυνο οι φωτογραφίες να βγουν κουνηµένες και για το λόγο αυτό συνήθως πρέπει να γίνεται χρήση τρίποδων και γρήγορων φιλµ (ISO 400 και πάνω).

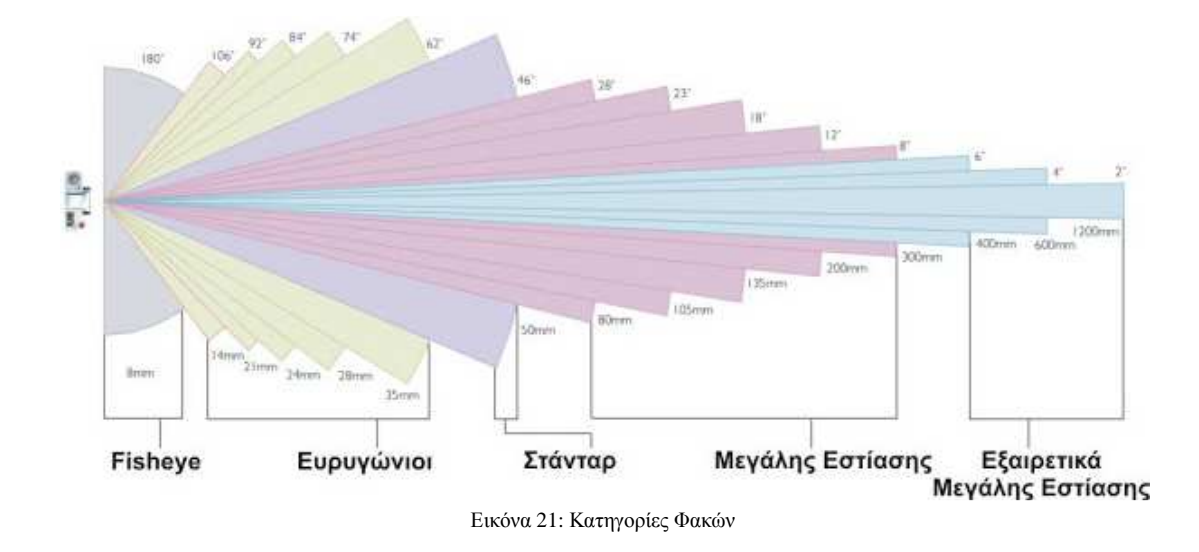

### **4.3.1.1.2 Αισθητήρες φακών**

Οι αισθητήρες είναι τα εξαρτήµατα εκείνα τα οποία µετατρέπουν το φως σε ηλεκτρικό ρεύµα. Αποτελούν δηλαδή τον "κινητήρα" των καµερών και των φωτογραφικών µηχανών. Το φυσικό φαινόµενο στο οποίο βασίζεται η λειτουργία των αισθητήρων είναι το φωτοβολταϊκό. Μια απλή ερµηνεία του φαινοµένου είναι εκείνη βάση της οποίας τα φωτόνια, οι µεταφορείς της οπτικής ενέργειας, όταν προσπίπτουν πάνω σε ένα σώµα χτυπούν τα ηλεκτρόνια του πυρήνα του µε ενέργεια ικανή να τα αποσπάσει από αυτόν. Ελεύθερα ηλεκτρόνια σηµαίνει ροή ρεύµατος ανάλογης έντασης µε την ένταση της πρόπτωσης των φωτονίων. Τόσο οι λαµπτήρες φθορίου, οι οποίοι χρησιµοποιούνται στις τηλεοράσεις LCD, όσο και η αρχή λειτουργίας των οθονών PDP, αποτελούν απλές εφαρµογές του φαινοµένου.

Η συµβολή των αισθητήρων στη φορητότητα των συσκευών υπήρξε καταλυτική. Πριν από αυτούς, οι φορητές επαγγελµατικές κάµερες χρησιµοποιούσαν καθοδικούς σωλήνες, λυχνίες Emitron αρχικά και Vidicom στη συνέχεια, ενώ την ίδια εποχή οι φωτογραφικές µηχανές ήταν ακόµα αναλογικές και o αισθητήρας τους ήταν το φιλµ. Από τις αρχές της δεκαετίας του '80, όπου ο όρος της ψηφιακής εικόνας έδωσε το πρώτο παρών, η αναγκαιότητα νέας γενιάς αισθητήρων ήταν επιτακτική.

Ανάλογα µε τον τρόπο µετατροπής του προσπίπτοντος φωτός σε ηλεκτρικό σήµα, οι αισθητήρες κατατάσσονται σε δύο τύπους:

• Ο αισθητήρας CMOS

 Ο αισθητήρας CMOS (Complementary Metal Oxide Semiconductor) έκανε την εµφάνισή του δύο χρόνια νωρίτερα από τους CCD αισθητήρες. Οι αισθητήρες CMOS άργησαν πολύ να γίνουν ανταγωνιστικοί ως προς τους CCD, εξαιτίας των προβληµάτων που είχαν και τα οποία περιόριζαν τη χρήση τους σε εφαρµογές που δεν είχαν υψηλές απαιτήσεις ως προς την ποιότητα εικόνας. Το κυριότερο πρόβληµα των πρώτων γενιών CMOS ήταν ότι ήταν εξαιρετικά επιρρεπείς σε παρεµβολές, γεγονός το οποίο µεταφραζόταν σε αυξηµένα ποσοστά θορύβου στην εικόνα.

Σήµερα, έχοντας ξεπεράσει τις αρχικές αδυναµίες τους, αποτελούν την κύρια µορφή

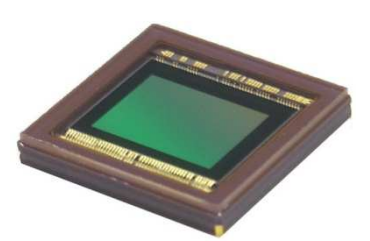

Εικόνα 22: Αισθητήρας CMOS

σχεδιασµού chip. Προσφέρουν εφάµιλλη ποιότητα µε τους CCD αισθητήρες, µε εικόνα χαµηλού θορύβου και υψηλής ανάλυσης και µε κόστος τόσο χαµηλό που δεν έχει αφήσει «ασυγκίνητο» κανέναν από τους κατασκευαστές καµερών και ψηφιακών φωτογραφικών µηχανών.

Ένας αισθητήρας CMOS έχει µεγάλη πυκνότητα κυκλωµάτων κάτι το οποίο επιτρέπει στον κατασκευαστή να ενσωµατώσει επιπλέον λειτουργίες στο chip, όπως π.χ.

µετατροπή αναλογικού σήµατος σε ψηφιακό κ.α.

Οι αισθητήρες CMOS κατασκευάζονται µε τη µέθοδο της λιθογραφίας, ανάλογης τεχνικής δηλαδή µε εκείνη που κατασκευάζονται οι επεξεργαστές για τους υπολογιστές. Η χρήση της λιθογραφίας έχει το ισχυρό προσόν ότι η ανάλυση µπορεί να αυξηθεί πολύ πιο εύκολα.

#### • Ο αισθητήρας CCD

Τα αρχικά CCD σηµαίνουν Charge Coupled Device και η ανακάλυψή τους τοποθετείται χρονικά στα τέλη της δεκαετίας του '60, συγκεκριµένα το 1969, από ερευνητές των εργαστηρίων Bell. Οι αισθητήρες CCD επικράτησαν αρχικά εξαιτίας του µεγέθους, της χαµηλής απαιτούµενης ισχύος τους και στο γεγονός ότι δεν υπήρχε ανταγωνιστής. Τα CCD επίσης έδωσαν αξιοπρεπή εικόνα µε φωτισµό κάτω των 30 Lux, ενώ παράλληλα δεν υπέφεραν από το φαινόµενο του καψίµατος της εικόνας σε συνθήκες υψηλού φωτισµού.

Οι ακτίνες φωτός οι οποίες εισέρχονται από το φακό αποτυπώνονται και γίνεται ένας υπολογισµός της φωτεινότητας σε πολλά σηµεία, δηµιουργώντας ένα πίνακα από pixels (εικονοστοιχεία). Για το σκοπό αυτό χρησιµοποιούνται φωτοδίοδοι στη θέση κάθε εικονοστοιχείου. Μια φωτοδίοδος δέχεται φως και ανάλογα µε το πόσο δυνατό είναι, παράγει στα δύο άκρα της µια διαφορά τάσης. Τα ηλεκτρονικά κυκλώµατα της ψηφιακής µηχανής παίρνουν όλες αυτές τις τιµές και σχηµατίζουν την εικόνα, η οποία στη συνέχεια καταγράφεται στη µνήµη.

 Τόσο στις κάµερες όσο και στις φωτογραφικές µηχανές, οι αισθητήρες CCD είναι τοποθετηµένοι ακριβώς πίσω από τον φακό. Ο φακός λαµβάνει την εικόνα και την

προσαρµόζει σε µέγεθος ίδιο µε την επιφάνεια του αισθητήρα (του οποίου η διαγώνιος µπορεί να φτάσει έως και το ½ της ίντσας, ενώ η αναλογία πλευρών του είναι 4:3, 16:9 κ.α.). Γι' αυτό τον λόγο υπάρχουν τυποποιηµένοι συνδυασµοί αισθητήρων και φακών. Η φωτοευαίσθητη επιφάνεια του CCD αποτελείται από χιλιάδες τετράγωνες ή ορθογώνιες «κυψέλες» µε µέγεθος της τάξεως του 1/100000 του µέτρου. Οι κυψέλες αυτές είναι τα εικονοστοιχεία, ο αριθµός των οποίων ορίζει την ανάλυση του αισθητήρα.

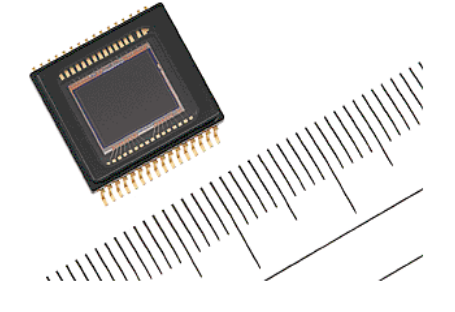

Εικόνα 23:Αισθητήρας CCD

 Οι αισθητήρες CCD και CMOS έχουν ανάλογη αρχή λειτουργίας και δοµή. H βασική τους διαφορά είναι ο τρόπος κατασκευής και αποτελεί το βασικό πλεονέκτηµα των CMOS έναντι των CCD. Οι αισθητήρες CMOS είναι πολύ πιο φθηνοί σε κόστος από τους CCD και απαιτούν απλούστερη διαδικασία συναρµολόγησης στη µηχανή στην οποία θα τοποθετηθούν. Σε πολλές υλοποιήσεις οι αισθητήρες αυτοί είναι τοποθετηµένοι πάνω στην πλακέτα µε τα ηλεκτρονικά της µηχανής.

 Από την άλλη πλευρά, οι αισθητήρες CCD σε σύγκριση µε τους CMOS, χρειάζονται για τη λειτουργία τους επιπλέον κυκλώµατα επεξεργασίας (εκτός chip), κάτι το οποίο οδηγεί σε υψηλότερο κόστος κατασκευής. Παρά το γεγονός αυτό, σήµερα οι CCD αισθητήρες χρησιµοποιούνται στις περισσότερες φωτογραφικές µηχανές, λόγω του ότι προσφέρουν υψηλή ποιότητα εικόνας. Επιπλέον, οι αισθητήρες CCD έχουν µεγαλύτερη ευαισθησία στο φως, χαμηλότερα επίπεδα θορύβου (noise) και υψηλότερη δυναμική κλίµακα (dynamic range) σε σχέση µε τους CMOS αισθητήρες. Έχοντας, λοιπόν, το µονοπώλιο, οι CCD αισθητήρες εξελίχθηκαν σε όλους τους τοµείς µε µοναδικό µειονέκτηµά τους το υψηλό κόστος κατασκευής. Αυτό το µειονέκτηµά έδωσε την ευχέρεια στην τεχνολογία αισθητήρων CMOS να αναπτυχθεί σε ανταγωνιστικά επίπεδα.

## **4.3.2 Ανάλυση Εικόνας (Image Resolution)**

Ανάλυση εικόνας, ονοµάζουµε το µέγεθος το οποίο µας δείχνει από πόσα εικονοστοιχεία αποτελείται µια ψηφιακή εικόνα, στη µονάδα του µήκους, και µετριέται είτε σε ppi (pixels per inch) όταν αναφερόµαστε στην παρουσίαση µιας εικόνας στην οθόνη του υπολογιστή είτε ως dpi (dots per inch) όταν αναφερόμαστε για εικόνα εκτυπωμένη σε χαρτί. Για παράδειγμα, όταν μια εικόνα έχει ανάλυση 200 ppi, αυτό σηµαίνει ότι αναλύεται σε 200 εικονοστοιχεία ανά ίντσα σε κάθε διάσταση της.

Η ανάλυση µιας εικόνας είναι η έννοια της συχνότητας δειγµατοληψίας µεταφερόµενη στο χώρο. Η συχνότητα δειγµατοληψίας δηλώνει το πλήθος των δειγµάτων τα οποία δηµιουργούνται από το αναλογικό σήµα στη µονάδα του χρόνου. Για να υπολογίσουµε το συνολικό αριθµό εικονοστοιχείων, από τα οποία αποτελείται η εικόνα, πρέπει να γνωρίζουμε το ακριβές αρχικό µέγεθος της εικόνας, εκτός από την ανάλυση της. Έστω ότι µια εικόνα έχει διαστάσεις 6x5 ίντσες (στην αρχική της µορφή) και αναλύεται σε 600 στήλες και 500 σειρές εικονοστοιχείων, τότε η ανάλυση της εικόνας αυτής είναι 100 ppi.

Το µέγεθος µιας εικόνας στην ψηφιακή αναπαράσταση δεν είναι σηµαντικός παράγοντας (καθώς αυτό µπορεί να µεταβάλλεται σε σχέση και µε άλλους παράγοντες), αλλά αυτό που είναι σηµαντικό είναι η ανάλυση της εικόνας. Άρα µια εικόνα υψηλής ανάλυσης δεν είναι απόλυτο ότι προσφέρει απεικόνιση καλύτερης ποιότητας από µια εικόνα µε χαµηλότερη ανάλυση. Η ποιότητα απεικόνισης εξαρτάται σε µεγάλο βαθµό από την ανάλυση εξόδου της συσκευής στην οποία πραγµατοποιείται η προβολή µια εικόνας.

Εάν ο συνολικός αριθµός των εικονοστοιχείων τα οποία περιέχει µια εικόνα παραµένει σταθερός και µεγαλώσουµε την εικόνα

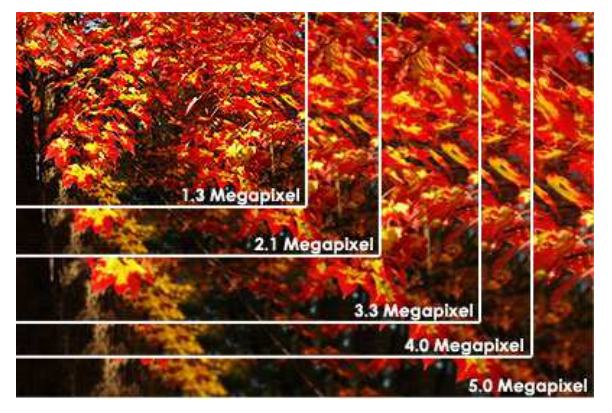

Εικόνα 24: ∆ιαφορετικές αναλύσεις εικόνας

θα µικρύνει η ανάλυσή της και τα εικονοστοιχεία της θα αυξηθούν σε µέγεθος, µε αποτέλεσµα να γίνουν ορατά. Αντίθετα, αν µικρύνουµε την εικόνα, θα µεγαλώσει η ανάλυση και η ευκρίνεια της.

Σε µερικά προγράµµατα επεξεργασίας εικόνας έχουµε τη δυνατότητα να αυξήσουµε την ανάλυση µιας εικόνας και να κρατήσουµε σταθερό το µέγεθός της, στην ουσία δηλαδή να προσθέσουµε εικονοστοιχεία. Το πρόγραµµα λαµβάνει υπόψη του τα διπλανά εικονοστοιχεία, κάνει δικούς του υπολογισµούς και δηµιουργεί καινούργια εικονοστοιχεία. Η δυνατότητα αυτή λέγεται **interpolation** και δεν δίνει πάντα τα αναμενόμενα αποτελέσματα.

## **4.3.3 Μέγεθος αρχείου εικόνας**

Το µέγεθος του αρχείου µιας ψηφιακής εικόνας προκύπτει από την ανάλυση και το βάθος χρώµατος της εικόνας. Για να υπολογίσουµε το µέγεθος µιας εικόνας πρέπει πρώτα να γνωρίζουµε

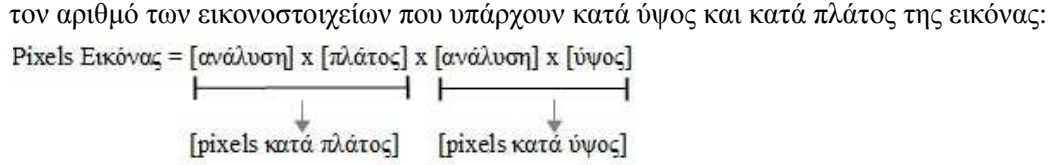

Μέγεθος Αρχείου Εικόνας = [αριθµός pixels] x [βάθος χρώµατος]

Για παράδειγµα µια εικόνα διαστάσεων 6x3 ίντσες µε ανάλυση 100 dpi και βάθος χρώµατος 8 bit θα έχει µέγεθος:

 $Méγεθος Aργείου = 100 dpi x 6 x 100 dpi x 3 x 8 (βάθος γρώματος) = 1.440.000 bit = 176KB$ Ενώ η ίδια εικόνα αν ψηφιοποιηθεί στα 300 dpi και σε βάθος χρώµατος 24 bit θα έχει µέγεθος: Μέγεθος Αρχείου = 300 dpi x 6 x 300 dpi x 3 x 24 (βάθος χρώµατος)= 38.880.000 bit = 4746,1KB

Από τα παραπάνω γίνεται κατανοητό ότι εάν αυξήσουµε την ανάλυση και το βάθος χρώµατος μιας εικόνας θα έχουμε καλύτερα ποιοτικά αποτελέσματα καθ' ότι θα έχουμε μεγαλύτερη ποικιλία σε χρώµατα, αλλά από την άλλη πλευρά αυξάνεται και το µέγεθος της, κάτι που δεν επιθυµούµε. Μια λύση στο πρόβληµα αυτό είναι να περιορίσουµε τον αριθµό των χρωµάτων στα 256 (βάθος χρώµατος 24 bit) ή να εφαρµόσουµε ισχυρές τεχνικές συµπίεσης (π.χ. jpeg), οι οποίες µπορούν να µας προσφέρουν πραγµατικό χρώµα µε µικρό µέγεθος αρχείου.

#### **4.3.4 Είδη Ψηφιακών Εικόνων**

#### • Μονόγρωμη (Grayscale)

Είναι εικόνες που δηµιουργούνται από τόνους του γκρι και έχουν βάθος χρώµατος 8 bit. Οι µονόχρωµες εικόνες εµφανίζουν 256 τόνους του γκρι, ενώ το ανθρώπινο µάτι µπορεί να διακρίνει περίπου 200 διαφορετικούς τόνους, εποµένως σε µια τέτοια εικόνα έχουµε οµαλή µεταβολή στη φωτεινότητα των εικονοστοιχείων και έτσι δεν κουράζεται το µάτι µας.

### • Έγχρωμη (Color Image)

Πρόκειται για εικόνες όπου η πληροφορία χρώµατος αναλύεται σε καθένα από τα τρία πρωτεύοντα χρώµατα του µοντέλου RGB (κόκκινο, πράσινο, µπλε). Σε κάθε πρωτεύον χρώµα έχουµε πληροφορία χρώµατος 8 bit άρα 256 αποχρώσεις [256 (κόκκινο) x 256 (πράσινο) x 256 (µπλε) =16,7 συνολικά χρώµατα θα έχει µια τέτοια εικόνα].

### • ∆ιτονική (Bitonal ή Bilevel Image)

Μια διτονική εικόνα έχει βάθος χρώµατος µόνο ένα bit, το οποίο σηµαίνει ότι µπορεί να εµφανίσει µόνο δύο χρωµατικούς τόνους (άσπρο ή µαύρο) για κάθε εικονοστοιχείο.

#### • ∆εικτοδοτηµένου χρώµατος (Indexed Color Images)

Είναι έγχρωµες εικόνες µε βάθος χρώµατος οκτώ bit (256 αποχρώσεις) για κάθε εικονοστοιχείο, το οποίο αποτελεί ένα δείκτη (index) σε ένα πίνακα/παλέτα των 256 θέσεων. Με την τεγνική αυτή μπορούμε να έγουμε μεγάλη γρωματική ποικιλία και ταυτόχρονα µικρό µέγεθος αρχείου.

#### • Συνεχούς τόνου (Continuous Tone Images) & Halftone Images

Είναι εικόνες οι οποίες παίρνουν το όνοµα τους ανάλογα µε το µέσο εξόδου στο οποίο προβάλλονται, δηλαδή συσκευές όπως είναι η οθόνη του υπολογιστή, προβάλουν εικονοστοιχεία στα οποία η αλλαγή του γκρι ή της απόχρωσης είναι συνεχής και γι' αυτό τον λόγο οι εικόνες αυτές χαρακτηρίζονται ως εικόνες συνεχούς τόνου.

Από την άλλη πλευρά υπάρχουν συσκευές, όπως οι εκτυπωτές, οι οποίες παράγουν εικονοστοιχεία ενός τόνου (π.χ. µαύρα), έτσι οι τόνοι του γκρι (ή του χρώµατος) εδώ αποδίδονται ρυθµίζοντας την πυκνότητα ή το µέγεθος των εικονοστοιχείων. Αυτή η τεχνική ονοµάζεται halftoning και οι αντίστοιχες εικόνες Halftone.

## **4.3.5 Κατηγορίες Ψηφιακών Εικόνων**

Οι ψηφιακές εικόνες χωρίζονται σε δύο βασικές κατηγορίες, τις χαρτογραφικές ή αλλιώς ψηφιογραφικές και τις διανυσµατικές εικόνες, ανάλογα µε το είδος της πληροφορίας που αποθηκεύεται στο αρχείο και τη µέθοδο αναπαραγωγής των εικόνων από τον υπολογιστή. Στις παρακάτω υποενότητες (4.3.5.1-2) αναλύονται περεταίρω οι δυο αυτές βασικές κατηγορίες.

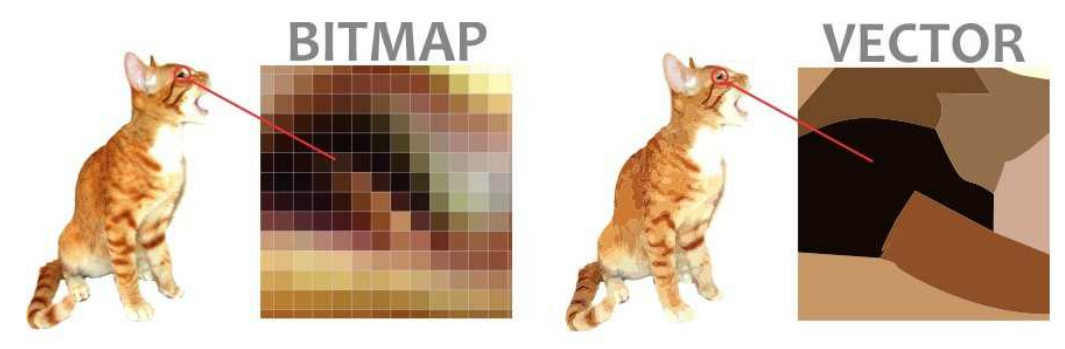

Εικόνα 25: Χαρτογραφική και διανυσµατική εικόνα

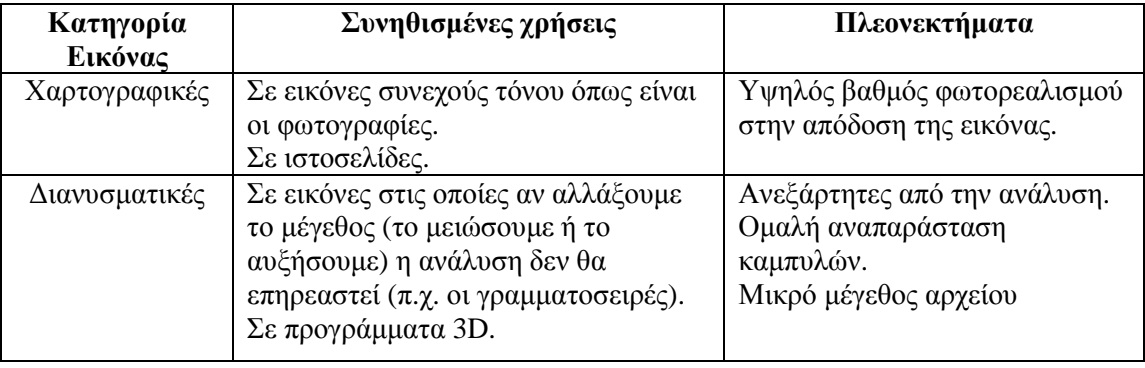

Πίνακας 7: Χρήσεις και πλεονεκτήµατα χαρτογραφικών και διανυσµατικών εικόνων

## **4.3.5.1 Ψηφιογραφικές Εικόνες**

Το όνοµά των ψηφιογραφικών εικόνων προκύπτει από το γεγονός ότι αποτελούνται από πολλά χαρτογραφηµένα bits, τα οποία µοιάζουν µε ψηφίδες ή κουκκίδες ή εικονοστοιχεία (pixels). Το καθένα απ' αυτά τα εικονοστοιχεία µπορεί να είναι άσπρο, µαύρο ή να έχει ένα συγκεκριµένο χρώµα, ο συνδυασµός όλων των εικονοστοιχείων µιας εικόνας δίνει το τελικό αποτέλεσµα. Το κάθε εικονοστοιχείο είναι χρωµατισµένο µόνο µε ένα χρώµα και όταν τοποθετούµε όλα τα εικονοστοιχεία µαζί σε µια διάταξη πλέγµατος, τα αντιλαµβανόµαστε σαν µια κανονική φωτογραφία.

Οι συνηθέστερες µορφές (formats) των ψηφιογραφικών εικόνων είναι .BMP (Bitmap), .GIF (Graphics Intercharge Format), .PCD (PhotoCD), .TIFF (Tagged Image File Format), .JPG (Joint Photographers Expert Group), .PNG (Portable Network Graphics), .TGA (Targa), .PCX (Paintbrush) και CPT (CorelPHOTO-PAINT).

Οι ψηφιογραφικές εικόνες είναι κατάλληλες για φωτορεαλιστικές και για τρισδιάστατες απεικονίσεις, γιατί προσφέρουν µεγάλο φάσµα χρωµάτων, µεγάλο επίπεδο λεπτοµέρειας και σκιάσεων. Όλες οι σαρωµένες εικόνες, οι εικόνες που επεξεργάζονται µε προγράµµατα όπως το Photoshop και οι εικόνες από PhotoCD είναι ψηφιογραφικές. Τα μειονεκτήματά τους είναι ότι δημιουργούν μεγάλα αρχεία στο δίσκο και αν τις μεγεθύνουμε γαλάνε οι λεπτομέρειές τους.

## **4.3.5.2 ∆ιανυσµατικές Εικόνες**

Οι διανυσµατικές εικόνες (object oriented ή vector graphics) παράγονται κυρίως από προγράµµατα γραµµικού σχεδίου, όπως είναι το Illustrator της Adobe ή το CorelDRAW της Corel. Οι διανυσµατικές εικόνες δεν αποτελούνται από κουκκίδες όπως οι ψηφιογραφικές, αλλά η µορφή τους περιγράφεται µε µαθηµατικές µεθόδους. Για παράδειγµα, όταν δηµιουργούµε έναν κύκλο σαν διανυσµατική εικόνα, το πρόγραµµα χρειάζεται µόνο τις συντεταγµένες του κέντρου του (x, y) και την ακτίνα του και δεν τον βλέπει ζωγραφισµένο σαν µια αλληλουχία από εικονοστοιχεία.

Το µεγάλο πλεονέκτηµα που έχουν οι διανυσµατικές εικόνες είναι ότι αν τις µεγεθύνουµε, δεν χάνουν καθόλου την ποιότητα και την ευκρίνειά τους, δεν αλλοιώνονται δηλαδή. Απλώς κάθε φορά αλλάζει η ακτίνα του κύκλου. Άλλα πλεονεκτήµατα που έχουν είναι ότι δηµιουργούν σχετικά µικρό µέγεθος αρχείου και υπάρχει συµβατότητα µ' όλα σχεδόν τα προγράµµατα παρουσιάσεων.

Οι συνηθέστερες µορφές (formats) των διανυσµατικών εικόνων είναι WMF (Windows Metafile), CDR (CorelDRAW) και EPS (Encapsulated PostScript).

## **4.3.6 Μορφοποιήσεις (Formats) αρχείων εικόνας**

Σε κάθε αρχείο εικόνας η πληροφορία χωρίζεται σε δύο τμήματα. Το πρώτο τμήμα είναι η "επικεφαλίδα αρχείου" η οποία περιλαµβάνει στοιχεία για τον τύπο, τα χρώµατα και τις διαστάσεις της εικόνας. Το δεύτερο τµήµα περιέχει, συνήθως, συµπιεσµένη την πληροφορία της εικόνας. Ανάλογα µε το είδος της µορφοποίησης το οποίο έχει επιλεχτεί σε ένα αρχείο το επίπεδο συµπίεσης, το µέγεθος καθώς και η επέκταση του αρχείου θα είναι διαφορετικά. Στον παρακάτω πίνακα βλέπουµε διάφορους τέτοιους τύπους και τα χαρακτηριστικά τους.

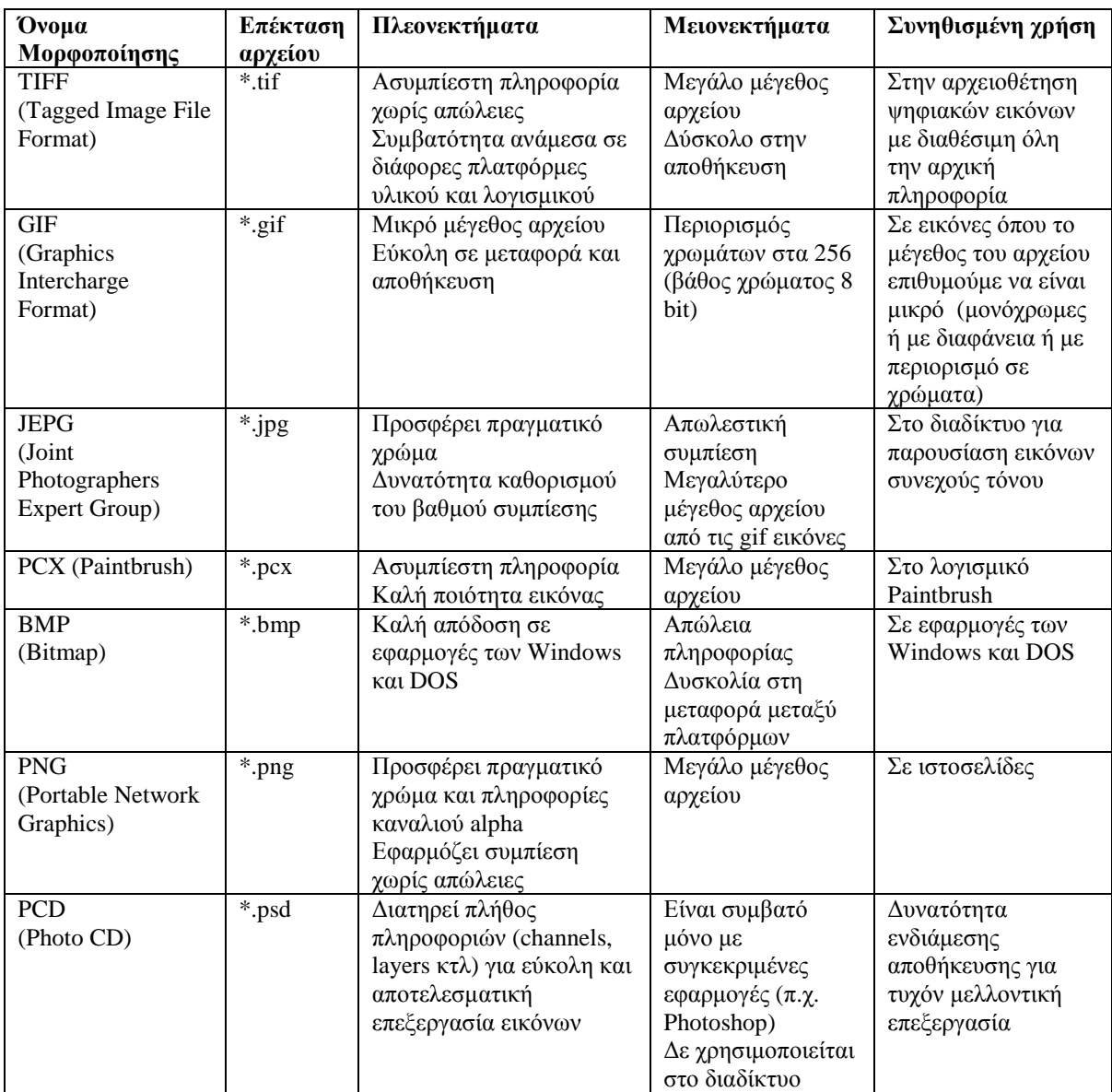

Πίνακας 8: Μορφοποιήσεις αρχείων εικόνας

## **4.4 Γραφικά**

Τα γραφικά, περιέχουν πληροφορία η οποία αφορά τη δοµή των αντικειµένων. Μια εικόνα γραφικών δεν είναι ένας πίνακας εικονοστοιχείων αλλά µια συλλογή από αντικείµενα. Συνήθως τα γραφικά δηµιουργούνται εξ' αρχής, µε τη βοήθεια του υπολογιστή. Πιο σπάνια, προέρχονται από εικόνες από τις οποίες εξήχθησαν αντικείµενα µε χρήση τεχνικών αναγνώρισης προτύπων.

Συχνά προγράµµατα τα οποία χρησιµοποιούνται για τη δηµιουργία γραφικών είναι PhotoPaint, το PaintBrush, το CorelDRAW, το Illustrator κ.ά.

Η αναπαράσταση των γραφικών μπορεί να γίνει με διάφορα μοντέλα, όπως αυτά τα οποία ακλουθούν.

#### • Γεωµετρικά Μοντέλα (Geometric Models)

Υπάρχει µια συλλογή δοµικών σχηµάτων (geometric primitives,) είτε δισδιάστατων είτε τρισδιάστατων, όπως ευθείες, κύκλοι, ελλείψεις, σφαίρες, κώνοι. Μετακινώντας, συνδυάζοντας και µετασχηµατίζοντας (π.χ. δηµιουργώντας περιστροφή, µεγέθυνση κτλ) τα δομικά αυτά σχήματα με κατάλληλο τρόπο, συντίθεται η ζητούμενη εικόνα.

Έχουν προταθεί κάποια πρότυπα αυτής της κατηγορίας όπως το GKS (Graphics Kernel System, ISO 1985), το PHIGS (Programmer's Hierarchical Interactive Graphic System, ISO 1989) και το OpenGL (OpenGL Architecture Review board, 1993). Το GKS είναι ένα από τα πρώτα τρισδιάστατα πρότυπα γραφικών. Το PHIGS παρουσιάζει µεγαλύτερη ποικιλία δοµικών σχηµάτων, ενώ η επέκταση του το PEX (PHIGS Extensions to X) χρησιµοποιείται στα X Windows. Τέλος, το OpenGL αποτελεί τη µεταφέρσιµη (portable) έκδοση βιβλιοθηκών που χρησιµοποιεί η Silicon Graphics.

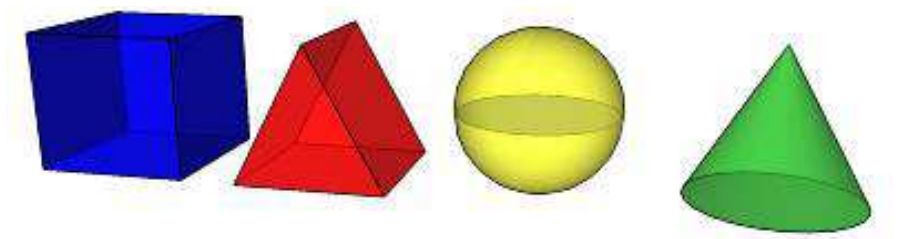

Εικόνα 26: Γεωµετρικά µοντέλα

#### • Στερεά Μοντέλα (Solid Models)

Ειδικές τεχνικές έχουν αναπτυχθεί για την µοντελοποίηση στερεών. Στην Κατασκευαστική Γεωµετρία Στερεών (Constructive Solid Geometry) τα στερεά προκύπτουν ως συνδυασµός ένωσης, διαφοράς και τοµής κάποιων βασικών στερεών. Μια άλλη µέθοδος είναι η περιστροφή δισδιάστατων καµπυλών.

#### • Φυσικά Μοντέλα (Physically Based Models)

Αληθοφανείς εικόνες µπορούν να δηµιουργηθούν από φυσικά αριθµητικά µοντέλα τα οποία περιγράφουν τις δυνάµεις, τις πιέσεις και τις καταπονήσεις των αντικειµένων.

#### • Εµπειρικά Μοντέλα (Empirical Models)

Πολλά φυσικά φαινόµενα είναι τόσο πολύπλοκα που είναι δύσκολο να περιγραφούν µε κάποιους από τους προηγούµενους τρόπους. Σ' αυτές τις περιπτώσεις, εφαρµόζονται τεχνικές οι οποίες στηρίζονται στην παρατήρηση και την εµπειρία. Για παράδειγµα, fractals χρησιµοποιούνται για τη µοντελοποίηση βουνών και άλλων στοιχείων της επιφάνειας της γης και σύνολα σωµατιδίων τα οποία περιγράφονται στατιστικά χρησιµοποιούνται για τη δηµιουργία φωτιάς και εκρήξεων.

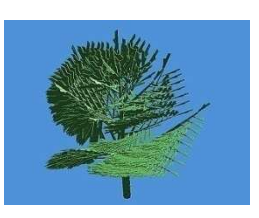

Εικόνα 27: Fractal

#### • Σχεδιαστικά Μοντέλα (Drawing Models)

Σ' αυτήν την κατηγορία, θεωρείται ότι υπάρχει µια νοητή κινητή σχεδιαστική κεφαλή. Περιγράφοντας τις κινήσεις και τις ενέργειες αυτής της κεφαλής, απεικονίζεται η εικόνα. Η PostScript ακολουθεί αυτή τη φιλοσοφία.

Όσον αφορά τους τύπους αρχείων οι οποίοι χρησιµοποιούνται για την αποθήκευση γραφικών, υπάρχει το πρότυπο του ISO CGM (Computer Graphics Metafile), αλλά τα διάφορα σχεδιαστικά πακέτα συνήθως χρησιµοποιούν δικούς τους τύπους αρχείων.

Το µεγάλο πλεονέκτηµα των γραφικών είναι ότι υπάρχει µεγάλη ευχέρεια παρεµβάσεων. Συνήθεις χειρισµοί γραφικών εικόνων είναι:

- o οι δοµικές, δηλαδή η εισαγωγή, αφαίρεση και µετακίνηση αντικειµένων
- o η σκίαση (shading) αντικειµένων
- o η χαρτογράφηση, δηλαδή αντιστοίχηση µιας εικόνας στην επιφάνεια ενός αντικειµένου
- o η χαρτογράφηση υφής (texture mapping), η οποία δίνει σε γεωµετρικά αντικείµενα την υφή κάποιου υλικού
- o η αλλαγή του φωτισµού
- o το rendering, δηλαδή η µετατροπή του µοντέλου σε µια εικόνα µε την επιθυµητή ανάλυση, βάθος χρώµατος και µέγεθος

### **4.5 Βίντεο (Video)**

Ο ανθρώπινος εγκέφαλος διατηρεί την αίσθηση µιας εικόνας για ελάχιστα κλάσµατα του δευτερολέπτου αφού αυτή χαθεί από το οπτικό του πεδίο. Η φυσιολογική αυτή ιδιαιτερότητα είναι γνωστή ως "µετείκασµα" (persistence of vision) και σε αυτή οφείλεται η αίσθηση της συνεχόµενης κίνησης.

Το βίντεο αποτελείται από µια σειρά διαδοχικών στατικών εικόνων, οι οποίες απέχουν χρονικά µεταξύ τους µερικά κλάσµατα του δευτερολέπτου. Όταν προβάλλονται οι εικόνες αυτές (καρέ), εναλλάσσονται πολύ γρήγορα µεταξύ τους και η εναλλαγή αυτή µας δίνει την ψευδαίσθηση της κίνησης.

Η συχνότητα εναλλαγής καρέ (ή ρυθµός ανανέωσης πλαισίου) αναφέρεται στον αριθµό των µεµονωµένων εικόνων λήψης ή προβολής σε ένα ορισµένο χρονικό διάστηµα. Εάν η συχνότητα προβολής είναι επαρκώς υψηλή, ο θεατής προσλαµβάνει µια ακολουθία µεµονωµένων εικόνων ως συνεχή ροή εικόνων. Η συντόµευση fps σηµαίνει "frames per second" (καρέ ανά δευτερόλεπτο). Με αυτό τον όρο περιγράφεται ο αριθµός των εικόνων ανά δευτερόλεπτο. Ο ανθρώπινος εγκέφαλος αντιλαµβάνεται ως κινούµενη σκηνή από 14 έως 16 εικόνες ανά δευτερόλεπτο. Για το λόγο αυτό, οι ταινίες του βωβού κινηµατογράφου χρησιµοποιούσαν 16 εικόνες ανά δευτερόλεπτο. Με τον ερχοµό του οµιλούντος κινηµατογράφου, ο ρυθµός ανανέωσης καρέ αυξήθηκε σε 24 fps προκειµένου να διασφαλιστεί η ποιότητα του ήχου.

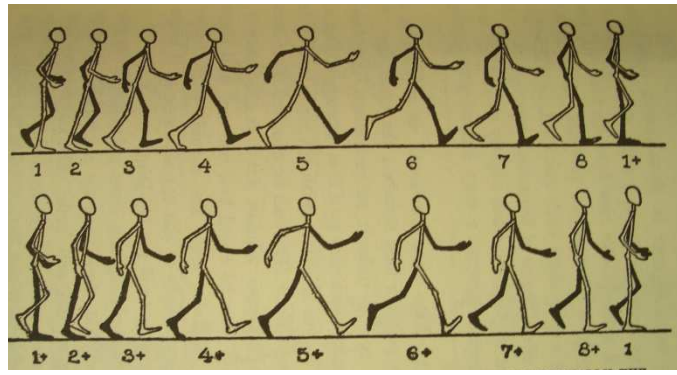

Εικόνα 28: Κινούµενη εικόνα

#### **4.5.1 Αναλογικό Βίντεο**

Με τον όρο αναλογικό βίντεο εννοούµε την ηλεκτρονική τεχνολογία κωδικοποίησης, μετάδοσης και αναπαραγωγής οπτικοακουστικής πληροφορίας, όπου η μορφή χρησιµοποιούµενων σηµάτων είναι αναλογικού τύπου. Στο πρώτο σήµα βίντεο, το οποίο χρησιµοποιήθηκε, υπήρξε το αναλογικό ασπρόµαυρο σήµα, δηλαδή αναλογικής µορφής σήµα το οποίο αναπαράγει µια εικόνα στο δέκτη (συσκευή τηλεόρασης) σε τόνους του γκρι, µεταξύ δύο τιµών (του απόλυτου µαύρου και του απόλυτου λευκού).

Το αναλογικό βίντεο χρησιµοποιείται ακόµη σε µεγάλο βαθµό και κυρίως σε δύο φάσεις: στη δηµιουργία του και στην αναπαραγωγή/προβολή του. ∆ηλαδή, στις δύο ακραίες φάσεις µίας λογικής ακολουθίας όπου το βίντεο δηµιουργείται από µία φυσική πηγή (συνήθως τον άνθρωπο), υπόκειται επεξεργασίας και προβάλλεται τέλος πάλι στον άνθρωπο. Συνεπώς, είναι σηµαντική η µελέτη των διάφορων προτύπων και τεχνολογιών του αναλογικού βίντεο, καθώς είναι άµεσα συνυφασµένο µε το αντίστοιχο ψηφιακό στα πλαίσια µίας ολοκληρωµένης παραγωγικής διαδικασίας.

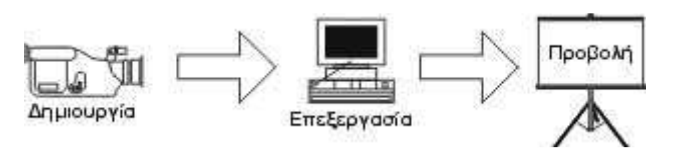

Εικόνα 29: ∆ηµιουργία, επεξεργασία και προβολή αναλογικού βίντεο

Η τεχνολογία, την οποία χρησιµοποιεί η ασπρόµαυρη τηλεόραση για να αναπαράγει εικόνα στην οθόνη (τύπου CRT), γίνεται καθώς η δέσµη ηλεκτρονίων, η οποία δηµιουργείται από τον καθοδικό σωλήνα της συσκευής, σαρώνει την οθόνη σε πολλές διαδοχικές οριζόντιες γραµµές. Η ένταση αυτής της δέσµης είναι ανάλογη του πλάτους του ηλεκτρικού σήµατος το οποίο εφαρµόζεται ως είσοδος στην συσκευή και καθορίζει το βαθµό φωτεινότητας των σηµείων της γραµµής που σαρώνει. Αυτές οι διαδοχικές φωτεινές γραµµές δηµιουργούν συνολικά την εικόνα που εµφανίζεται στην οθόνη.

Στο τέλος κάθε γραµµής σάρωσης υπάρχει ένα ειδικό σήµα αµαύρωσης το οποίο καθοδηγεί το µηχανισµό σάρωσης να επιστρέψει στην αρχή της οθόνης και να εκκινήσει τη σάρωση µιας νέας γραµµής (σάρωση γραµµή προς γραµµή). Με αυτό το τρόπο σαρώνεται ολόκληρη η οθόνη και δηµιουργείται µια εικόνα η οποία ονοµάζεται πλαίσιο (frame). Στο τέλος κάθε πλαισίου υπάρχει ένα ακόµα σήµα αµαύρωσης το οποίο σηµατοδοτεί τον τερµατισµό του πλαισίου και µετακινεί το σήµα στην πάνω αριστερή γωνία της οθόνης, έτσι ώστε να εκκινήσει τη σάρωση για τη δηµιουργία ενός νέου πλαισίου. Η παραπάνω διαδικασία πραγµατοποιείται µε τέτοιο ρυθµό, ώστε τα πλαίσια να εναλλάσσονται στην οθόνη όσο γρήγορα απαιτείται ώστε να δηµιουργείται η ψευδαίσθηση της κινούµενης εικόνας. Η σάρωση της οθόνης που περιγράφεται παραπάνω µπορεί να γίνει µε δύο τρόπους:

- ∆ιαπλεκόµενη (interlaced) σάρωση οθόνης: είναι η σάρωση όπου το σήµα σαρώνει πρώτα τις µισές γραµµές περνώντας από κάθε δεύτερη γραµµή, π.χ. σαρώνει πρώτα τις περιττές γραµµές και στη συνέχεια τις άρτιες. Με τη σάρωση αυτή το πλαίσιο χωρίζεται σε δύο µέρη τα οποία ονοµάζονται πεδία (fields) και η σάρωση ενός ολοκληρωµένου πλαισίου απαιτεί δύο περάσµατα της δέσµης (ένα για κάθε πεδίο). Η διαδικασία αυτή πραγµατοποιείται στην οθόνη της τηλεόρασης.
- Συνεχή ή µη ∆ιαπλεκόµενη σάρωση οθόνης (progressive): είναι η σάρωση όπου το κάθε πλαίσιο δηµιουργείται µε ένα πέρασµα της δέσµης το οποίο σαρώνει µε συνεχόµενο τρόπο τη µια γραµµή µετά την άλλη. Ένα κλασικό παράδειγµα συνεχούς σάρωσης είναι αυτής που γίνεται στις οθόνες των υπολογιστών.

Τα πιο ευρέως χρησιµοποιούµενα πρότυπα/συστήµατα αναλογικού βίντεο:

#### • **NTSC**

Είναι το πρώτο σύστηµα έγχρωµης τηλεοπτικής µετάδοσης και ανακαλύφθηκε στις ΗΠΑ το 1953 από την Επιτροπή Εθνικών Τηλεοπτικών Συστηµάτων (National Television System Committee), από την οποία έχει πάρει και το όνομά του. Το NTSC σύστημα χρησιµοποιείται σε πολλές περιοχές της Βορείου Αµερικής, στη Μιανµάρ, στη Νότια Κορέα, στη Ταϊβάν, στην Ιαπωνία, στις Φιλιππίνες και σε περιοχές του Ειρηνικού Ωκεανού.

Για να µεταδώσει τη χρωµατική πληροφορία, δεν χρησιµοποιεί χρωµοδιαφορές, αλλά γραµµικούς συνδυασµούς τους. Στο NTSC, η µετάδοση της εικόνας, χρησιµοποιεί 525 γραµµές, µε συχνότητα εναλλαγής πεδίου στα 60 Ηz (30 πλαίσια το δευτερόλεπτο), λόγο εικόνας 4:3 και το χρωµατικό µοντέλο YIQ. Όταν χρησιµοποιείται για εκποµπή, υποστηρίζει την πλεκτή σάρωση, παρότι είναι συµβατή και µε την προοδευτική. Το βασικό µειονέκτηµα του NTSC είναι η εµφάνιση φασικών παραµορφώσεων.

### • **PAL**

Το σύστηµα PAL αποτελεί µια εξέλιξη του συστήµατος NTSC και ανακαλύφθηκε στη Γερµανία. Αρχικά εφαρµόστηκε στις χώρες της δυτικής Ευρώπης, αλλά σήµερα είναι το πιο διαδεδοµένο σύστηµα της ευρωπαϊκής ηπείρου και χρησιµοποιείται και στη χώρα µας.

Για την αποφυγή των φασικών παραµορφώσεων, οι οποίες ταλανίζουν το σύστηµα NTSC, το PAL, χρησιµοποίησε την τεχνική µεταλλαγής φάσης ανά γραµµή, από την οποία πήρε και το όνοµά του (Phase Alternation Line). Με αυτόν τον τρόπο, η φάση της χρωµοφέρουσας του σήµατος χρωµατικότητας, µεταβάλλεται από γραµµή σε γραµµή, κατά 180°, ώστε η μία γραμμή να μην παρεμβάλει την άλλη, κατά την αναπαραγωγή του τηλεοπτικού σήµατος. Για τη δηµιουργία της εικόνας, χρησιµοποιεί 625 γραµµές, συχνότητα σάρωσης στα 50 Ηz (25 πλαίσια το δευτερόλεπτο), λόγο εικόνας 4:3 και το χρωµατικό µοντέλο YUV. Υποστηρίζει πλεκτή και προοδευτική σάρωση, αλλά στις εκποµπές χρησιµοποιεί µόνο την πλεκτή.

## • **SECAM**

Το σύστηµα SECAM επινοήθηκε στη Γαλλία το 1958 και ήταν το πρώτο σύστηµα το οποίο απαιτούσε µνήµη από την τηλεοπτική συσκευή, διαδικασία η οποία του χάρισε και το όνοµά του (Seqentiel Coleur a Memoire, ∆ιαδοχή Χρωµάτων µε Μνήµη).

Το σύστηµα SECAM, από τη στιγµή που ανακαλύφθηκε, έχει παρουσιαστεί µε διάφορες παραλλαγές. Μια από αυτές τις παραλλαγές αποτελεί το SECAM III, το οποίο είναι προσαρµοσµένο στο τηλεοπτικό πρότυπο, έχει 625 γραµµές και συχνότητα πεδίου 50 Ηz. Εφαρµόστηκε σε όλες τις χώρες της ανατολικής Ευρώπης και σε µερικές της Βόρειας Αφρικής. Κάποια απ' τις παραλλαγές του, το SECAM IIIb, εφαρµόστηκε για κάποιο καιρό και στην Ελλάδα.

Στο SECAM, ενώ το σήµα φωτεινότητας εκπέµπεται συνεχώς, τα σήµατα χρωµατικότητας εκπέµπονται διαδοχικά. Έτσι, κατά τη διάρκεια µιας γραµµής, εκπέµπεται το σήµα R-Y και στη διάρκεια της επόµενης, το σήµα Β-Υ, σε αντίθεση µε τα συστήµατα NTSC και PAL, όπου τα χρωµοσήµατα εκπέµπονται µαζί. Μ' αυτόν τον τρόπο, αποφεύγεται η αλληλεπίδραση των σηµάτων µεταξύ τους, που έχει ως αποτέλεσµα την παραποίηση του χρωµατικού τόνου. Τα δύο σήµατα χρωµοδιαφορών χρησιµοποιούν δύο διαφορετικές συχνότητες για τη µετάδοσή τους, µε αποτέλεσµα να µην υφίσταται το πρόβληµα των φασικών παραµορφώσεων.

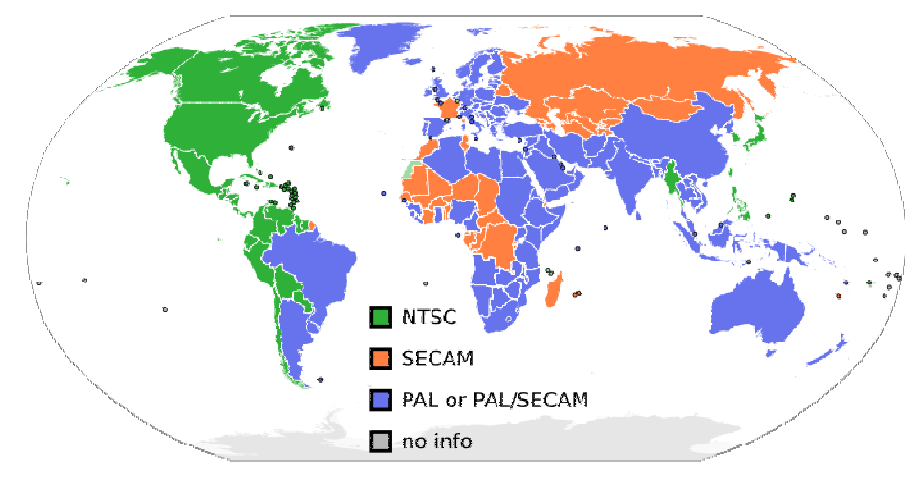

Εικόνα 30: Χάρτης χρήσης αναλογικών συστηµάτων

## **4.5.2 Ψηφιακό Βίντεο**

Με την ψηφιακή επεξεργασία του βίντεο έχουμε σημαντικά πλεονεκτήματα, όπως το ότι μπορούμε να αφαιρέσουμε ή να προσθέσουμε σκηνές, να εφαρμόσουμε εφέ μετάβασης ανάμεσα στις σκηνές, να προσθέσουμε ακίνητες εικόνες ή υπότιτλους στη σκηνή και να ενσωματώσουμε μουσική, ήχους ή και ηχητικά εφέ.

# **4.5.2.1 Μέγεθος αρχείου ψηφιακού βίντεο**

Τα αρχεία ψηφιακού βίντεο έχουν ιδιαίτερα μεγάλες απαιτήσεις σε αποθηκευτικό χώρο. Για να είναι δυνατή η εμφάνιση των καρέ με σωστή συχνότητα προβολής, απαιτούνται υψηλές ταχύτητες μετάδοσης δεδομένων. Ο αποθηκευτικός χώρος για ένα μη συμπιεσμένο βίντεο το οποίο δεν περιέχει ήχο, υπολογίζεται με τον παρακάτω τρόπο:

Μέγεθος αρχείου (bytes) = [Συχνότητα προβολής (fps) x Μέγεθος εικόνας (pixels) x Βάθος χρώματος (bit/pixel) x ∆ιάρκεια (sec)]/8 bit bit

Για παράδειγµα, εάν έχουµε εάν ένα ασυµπίεστο βίντεο χωρίς ήχο διάρκειας 10 δευτερολέπτων, με συχνότητα προβολής 25 fps, με διαστάσεις καρέ 320x240 pixel και βάθος χρώματος 24 bit τότε το µέγεθος του θα είναι:

Μέγεθος αρχείου (bytes) = [25 x 320x240 x 24 x 10]/8 = 57.600.000 bytes

# **4.5.2.2 Συµπίεση αρχείου ψηφιακού βίντεο**

Η µέθοδος συµπίεσης που χρησιµοποιούν οι περισσότερες κάρτες βίντεο κάρτες είναι η M-JPEG (Motion-JPEG), με την οποία μπορούμε να πετύχουμε λόγους συμπίεσης από 3:1 έως και 200:1. Όσο μικρότερη είναι η συμπίεση τόσο καλύτερη ποιότητα έχουμε, αλλά και τόσο περισσότερο χώρο καταλαμβάνουν τα αρχεία στον δίσκο.

Κατά την ψηφιοποίηση ή μη γραμμική επεξεργασία ενός σήματος βίντεο, πρέπει να οργανώσουμε τις εξής φάσεις εργασίας:

- ∆ιαχείριση σκηνών, δηλαδή τι υλικό έχουµε.
- Επεξεργασία των μεμονωμένων κλιπς, για να εφαρμόσουμε φίλτρα, να βελτιώσουμε την ποιότητα ήχων και εικόνων ήχων και κ.ά.
- Μοντάρισμα των κλιπς στη χρονογραμμή (timeline), όπου ορίζουμε τη σειρά και τον χρόνο εµφάνισης του κάθε εµφάνισης κλιπ.
- Ολοκλήρωση, όπου προσθέτουμε υπότιτλους ή γραφικά.
- Παραγωγή εφέ, όπου ορίζουµε τα εφέ µετάβασης ή εναλλαγής ανάµεσα στα κλιπς.
- Επεξεργασία και µοντάρισµα του ήχου στη σκηνή.
- Εξαγωγή του έτοιµου φιλµ, σε δίσκο υπολογιστή ή σε ταινία.

Στη χρονογραµµή (timeline) απεικονίζεται το βίντεο στον άξονα του χρόνου και µπορούµε να καθορίσουµε τη σειρά των σκηνών και τη θέση των εφέ.

Κατά την παραγωγή ενός αρχείου βίντεο, πρέπει να λάβουµε υπόψη µας τον λόγο συµπίεσης, το µέγεθος εικόνας, την ταχύτητα εναλλαγής των καρέ καθώς και το βάθος χρώµατος.

Η ποσότητα της πληροφορίας ενός αρχείου βίντεο εξαρτάται από την ποιότητα, το µέγεθος της εικόνας και τον αριθµό των καρέ ανά δευτερόλεπτο που απαιτούνται για τη σωστή αναπαραγωγή της κίνησης.

Η ανάγκη που υπάρχει για τη συµπίεση των δεδοµένων ενός αρχείου βίντεο είναι επιτακτική, όχι µόνο για τον όγκο του αρχείου, αλλά και για λόγους διακίνησης των πληροφοριών σε λογικά χρονικά διαστήµατα. Όσον αφορά το βίντεο, υπάρχουν δύο είδη συµπίεσης :

- Spatial Compression, όπου γίνεται συµπίεση σε κάθε καρέ ξεχωριστά. Τέτοια συµπίεση αποτελεί το JPEG, το οποίο είναι αλγόριθµος συµπίεσης µε απώλειες (lossy), δηλαδή αφαιρεί πληροφορίες από τις εικόνες.
- Temporal Compression, όπου αποθηκεύεται ένα αρχικό καρέ και µετά οι διαφορές του µε τα επόµενα. Η συµπίεση αυτή είναι ιδιαίτερα αποτελεσµατική για στατικές σκηνές, αλλά όχι για σκηνές δράσης. Τέτοια συµπίεση επιτυγχάνουν τα Motion JPEG αρχεία.

## **4.5.2.3 Τύποι αρχείων βίντεο**

Το ψηφιακό βίντεο εµφανίζεται σε πολλές πολυµεσικές εφαρµογές, ιδίως στο διαδίκτυο. Όπως και µε τον ήχο, ιστοσελίδες µπορούν να διαχειρίζονται την ροή της πληροφορίας (stream) ψηφιακού βίντεο έτσι ώστε να αυξηθεί η ταχύτητα αλλά και η διαθεσιµότητα της αναπαραγωγής του βίντεο. Οι πιο κοινές µορφές ψηφιακού βίντεο περιλαµβάνουν Flash, MPEG, AVI, WMV και QuickTime. Οι περισσότερες µορφές ψηφιακού βίντεο απαιτούν τη χρήση πρόσθετων στο πρόγραµµα περιήγησης του χρήστη για να γίνει η αναπαραγωγή τους µέσα σε ιστοσελίδες, αλλά σε πολλές περιπτώσεις στο πρόγραµµα περιήγησης του χρήστη υπάρχουν ήδη εγκατεστηµένοι οι απαιτούµενοι πόροι.

Υπάρχουν τρεις διαφορετικές έννοιες τεχνολογίας, οι οποίες συσχετίζονται µε την µορφοποίηση του βίντεο.

• Video format

 To video format αποτελείται από ένα σύνολο κανόνων και παραµέτρων, οι οποίοι καθορίζουν το βίντεο. Παραδείγµατα παραµέτρων αποτελούν η ανάλυση, το βάθος χρώµατος και η συχνότητα εναλλαγής καρέ.

• Codecs

Ένα βίντεο codec ενεργεί ως µεταφραστής για εκείνα τα video formats τα οποία υποστηρίζει. Συσκευές και λογισµικά χρησιµοποιούν τα codecs για να συµπιέσουν και να αποσυµπιέσουν αρχείο βίντεο. Χρησιµοποιούνται από συσκευές αναπαραγωγής βίντεο για να καθορίσουν τις ανάγκες που έχει το βίντεο, έτσι ώστε να γίνει η αναπαραγωγή του σωστά.

Πολλά προγράµµατα αναπαραγωγής βίντεο στους υπολογιστές συνοδεύονται από τα δικά τους δυαδικά codecs, τα οποία µπορούν να χρησιµοποιηθούν µόνο µέσω αυτών των προγραµµάτων. Από την άλλη µεριά, τα codec packs (πακέτα codecs) εγκαθιστούν codecs τα οποία µπορούν να χρησιµοποιηθούν από ολόκληρο το σύστηµα, έτσι ώστε εφαρµογές όπως το Windows Media Player να μπορούν να χρησιμοποιούν τα codecs τα οποία χρειάζονται, έτσι ώστε να µπορέσουν να αναπαράγουν συγκεκριµένα video format.

#### **Container**

Το container οµαδοποιεί πολλαπλά αρχεία. Στην περίπτωση του βίντεο συχνά χρησιµοποιείται για την οµαδοποίηση ήχου και βίντεο. Παρόλα αυτά υπάρχει η πιθανότητα να χρησιµοποιηθεί διαφορετικό codec για τον ήχο και διαφορετικό για το βίντεο.

Το βίντεο format καθορίζει τους κανόνες, το codec τους µεταφράζει και το container format οµαδοποιεί πολλαπλά αρχεία σε ένα περιέκτη (container).

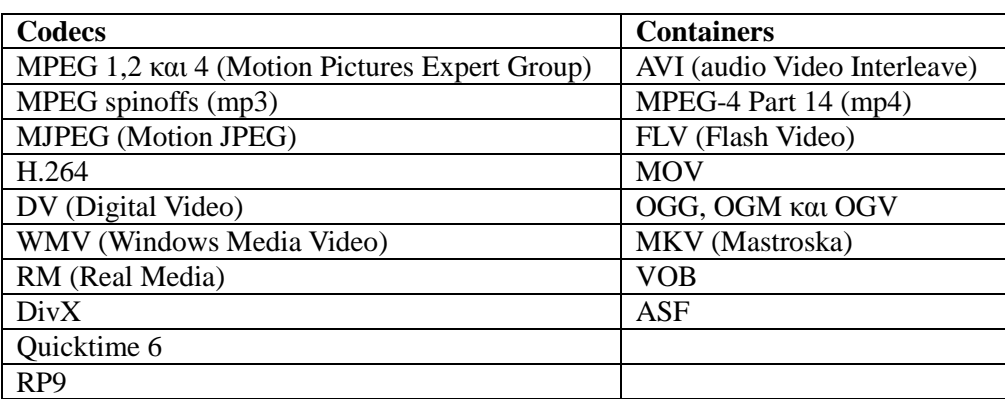

Πίνακας 9: Λίστα µε τα πιο συχνά χρησιµοποιούµενα codecs και containers

### **4.5.2.4 Ψηφιακά συστήµατα µετάδοσης**

Η διάδοση της τηλεόρασης, η οποία συνδυάστηκε µε το πέρασµα στην ιδιωτική τηλεόραση, δηµιούργησε αυτόµατα το πρόβληµα έλλειψης συχνοτήτων. Η µπάντα της επίγειας τηλεόρασης των 47-862MHz, δεν είναι πλέον αρκετή για να φιλοξενήσει τους φιλόδοξους τηλεοπτικούς παρόχους (providers), ενώ στη Ελλάδα (και ειδικά στην περιοχή της Αττικής), έχει εξαντληθεί χάρη στις διπλές µεταδόσεις Πάρνηθας-Υµηττού, στις οποίες οφείλονται και τα γνωστά προβλήµατα των παρεµβολών που εµφανίζονται σε πολλές περιοχές.

Από την άλλη πλευρά, η ψηφιακή µετάδοση περικλείει τον όρο της πολυπλεξίας καναλιών, που έρχεται να δώσει λύση στο πρόβληµα χωρητικότητας, αφού µε χρήση της, από την ίδια συχνότητα, µπορούν να εκπέµπονται πολλά κανάλια.

Εκτός από τις ΗΠΑ και την Ιαπωνία, οι προσπάθειες του υπόλοιπου πλανήτη για ψηφιακή τηλεόραση ξεκινούν περί το 1990 και καρποφορούν το Σεπτέµβριο του 1993, όταν περισσότεροι από 200 οργανισµοί επισηµοποιούν ένα κοινό πρότυπο ψηφιακής µετάδοσης, το DVB (Digital Video Broadcast).

Το πρώτο πρόβληµα, το οποίο κλήθηκε να λύσει ο οργανισµός, ήταν οι τρεις διαφορετικοί τρόποι ψηφιακής τηλεοπτικής µετάδοσης, οι οποίοι, λόγω των ειδικών αναγκών τους, επέβαλαν και διαφορετικά τεχνικά χαρακτηριστικά. Έτσι, το πρότυπο DVB χωρίστηκε σε τρία νέα πρότυπα: Το DVB-S (Satellite), το οποίο αφορά τα χαρακτηριστικά µετάδοσης της ψηφιακής δορυφορικής TV, το DVB-T (Terrestial) για την επίγεια ψηφιακή TV και το DVB-C (Cable) για την καλωδιακή TV.

Αυτό όµως το οποίο καθόρισε σαν ενιαίο σύστηµα το DVB, ήταν σίγουρα ο τρόπος κωδικοποίησης, αφού ως πρότυπο επιλέχθηκε ο αλγόριθµος απωλεστικής συµπίεσης MPEG-2. Ο αλγόριθµος είναι γνωστός από το χώρο των DVD, αφού η χρήση του στο συγκεκριµένο χώρο επέτρεψε την αποθήκευση υψηλής ποιότητας εικόνας, στον περιορισµένο χώρο του δίσκου. Ακριβώς την ίδια δουλειά κλήθηκε να πραγµατοποιήσει και στο χώρο των ψηφιακών µεταδόσεων. Να µεταφέρει πολλά κανάλια µέσα από µία συχνότητα, διατηρώντας αναλλοίωτη την ποιότητα εικόνας.

#### **4.5.2.4.1 Το πρότυπο DVB-S**

Το DVB-S ήταν το πρώτο ήταν το πρότυπο της σειράς DVB, αφού δηµοσιεύτηκε το 1994. Για να µεταδώσει την πληροφορία, χρησιµοποιεί πληροφορία τη διαµόρφωση QPSK (Quadrature Phase Shift Keying,

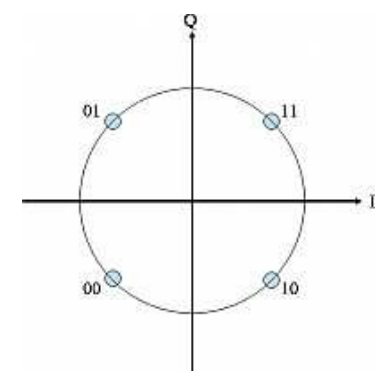

Τετραπλή Ολίσθηση Φάσης), η οποία εξυπηρετεί οποία τις ανάγκες μετάδοσης μέσω δορυφόρου, αφού το σήμα καλείται να διανύσει 36.000km από το δορυφόρο, προς το κάτοπτρο το του τηλεθεατή. Η ολίσθηση φάσης αλλάζει τη φάση του σήματος, που εκπέμπεται κάθε φορά, που αλλάζει το ψηφίο της παλμοσειράς των 0 και 1. Με αυτό τον τρόπο, η µετάδοση δεν χρησιµοποιεί δεν ψηφία, αλλά ζεύγη ψηφίων, τα οποία ονομάζονται σύμβολα. Τα σύμβολα αναπτύσσονται πάνω στο τεταρτηµόριο, µε αποτέλεσµα να παίρνουν τις τιμές 00, 01, 10 και 11. Έτσι, το bitrate της µετάδοσης, είναι διπλάσιο από το Symbol Rate, αφού 1 Symbol = 2 bits. Χρησιµοποιεί κυκλική (δεξιόστροφη ή αριστερόστροφη), αλλά και οριζόντια (οριζόντια ή κατακόρυφη) πόλωση .

#### **4.5.2.4.2 Το πρότυπο DVB-C C**

Το DVB-C είναι το δεύτερο σε σειρά υλοποίησης πρότυπο του οργανισµού DVB. Στηρίζεται στη διαµόρφωση 64-QAM ή και ακόµη µεγαλύτερη. Η διαµόρφωση QAM (Quadrature Amplitude Modulation ή Τεταρτηµοριακή ∆ιαµόρφωση Πλάτους ), αποτελεί το ψηφιακό ανάλογο της αναλογικής διαμόρφωσης AM (Amplitude modulation - Διαμόρφωση Πλάτους). Πρόκειται για ένα συνδυασμό των διαμορφώσεων PSK (Phase Shift Keying - Διαμόρφωση Μετατόπισης Φάσης) και AM, αφού κατά τη διαµόρφωση, αλλάζει το πλάτος, αλλά το και η φάση του σήµατος.

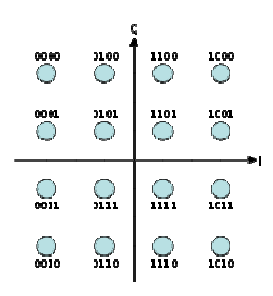

Το DVB-C, για τις ανάγκες για της καλωδιακής τηλεόρασης, χρησιµοποιεί εύρος ζώνης στα 5- -822MHz.

Εικόνα 32: ∆ιάγραµµα αστερισµού 16-QAM

#### **4.5.2.4.3 Το πρότυπο DVB-T T**

To DVB-T είναι το πρότυπο για την επίγεια ψηφιακή τηλεόραση και αποτελεί το νεότερο από τα τρία συστήματα DVB και είναι σίγουρα το πιο ισχυρό. Στην Ελλάδα, η επίγεια ψηφιακή μετάδοση ξεκίνησε από το ΤΕΙ Κρήτης και συγκεκριμένα από το εργαστήριο Έρευνας και Ανάπτυξης Τηλεπικοινωνιακών συστηµάτων Pasiphae το Σεπτέµβριο του 2001, µε δοκιµαστική εκποµπή σε όλο το Ηράκλειο Κρήτης.

 Το DVB-T πρότυπο χρησιµοποιεί ρησιµοποιεί διαµόρφωση COFDM (Coded Orthogonal Frequency Division Multiplexing) ή Κωδικοποιηµένη ή Ορθογώνια Πολυπλεξία µε ∆ιαίρεση Πολυπλεξία µε Συχνότητας. Χρησιμοποιεί την μπάντα της επίγειας τηλεόρασης VHF/UHF (45-862MHz), με πόλωση γραμμική (οριζόντια ή κατακόρυφη). H διαµόρφωση COFDM είναι µια διαµόρφωση πολλών διαµόρφωση φερόντων σημάτων, η οποία χωρίζει το κύριο σήμα σε πολύ μικρότερα υποσήματα, τα οποία εκπέμπονται σε διαφορετικές συχνότητες (subcarriers) (subcarriers).

Η ορθογώνια πολυπλεξία στηρίζεται στην τεχνική, ότι δύο χρονικές συναρτήσεις είναι ορθογώνιες (έχουν δηλαδή διαφορά φάσης 90 μοίρες), όταν το άθροισμα των γινόμενών τους (για την ακρίβεια, το γινόμενο των ορισμένων ολοκληρωμάτων τους) είναι μηδέν. Τα ορθογώνια σήματα δεν αλληλοπαρεμβάλλονται μεταξύ τους, με αποτέλεσμα κατά την εκπομπή να μπορεί να μπαίνει το ένα ακριβώς πίσω από το άλλο, κερδίζοντας άλλο έτσι πολύτιµο εύρος ζώνης.

## **4.5.2.4.4 Το πρότυπο HDTV**

Το HDTV είναι ένα σύγχρονο πρότυπο ψηφιακής τηλεοπτικής µετάδοσης το οποίο χρησιµοποιείται από τα ψηφιακά τηλεοπτικά συστήµατα ATSC (Αµερικάνικο σύστηµα) και DVB (Ευρωπαϊκό σύστηµα). Αυτό στο οποίο διαφέρει σε σχέση µε τα παλιότερα συστήµατα (NTSC, PAL και SECAM) είναι η πολύ υψηλότερη ανάλυση η οποία προσφέρει, όπως άλλωστε µαρτυρά και ο τίτλος "high definition". Μέχρι σήµερα υπάρχουν τρία πρότυπα ΗDTV τα οποία είναι:

- i. Το 720p µε ανάλυση εικόνας 1280×720 σε οθόνη και µε λόγο πλευρών 16:9, όπου οι 720 γραµµές προβάλλονται µε προοδευτική σάρωση (progressive Scan).
- ii. Το 1080i µε ανάλυση εικόνας 1920×1080 σε οθόνη και µε λόγο πλευρών 16:9, όπου οι 1080 γραµµές προβάλλονται µε διαπλεκόµενη σάρωση (interlaced scan).
- iii. Το 1080p µε ανάλυση εικόνας 1920×1080 σε οθόνη και µε λόγο πλευρών 16:9, όπου οι 1080 γραµµές προβάλλονται µε προοδευτική σάρωση (progressive Scan).

## **4.6 Κινούµενο Σχέδιο/Προσοµοίωση Κίνησης (Animation)**

Η προσοµοίωση κίνησης (animation) είναι η απόδοση κίνησης σε αντικείµενα, δηλαδή η προσοµοίωση της κίνησής τους στον χρόνο. Η εντύπωση της κίνησης δηµιουργείται από τη γρήγορη εµφάνιση µιας σειράς εικόνων ή καρέ (frames) σε διαφορετικά στάδια της τροχιάς. Οι εικόνες έχουν σχεδιαστεί µε τέτοιο τρόπο, ώστε η καθεµία να αποτελεί τη λογική συνέχεια της προηγούµενης.

Εφόσον έχουµε δηµιουργήσει τα µοντέλα ή τους ηθοποιούς ή τους παίκτες στον τρισδιάστατο χώρο, µπορούµε µετά να τα ζωντανέψουµε, αποδίδοντάς τους κίνηση µε διάφορες τεχνικές. Μπορούµε ακόµα να ορίσουµε τις φωτεινές πηγές και τις κάµερες απ' όπου θα βλέπουµε όλες τις κινήσεις των αντικειµένων στον τρισδιάστατο χώρο.

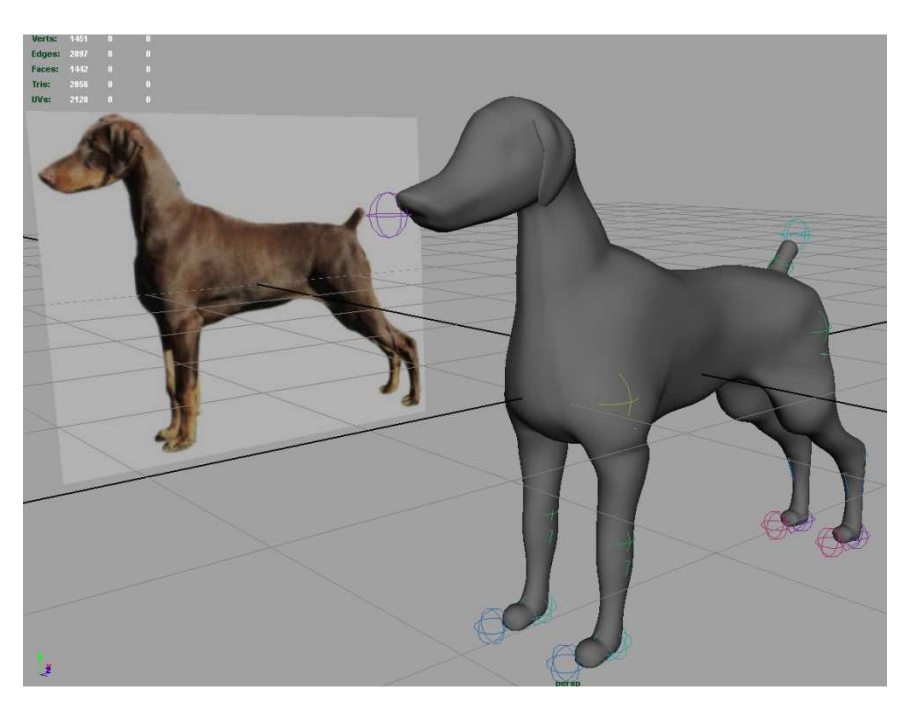

Εικόνα 33: Τρισδιάστατο µοντέλο

Τα περισσότερα κινούµενα σχέδια είναι τρισδιάστατα, καθώς αναπαριστάνουν συνήθως τον κόσµο µας, ο οποίος είναι τρισδιάστατος. Τα δισδιάστατα κινούµενα σχέδια συνήθως κάνουν χρήση κυψελών όπου τα keyframes (κλειδιά/πλαίσια) χρησιµοποιούνται για να καθορίσουν τη διαδροµή του κινούµενου σχεδίου, και τα ενδιάµεσα στάδια σχεδιάζονται από τον animator και όχι τον ηλεκτρονικό υπολογιστή. Η διαφορά έγκειται στο γεγονός ότι οι εικόνες δηµιουργούνται πάνω σε επίπεδο κουκίδων (pixels). Το morphing είναι η πιο διαδεδοµένη τεχνική στο δυσδιάστατο κινούµενο σχέδιο σήµερα. Αυτή η τεχνική είναι κυρίως τεχνική µορφοποίησης έτοιµης εικόνας, παρά τεχνική δηµιουργίας εικόνας.

Σχεδόν, όλα τα κινούµενα σχέδια τα οποία δηµιουργούνται σήµερα βασίζονται σε τεχνικές κυψέλης. Τα περισσότερα υπολογιστικά συστήµατα κινούµενων σχεδίων βασίζονται σε χρονικά µεταβαλλόµενες παραµέτρους, ονοµαζόµενες ως τροχιές, και καθορίζουν την πορεία και το στάδιο του κινούµενου σχεδίου σε κάθε στιγµή. Το ζεύγος (χρόνος, παράµετρος) µίας τροχιάς καθορίζει την κατάσταση του κινούµενου σχεδίου για την συγκεκριµένη χρονική στιγµή καθώς και την στατική εικόνα. Οι διαδικασίες είναι συγκριτικά παρόµοιες µε αυτές που ακολουθούνται για τη δηµιουργία κινούµενων σχεδίων µε την τεχνική της κυψέλης, αφήνοντας όµως πολύ µεγαλύτερες δυνατότητες και ευελιξίες χάρη στην χρήση state-variable αντί για world-variable. Παρόλο που οι τροχιές δεν επιτρέπεται να είναι ανεξάρτητες, µπορούµε εύκολα να τις χειριστούµε σαν ανεξάρτητες, οδηγώντας µας στην τεχνική ιεραρχίας κινούµενων σχεδίων, όπου πρώτα πραγµατοποιείται η γενική κίνηση του µοντέλου και µετά σταδιακά προστίθεται λεπτοµέρεια. Ο αριθµός των τροχιών που πραγµατοποιούνται σε ένα κινούµενο σχέδιο καθώς και η πολυπλοκότητα του καθενός, δείχνει την δυσκολία και την χρονική απαίτηση που έχει αυτή η διαδικασία, κάτι που δείχνει τον δρόµο εξέλιξης και των ηλεκτρονικών υπολογιστών προς αυτή τη κατεύθυνση του κινούµενου σχεδίου.

Τα περισσότερα από τα προγράµµατα 3D χρησιµοποιούν τη µέθοδο των πλαισίων-κλειδιών (keyframes), σύµφωνα µε την οποία τοποθετούµε τα µοντέλα σε συγκεκριµένα σηµεία της τροχιάς στα οποία γίνεται αλλαγή της κατεύθυνσης της κίνησης και το πρόγραµµα δηµιουργεί µόνο του τα ενδιάµεσα στάδια (tweening). Μπορούµε µετά να ορίσουµε να γίνεται σταδιακή µεγέθυνση ή σµίκρυνση των αντικειµένων ή αλλαγή του χρώµατός τους και άλλων χαρακτηριστικών τους ή ακόµη και µεταµόρφωσή τους σ' άλλα αντικείµενα καθώς κινούνται ανάµεσα στα πλαίσια-κλειδιά (morphing).

Η χρήση κινούµενων στοιχείων είναι συχνή σε διαδικτυακές και µη (desktop) εφαρµογές πολυµέσων. Κινούµενα σχέδια µπορούν επίσης να περιλαµβάνουν διαδραστικά εφέ, επιτρέποντας έτσι στους χρήστες να ασκούν δράση στα κινούµενα σχέδια, χρησιµοποιώντας το ποντίκι και το πληκτρολόγιο τους.

Το πιο συχνό εργαλείο, το οποίο χρησιµοποιείται για τη δηµιουργία κινούµενων σχεδίων στο διαδίκτυο είναι το Adobe Flash, το οποίο διευκολύνει επίσης desktop εφαρµογές. Χρησιµοποιώντας Flash, οι προγραμματιστές μπορούν να συντάξουν τα αρχεία FLV, εξάγοντας τα ως SWF ταινίες για την αναπαραγωγή τους στους χρήστες. Το Flash χρησιµοποιεί ActionScript κώδικα, έτσι ώστε να επιτευχθούν κινούµενες και διαδραστικές ενέργειες.

# **5. Ανάλυση προγραµµάτων και σταδίων υλοποίησης τελικού βίντεο**

Για τη δημιουργία αυτής της πτυχιακής εργασίας αρχικά ήταν απαραίτητο να τραβήξουμε πλάνα και φωτογραφίες από διάφορα µέρη του ΤΕΙ και κυρίως του τµήµατος µας έτσι ώστε να συλλέξουµε το απαραίτητο υλικό, το οποίο χρειαζόµασταν για την εκπόνηση της.

Για τη λήψη στατικών αλλά και κινούμενων εικόνων χρησιμοποιήσαμε την ψηφιακή φωτογραφική µηχανή Olympus SP-610UZ µε ανάλυση 14 MP καθώς και την Sony cybershot DSC-T300 µε ανάλυση 10.1 MP. Για τη δηµιουργία του timelapse βίντεο (πρόκειται για µια τεχνική κατά την οποία η µηχανή τραβάει συνεχόµενα καρέ µε κάποια σταθερή χρονική διαφορά µεταξύ τους, έτσι ώστε να δηµιουργηθεί εν τέλη ένα ενιαίο βίντεο, όπου ο χρόνος θα φαίνεται να κυλά γρήγορα) χρησιµοποιήθηκε η ψηφιακή βιντεοκάµερα Samsung HMX-q10 µε ανάλυση 1920×1080/60i full HD. Σημειώνεται πως για όλες τις λήψεις κινούμενης εικόνας γρησιμοποιήθηκε τρίποδο.

Τα σηµεία τα οποία επιλέξαµε να συµπεριλάβουµε στην πτυχιακή µας είναι η είσοδος του ΤΕΙ, το βασικό προαύλιο, η γραµµατεία του τµήµατος µας, κάποιες αίθουσες θεωρητικών καθώς και εργαστηριακών µαθηµάτων, επιλεγµένα ερευνητικά εργαστήρια, η βιβλιοθήκη, το γυµναστήριο, οι φοιτητικές εστίες, η καφετέρια και η λέσχη.

Στη συνέχεια, έπρεπε να περάσουµε όλες τις λήψεις µας, από όλα τα προαναφερθέντα ψηφιακά µέσα (sony, olympus και samsung), στον ηλεκτρονικό υπολογιστή. Για όλα τα µέσα η µεταφορά των δεδοµένων έγινε µε την βοήθεια memory card reader (συσκευή ανάγνωσης κάρτας µνήµης) καθώς όλα τα µέσα τα οποία χρησιµοποιήθηκαν είχαν ως αποθηκευτικό µέσο κάρτα µνήµης τύπου SD.

Τέλος, µέσω του ηλεκτρονικού υπολογιστή, έπρεπε να επεξεργαστούµε το υλικό, το οποίο είχαµε συλλέξει, να εφαρµόσουµε αλλά και να δηµιουργήσουµε δικά µας εφέ και να ενώσουµε τα επιµέρους αρχεία έτσι ώστε να δηµιουργηθεί ένα αρχείο στο οποίο έπρεπε να προσθέσουµε τίτλους/κείµενα σε συγκεκριµένα σηµεία του. Για να επιτευχθεί ο προηγούµενος στόχος χρησιµοποιήσαµε τα προγράµµατα Adobe Photoshop CS6, Adobe Premiere Pro CS6 και Adobe After Effects CS6, τα οποία αναλύουμε στις παρακάτω ενότητες.

#### **5.1 Photoshop**

Το Photoshop αποτελεί ένα εύχρηστο, ευέλικτο και πολύ δηµοφιλές πρόγραµµα της εταιρείας Adobe, το οποίο χρησιµοποιείται για επεξεργασία εικόνας. Όταν επεξεργαζόµαστε µια φωτογραφία στο Photoshop µπορούµε να την τονίσουµε/οξύνουµε (sharpen) προκειµένου να διορθώσουµε την εστίασή της, να θολώσουμε το φόντο της, να αλλάξουμε τη φωτεινότητα και την αντίθεσή της ή και να αντικαταστήσουμε ένα χρώμα μ' ένα άλλο. Μπορούμε ακόμη να αποσπάσουμε ένα κομμάτι από µια εικόνα και να το αντιγράψουµε κάπου αλλού, να του αλλάξουµε µέγεθος και γενικά να κάνουµε πάνω σε αυτό ότι επεξεργασία επιθυµούµε.

Για να επιτύχουμε ένα οπτικά όμορφο αποτέλεσμα στις φωτογραφίες μας εκμεταλλευτήκαμε τις δυνατότητες τις οποίες µας προσφέρουν τα layers (στρώµατα). Τα layers είναι διαφορετικές στρώσεις (αντικειµένων/εικόνων) τα οποία τοποθετούµε το ένα πάνω στο άλλο και τα συνδυάζουµε, έτσι ώστε να δηµιουργήσουµε σύνθετες εικόνες. Επίσης, χρησιµεύουν για να κάνουµε διορθώσεις ή να ζωγραφίσουµε σε µια στρώση χωρίς να επηρεαστούν οι υπόλοιπες. Συγκεκριµένα, τα layers τα χρησιµοποιήσαµε για να διαχειριστούµε και να διορθώσουµε τµήµατα των αρχικών µας εικόνων τα οποία είχαν ατέλειες (φθορές σε κτήρια, στο έδαφος κτλ) και για την αφαίρεση ή προσθήκη αντικείµενων σε µια εικόνα για λόγους αισθητικής.

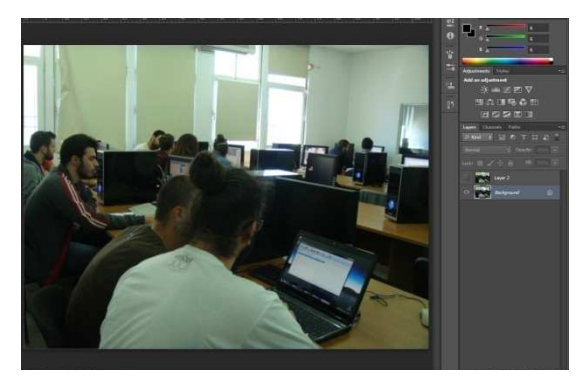

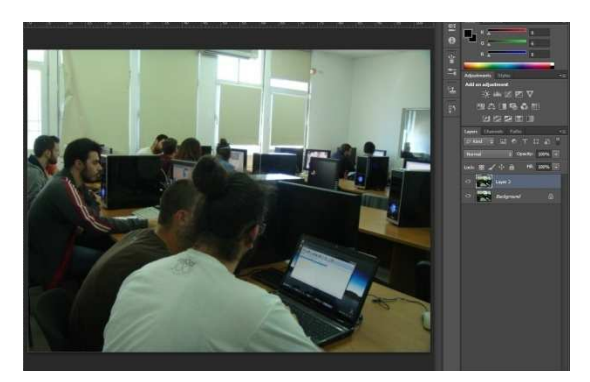

Εικόνα 34: Αρχική εικόνα Εικόνα 35: Προσθήκη Layer

Εκτός από τα Layers χρησιµοποιήσαµε, επίσης, πολλά εργαλεία από τη µεγάλη γκάµα την οποία διαθέτει το πρόγραµµα (παλέτα µε εργαλεία), τα οποία µας βοήθησαν µε τη σειρά τους να διορθώσουµε ατέλειες καθώς και να αφαιρέσουµε ή να προσθέσουµε στοιχεία πάνω στις φωτογραφίες µας. Συγκεκριµένα, χρησιµοποιήσαµε βασικά εργαλεία από τη παλέτα, όπως τα Rectangular και Elliptical Marquee (ορθογώνια και ελλειπτική αντίστοιχα επιλογή) για την επιλογή ενός τμήματος από µια εικόνα, το εργαλείο Eraser (γόµα) για τη διαγραφή στοιχείων µιας εικόνας και το Eyedropper (σταγονόµετρο) για την επιλογή χρωµατικού δείγµατος από ένα σηµείο της εικόνας. Ακόµα, χρησιµοποιήθηκαν κάποια από τα Adjustment Layers για τη διόρθωση χρωµατικών και τονικών αποχρώσεων των εικόνων. Ακολουθεί ένα παράδειγµα επεξεργασίας φωτογραφίας στην οποία εφαρµόστηκαν όσα προαναφέραµε (χρήση εργαλείων και layers για την αφαίρεση στοιχείων από την φωτογραφία καθώς και για τη διόρθωση χρώµατος και φωτεινότητας):

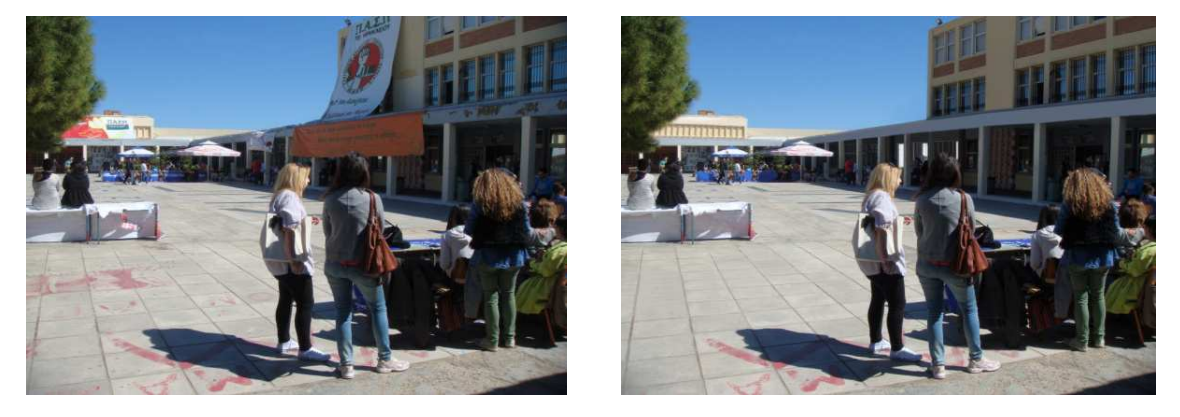

Εικόνα 36: Αρχική εικόνα Εικόνα Εικόνα 37: Εικόνα μετά από επεξεργασία

Στις επόµενες υποενότητες αναφέρονται και αναλύονται όλα τα εργαλεία καθώς και τα Adjustment Layers τα οποία χρησιμοποιήσαμε.

## **5.1.1 Εργαλεία (tools) που χρησιµοποιήθηκαν**

#### **5.1.1.1 Magic Wand και Lasso**

Με το εργαλείο Magic Wand (µαγικό ραβδί) µπορούµε να επιλέγουµε εικονοστοιχεία από µια φωτογραφία µε παρόµοιο χρωµατικό εύρος. Μπορούµε να προσδιορίσουµε το χρωµατικό εύρος (ανοχή).

Το εργαλείο Lasso (λάσο) είναι ένα ελεύθερο εργαλείο µε το οποίο µπορούµε να επιλέξουµε

όποια περιοχή θελήσουµε σε µια εικόνα, χωρίς κανένα απολύτως περιορισµό, µε µεγάλη ακρίβεια. Το Lasso µπορεί να είναι είτε απλό είτε πολυγωνικό είτε µαγνητικό. Το Πολυγωνικό Lasso δεν δηµιουργεί ακανόνιστες γραµµές, όπως το απλό Lasso, αλλά ευθείες. Τέλος, το Μαγνητικό Lasso δηµιουργεί αυτόµατα µια σειρά από ευθείες όταν περνάµε το εργαλείο πάνω από ακµές που βρίσκονται στη φωτογραφία. Το Μαγνητικό Lasso είναι χρήσιμο για την επιλογή αντικειμένων με σύνθετες ακµές και φόντο µε µεγάλη αντίθεση. Επίσης στο Μαγνητικό Lasso µπορούµε να ορίσουµε το πλάτος της γραµµής σε εικονοστοιχεία, µέχρι ποιο ποσοστό αντίθεσης πρέπει να έχουν οι άκρες για να τις ανιχνεύσει και µε ποια συχνότητα θα ανιχνεύει τις άκρες.

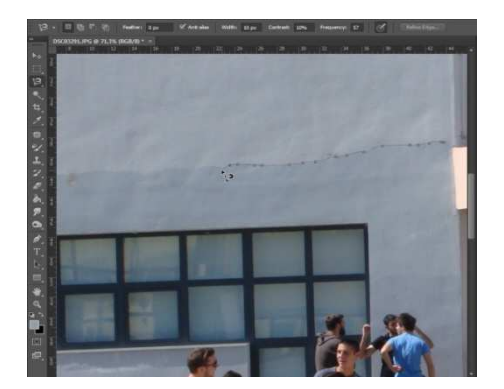

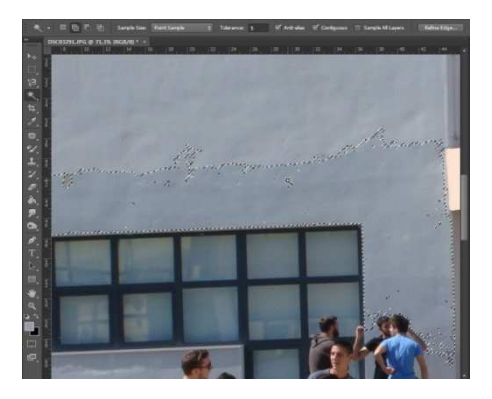

Εικόνα 38: Lasso Εικόνα 39: Magic Wand

#### **5.1.1.2 Crop και Color Replacement**

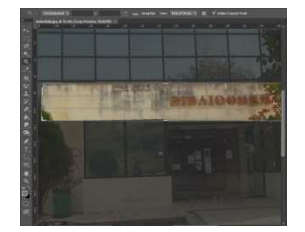

Εικόνα 40: Crop

Το εργαλείο crop (κοπή) το χρησιµοποιούµε για να αφαιρέσουµε ανεπιθύµητες περιοχές µιας φωτογραφίας ή να κρατήσουµε ένα τµήµα της.

Το εργαλείο Color Replacement (αντικατάσταση χρώµατος) κάνει πιο εύκολη την αλλαγή ενός συγκεκριµένου χρώµατος µιας εικόνας. Με τη χρήση αυτού του εργαλείου µπορούµε να ζωγραφίσουµε πάνω από το επιλεγµένο χρώµα µε ένα διαφορετικό χρώµα το

οποίο επιθυµούµε. Παραµετροποιώντας την επιλογή tolerance (ανοχή) στο εργαλείο αυτό, µπορούµε να αντικαταστήσουµε το χρώµα µόνο σε εκείνα τα εικονοστοιχεία τα οποία είναι παρόµοια, µε το χρώµα που έχουµε επιλέξει, χωρίς να αλλοιωθεί η υπόλοιπη εικόνα. Μπορούµε να πάρουµε δείγµα µια φορά ή συνεχόµενα από µια φωτογραφία.

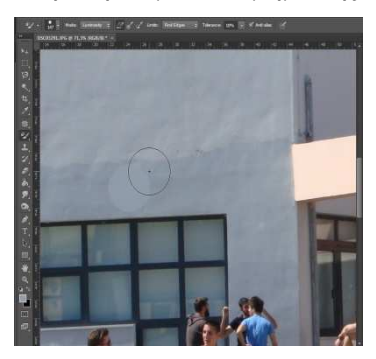

Εικόνα 41: Color replacement

#### **5.1.1.3 Clone Stamp και Patch**

 Το εργαλείο Clone Stamp (σφραγίδα κλωνοποίησης) χρωµατίζει ένα κοµµάτι µιας εικόνας πάνω σ' ένα άλλο κοµµάτι µιας άλλης ή της ίδιας εικόνας. Είναι χρήσιµο για να αντιγράφουµε ή να

αφαιρούµε αντικείµενα σε µια φωτογραφία. Για να το χρησιµοποιήσουµε ορίζουµε το σηµείο από το οποίο θέλουµε να πάρουµε δείγµα (να κλωνοποιήσουµε τα εικονοστοιχεία), έχοντας πατηµένο το πλήκτρο ALT πατάµε το αριστερό κουµπί στο ποντίκι και έπειτα βάφουµε πάνω από µια άλλη περιοχή.

Μπορούµε, επίσης, να ορίσουµε πόσο µεγάλη µπορεί να είναι η βούρτσα µας, την περιοχή από όπου παίρνουµε χρώµα, τη ποσότητα που θα περνάει από τη βούρτσα καθώς επίσης και το πόσο πολύ θα φαίνεται (αν θα

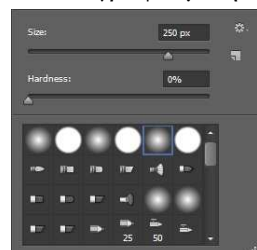

Εικόνα 42: Επιλογή βούρτσας

βάφει έντονα).

Το εργαλείο Patch (µπάλωµα) χρωµατίζει µια περιοχή µε βάση τα εικονοστοιχεία τα οποία έχουµε επιλέξει συνδυάζοντας την υφή, τον φωτισµό, την διαφάνεια και την σκιά µε τα εικονοστοιχεία που βρίσκονται στην περιοχή που χρωµατίζουµε. Το δείγµα το ορίζουµε εµείς έχοντας πατηµένο το αριστερό κουµπί του ποντικιού.

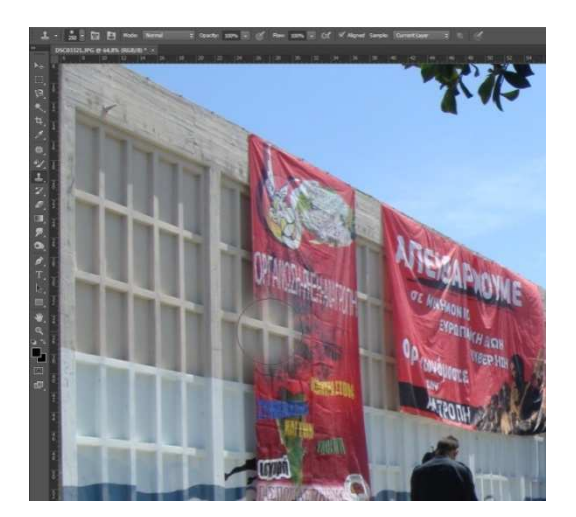

Εικόνα 44: Patch Εικόνα 43: Clone Stamp

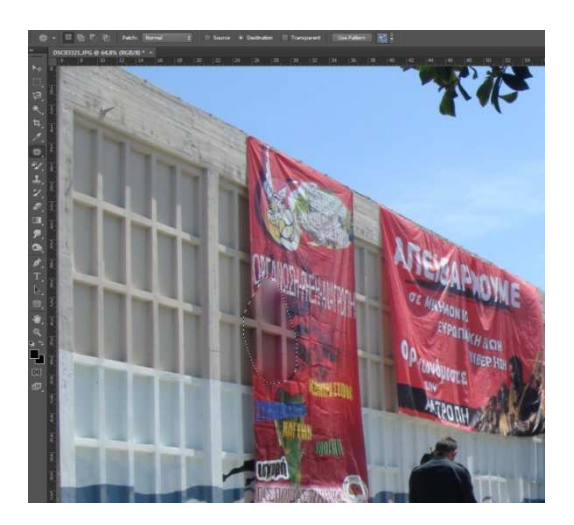

#### **5.1.1.4 Συγχώνευση Φωτογραφιών (Photomerge)**

Η πανοραµική φωτογραφία αποτελεί τη σύνθεση µιας µεγάλης (σε πλάτος ή σε µήκος) φωτογραφίας, η οποία προκύπτει από την ένωση επιµέρους φωτογραφιών, µε σκοπό την παραγωγή µιας εικόνας µε πολύ µεγάλο εύρος πεδίου. Μια πανοραµική φωτογραφία µπορεί να αποτελείται από δύο ή και περισσότερες λήψεις. Όπως κάθε τεχνική, εκτός από κάποιους βασικούς κανόνες χρειάζεται αρκετή φαντασία και πειραµατισµός. Ένας πολύ βασικός κανόνας είναι οι επιµέρους λήψεις να είναι όσο τον δυνατόν ευθυγραµµισµένες και σταθερές καθώς επίσης και να µην έχουν µεταξύ τους έντονες διαφορές σε φωτεινότητα και αντίθεση.

Εµείς δηµιουργήσαµε και συµπεριλάβαµε στο project µας τρεις πανοραµικές φωτογραφίες µε τη βοήθεια του Photoshop. Με την επιλογή: File -> Automate -> Photomerge, εισάγαµε τα αρχεία που θέλουµε να χρησιµοποιήσουµε στην σύνθεση µας (εισάγαµε 2-3 φωτογραφίες) καθώς και τον τύπο που θα έχει η ένωση αυτή (στο Layout επιλέξαµε auto, το οποίο αναλύει τις εικόνες και έπειτα εφαρµόζει µια κυλινδρική/σφαιρική διάταξη έτσι ώστε να παράγει µια όσο το δυνατόν καλύτερη συγχώνευση των φωτογραφιών). Εφόσον η προηγούµενη διαδικασία τελειώσει, προκύπτει ένα νέο αρχείο psd αποτελούµενο από τις εικόνες της επιλογής µας σε διαφορετικά layers, έτσι ώστε να µπορούµε να διαχειριστούµε την καθεµία από αυτές καλύτερα.

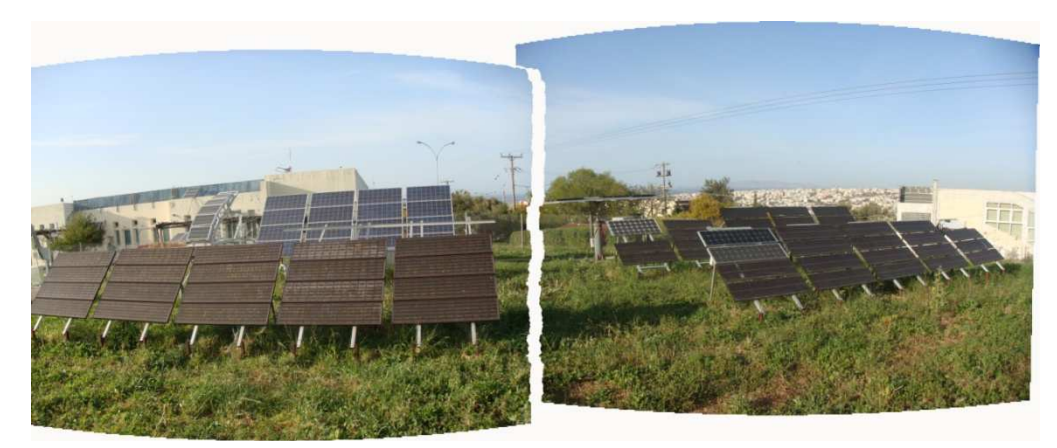

Εικόνα 45: Layers τα οποία δηµιουργήθηκαν από το Photomerge

Αφού κάναµε κάποιες τροποποιήσεις, οι οποίες έχουν να κάνουν µε περιστροφή και προσαρµογή χρωµατικών τόνων στις δύο εικόνες, προέκυψε η τελική πανοραµική µας φωτογραφία. Στην παρακάτω εικόνα απεικονίζεται µια από τις πανοραµικές φωτογραφίες που δηµιουργήσαµε και συναντάµε στο project µας:

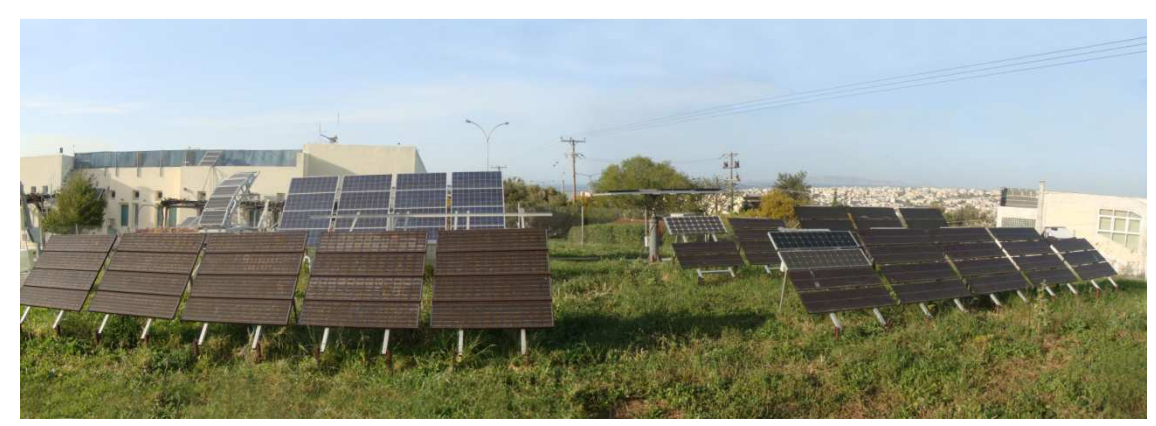

Εικόνα 46: Πανοραµική εικόνα

### **5.1.2 Adjustment Layers που χρησιµοποιήθηκαν**

Τα adjustment layers (επίπεδα προσαρµογής) µας επιτρέπουν να επεξεργαστούµε µια εικόνα χωρίς να την αλλοιώσουµε χρησιµοποιώντας στοιχειά όπως: φωτεινότητα και αντίθεση, έκθεση, απόχρωση, κορεσµό κτλ. Με τη χρήση των adjustment layers σε πολύ λίγο χρόνο µπορούµε να προσπελάσουµε εντολές και να ελαττώσουµε το µέγεθος του αρχείου. Επίσης, δεν χρειάζεται να αντιγράψουµε το layer (ουσιαστικά διπλασιάζοντας το µέγεθος του αρχείου µας) διότι απλά δηµιουργούµε ένα adjustment layer µε τη µάσκα του. Τέλος, µπορούµε ανά πάσα στιγµή να επεξεργαστούµε το adjustment layer, παραµετροποιώντας ξανά ουσιαστικά την εντολή που δώσαµε. Η επόµενη εικόνα για παράδειγµα είναι αρκετά σκοτεινή και έχουν χαθεί κάποιες λεπτοµέρειες, έτσι µε την χρήση του Brightness/Contrast και του Levels adjustment layer φτάνουµε στο αποτέλεσµα το οποίο φαίνεται στην ακριβώς διπλανή της. Στις παρακάτω υποενότητες αναφέρουµε τα adjustment layers τα οποία χρησιµοποιήσαµε.

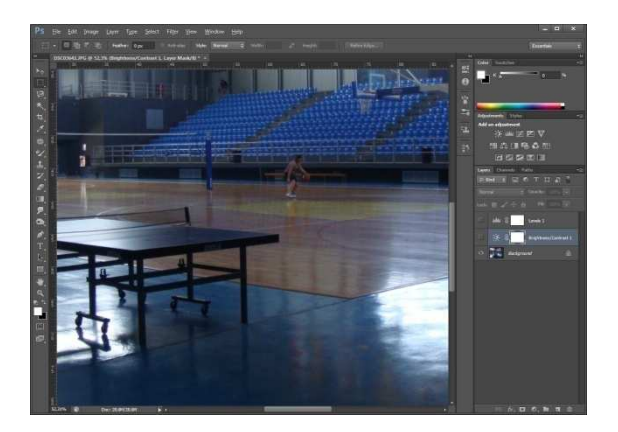

Εικόνα 47: Αρχική εικόνα

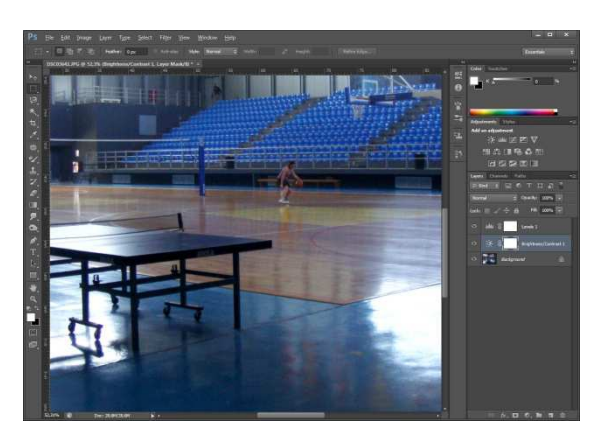

Εικόνα 48: Εικόνα µε Brightness/Contrast και Levels adjustment layers

### **5.1.2.1 Levels και Curves**

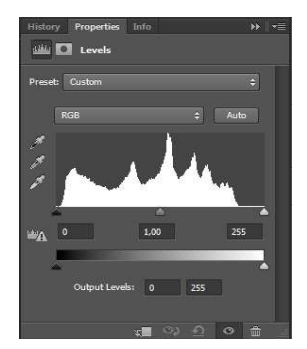

Εικόνα 50: Levels

Levels (επίπεδα): Χρησιμοποιείται για να διορθώσουμε το τονικό εύρος μιας εικόνας αλλά και για να ισοσταθμίσουμε τα γρώματα της. Προσαρµόζοντας τα επίπεδα έντασης των χαµηλών, ενδιάµεσων και υψηλών τόνων και χρησιµοποιώντας το ιστόγραµµα που εµφανίζεται σαν οπτικό οδηγό µπορούµε να φτάσουµε στο επιθυµητό αποτέλεσµα.

Curves (καµπύλες): Περιέχει ένα γράφηµα το οποίο αποτελείται από

έναν οριζόντιο άξονα, ο οποίος αναπαριστά τα επίπεδα εισόδου (αρχικές τιµές φωτογραφίας), από ένα κάθετο άξονα ο οποίος αναπαριστά τα επίπεδα εξόδου (καινούργιες τιµές) και µια διαγώνια

γραµµή η οποία εκφράζει την τονικότητα της φωτογραφίας. Όταν έχουµε µια RGB εικόνα, η πάνω δεξιά περιοχή του γραφήµατος αναπαριστά τους υψηλούς τόνους ενώ η κάτω αριστερή περιοχή τους χαµηλούς. Το γράφηµα µας δίνει τη δυνατότητα να του προσθέσουµε σηµεία ελέγχου πάνω στη γραµµή και να µεταβάλουµε το σχήµα της σε καµπύλη καθρεφτίζοντας έτσι τις αλλαγές που λαµβάνουν χώρα σε τονικό επίπεδο στην φωτογραφία. Έκτος του RGB µοντέλου υπάρχει υποστήριξη και για CMYK καθώς επίσης και για grayscale εικόνες.

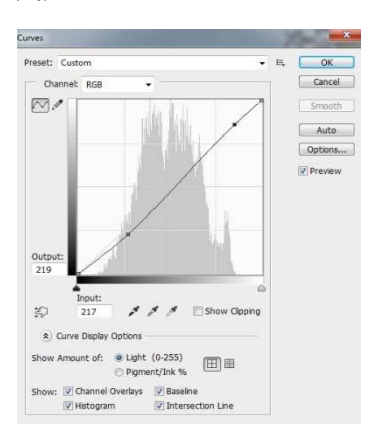

Εικόνα 49: Curves

## **5.1.2.2 Hue/Saturation και Color Balance**

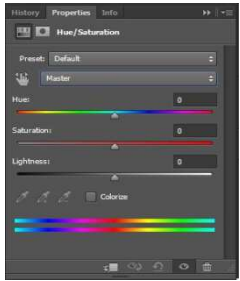

Εικόνα 51: Hue/Saturation

µοντέλο.

Εικόνα 52: Color balance

 Hue/Saturation (απόχρωση/χρώµα): Μας δίνει τη δυνατότητα να ρυθµίσουµε την απόχρωση, το χρώµα και την φωτεινότητα µιας εικόνας. Τα χρώµατα της εικόνας µπορούµε να τα ρυθµίσουµε στο RGB και στο CMYK

> Color Balance (ισορροπία χρώµατος): Αλλάζει την µείξη των χρωµάτων σε µια φωτογραφία για τη γενική διόρθωση του χρώµατος της. Υπάρχει η δυνατότητα να επιλέξουµε µόνο τους χαµηλούς ή τους ενδιάµεσους ή τους υψηλούς τόνους, έτσι ώστε να ορίσουµε το τονικό εύρος στο οποίο θέλουµε να εστιάζονται οι αλλαγές. Μετακινούµε τον δείκτη προς το χρώµα που θέλουµε να αυξήσουµε ενώ τον

αποµακρύνουµε από το χρώµα που θέλουµε να µειωθεί.

#### **5.1.2.3 Brightness/Contrast και Exposure**

Brightness/Contrast (φωτεινότητα/αντίθεση): Το γρησιμοποιούμε για να κάνουµε µικρές αλλαγές σε µια φωτογραφία, όσον αφορά το τονικό εύρος. Όταν µετακινούµε το δείκτη της φωτεινότητας στα δεξιά αυξάνονται οι τονικές τιµές και επεκτείνονται οι υψηλοί τόνοι, αντίθετα όταν µετακινούµε το δείκτη στα αριστερά µειώνονται οι τονικές τιµές και επεκτείνονται οι χαµηλοί τόνοι. Με το δείκτη της αντίθεσης µπορούµε να επεκτείνουµε ή να συρρικνώσουµε το σύνολο του τονικού εύρους της εικόνας.

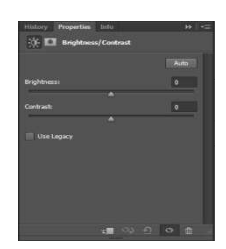

Εικόνα 53: Brightness/Contrast

| History <b>Properties</b> Info.<br><b>Z D</b> Exposure | $\mathbf{a}$                                                                                                    |
|--------------------------------------------------------|----------------------------------------------------------------------------------------------------|
| Presets Default                                        | ×                                                                                                    |
| Exposurer                                              | 0.00                                                                                                    |
| Offset:                                                | 0.0000                                                                                                    |
| Gamma Correction:                                      | 1.00                                                                                                    |
|                                                        |                                                                                                    |
| , ,                                                    |                                                                                                    |
|                                                        | $\frac{1}{2}$ $\frac{1}{2}$ $\frac{1}{2}$ $\frac{1}{2}$ $\frac{1}{2}$ $\frac{1}{2}$ $\frac{1}{2}$ $\frac{1}{2}$ |

Εικόνα 54: Exposure

# **5.2 Premiere**

Exposure (έκθεση): Με τη βοήθεια δεικτών μπορούμε να ρυθμίσουμε το τελευταίο άκρο των υψηλών τόνων από το τονικό εύρος µε µηδενική επιρροή στους ακραίους χαµηλούς τόνους (µέσω του exposure), να σκουρύνουµε χαµηλούς και ενδιάµεσους τόνους µε µηδενική επιρροή στους υψηλούς (µέσω offset) και να διορθώσουµε το γάµα της εικόνας (µέσω του gamma). Με τη βοήθεια των σταγονόμετρων μπορούμε να αλλάξουμε τις τιμές φωτεινότητας της εικόνας.

Το Premiere είναι επίσης ένα ευέλικτο και πολύ δηµοφιλές πρόγραµµα της εταιρείας Adobe, το οποίο µπορεί να χρησιµοποιηθεί για την επεξεργασία µιας εικόνας ή µιας σειράς από στατικές εικόνες (βίντεο) µε τη χρήση εφέ και φίλτρων, τα οποία µας βοηθούν στην βελτίωση ποιότητας της εικόνας, στην διόρθωση των χρωμάτων, καθώς επίσης μας δίνουν την δυνατότητα να προσθέσουμε εφέ. Όταν επεξεργαζόµαστε ένα βίντεο στο Premiere, µπορούµε να αποκόψουµε ένα κοµµάτι (ένα ή περισσότερα καρέ), από όποιο σηµείο του αρχείου µας θελήσουµε και να το αντιγράψουµε πολλές φορές σε όποια σύνθεση επιθυµούµε ή να το διαγράψουµε οριστικά.

Επίσης, µπορούµε να αλλάξουµε τη διάρκεια ενός βίντεο (αύξηση ή µείωση χρόνου), να αντιστρέψουµε τα καρέ του (να ξεκινάει από το τελευταίο καρέ και να καταλήγει στο αρχικό), να του καθορίσουμε το μέγεθος/ανάλυση που θα έγει. Γενικά, το premiere μέσω μιας μεγάλης γκάμας εφέ που διαθέτει µας δίνει τη δυνατότητα να παράγουµε όχι µόνο ένα χρωµατικά σωστό αποτέλεσµα αλλά και αισθητικά ωραίο. Επίσης το Premiere είναι ένα πολύ καλό πρόγραµµα για παρουσιάσεις οπτικοακουστικού περιεχοµένου, καθώς µε αυτό έχουµε τη δυνατότητα να συρράψουµε/ενώσουµε µε τη βοήθεια transition εφέ πολλά αρχεία µαζί (για οµαλή και πιο θεαµατική µετάβαση εικόνων, βίντεο, ήχου, κειµένου κ.α.), έτσι ώστε να δηµιουργήσουµε ένα ωραίο οπτικό αποτέλεσµα.

Εν συντοµία, µε τη βοήθεια του Premiere επεξεργαστήκαµε εικόνες και βίντεο (όσον αφορά χρώµατα, φωτεινότητα, αντίθεση), και ενώσαµε τα επιµέρους αρχεία που είχαµε δηµιουργήσει µέσω των προγραµµάτων Photoshop και After Effects, έτσι ώστε να καταλήξουµε στο τελικό βίντεο. Επιπλέον, δηµιουργήσαµε τίτλους/κείµενα σε ορισµένα σηµεία του βίντεο, έτσι ώστε να διευκρινίσουµε χώρους οι οποίοι θα µπορούσαν να προκαλέσουν ασάφεια ως προς το ποιοί είναι.

Τέλος, µέσω του premiere έγινε η εξαγωγή (export) του τελικού βίντεο. Στο τελικό βίντεο χρησιµοποιήσαµε ως τύπο αρχείου βίντεο το H.264 (µε πολυπλέκτη MP4 standard), ανάλυση εικόνας 720p (1280x720,) µε συχνότητα αλλαγής καρέ ανά δευτερόλεπτο 60 (frame rate), ως πρότυπο τηλεόρασης επιλέχτηκε το PAL (profile high, level 4.1) και ως κωδικοποίηση bitrate (ρυθµού δυαδικού ψηφίου) το VBR, 2pass.

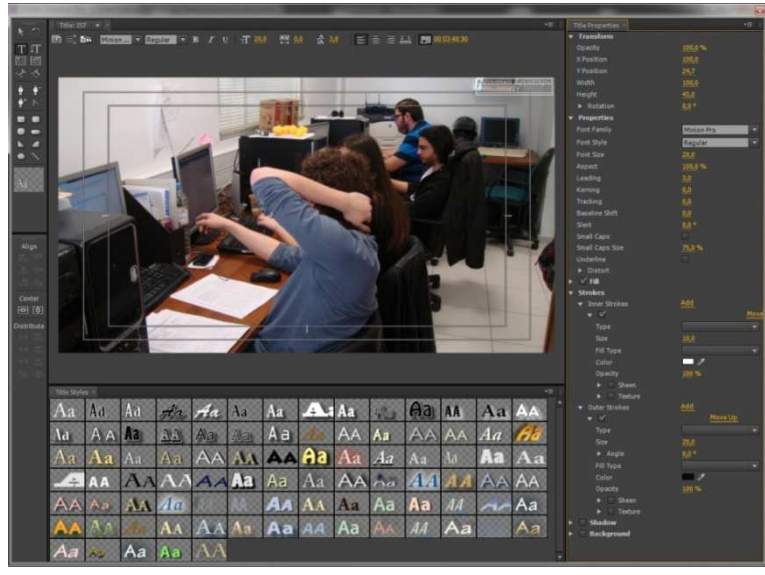

Εικόνα 55: ∆ηµιουργία τίτλου/κειµένου

# **5.2.1 Εφέ για τη διόρθωση χρώµατος**

## **5.2.1.1 Color Key**

Το εφέ Color Key (κλειδί χρώµατος) αποκλείει όλα τα εικονοστοιχεία στην εικόνα που έχουν παρόµοιο χρώµα µε βάση το χρώµα που του έχουµε ορίσει. Στο συγκεκριµένο εφέ οι αλλαγές που γίνονται επηρεάζουν µόνο το Alpha Channel.

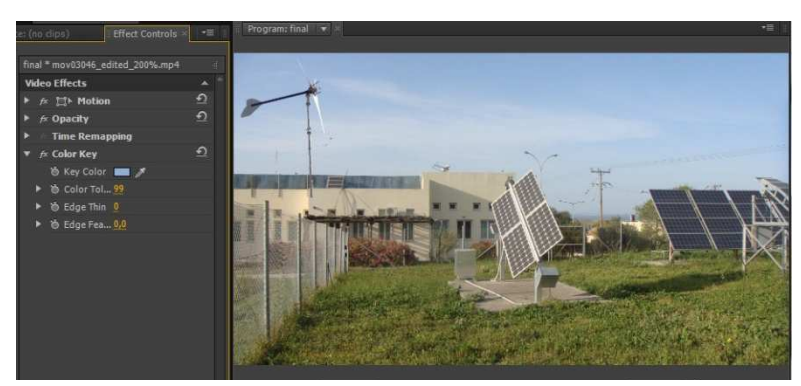

Εικόνα 56: Color key

## **5.2.1.2 Luma Corrector**

Το εφέ Luma Corrector (διόρθωση φωτεινότητας) χρησιµοποιείται για να ρυθµίσουµε την φωτεινότητα και την αντίθεση σε χαµηλούς, ενδιάµεσους και υψηλούς τόνους. Υπάρχει η δυνατότητα να ορίσουμε το τονικό εύρος, καθώς και να καθορίσουμε την ποσότητα της φωτεινότητας και της αντίθεσης σε κάθε ένα ξεχωριστά από χαµηλούς, ενδιάµεσους και υψηλούς τόνους.

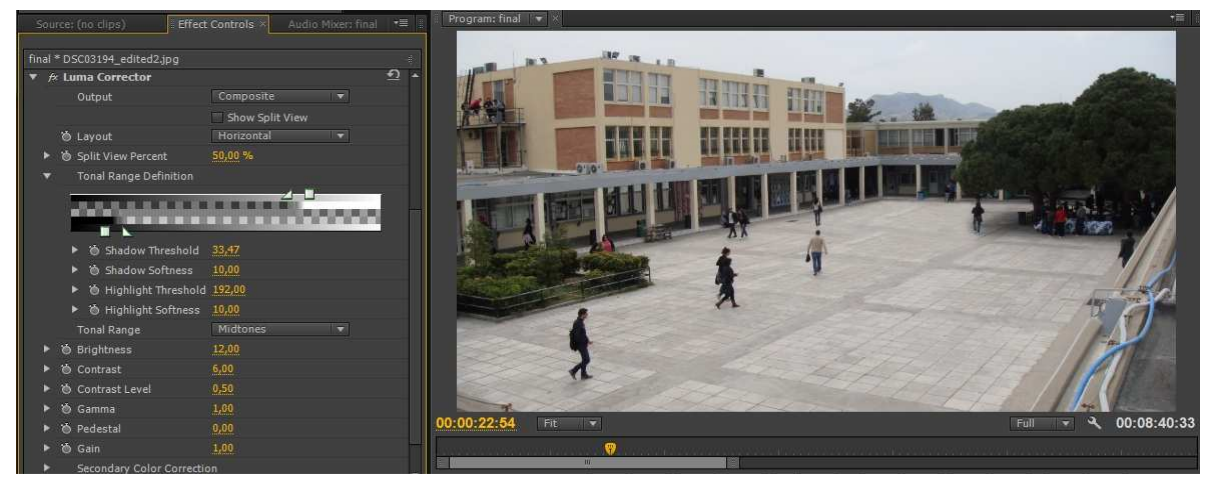

Εικόνα 57: Luma corrector

## **5.2.1.3 Three-Way Color Corrector**

 Το εφέ Three-Way Color Corrector (τριών τρόπων διόρθωσης χρώµατος) χρησιµοποιείται για την διόρθωση των χρωµάτων µιας εικόνας αλλά και για µεµονωµένο µέρος αυτής (secondary color correction). Μπορούμε να ορίσουμε τιμές στους χαμηλούς, ενδιάμεσους και υψηλούς τόνους με τη βοήθεια σταγονόµετρων ή πληκτρολογώντας τις κατάλληλες τιµές. Επίσης, µπορούµε να οριοθετήσουµε το τονικό εύρος και να ρυθµίσουµε πόσο χρώµα υπάρχει σε χαµηλούς, ενδιάµεσους και υψηλούς τόνους. Μέσω του secondary color correction µπορούµε να επιλέξουµε µε βάση την απόχρωση, το χρώµα και την φωτεινότητα µια περιοχή και να διορθώσουµε µόνο αυτή χωρίς να επηρεαστεί η υπόλοιπη φωτογραφία.

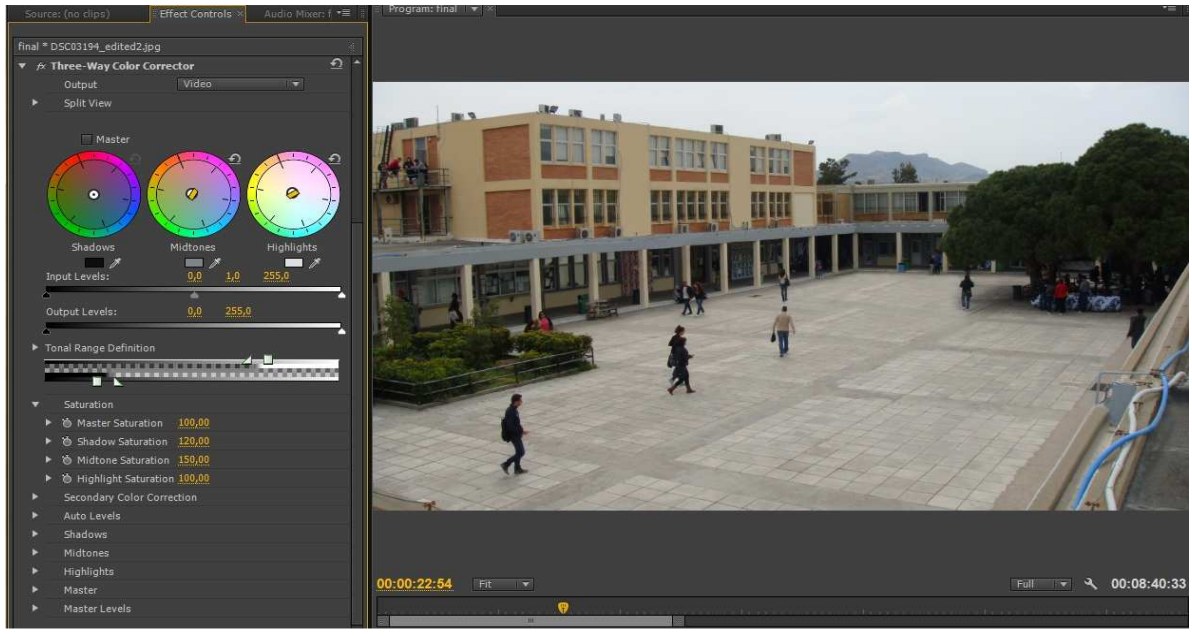

Εικόνα 58: Three-Way Color Corrector

## **5.2.2 Εφέ για την ανίχνευση ακρών και ακµών**

### **5.2.2.1 Crop**

Με τη βοήθεια του εργαλείου Crop (κοπή) µπορούµε να αφαιρέσουµε κοµµάτια της εικόνας από πάνω, κάτω, αριστερά και δεξιά.

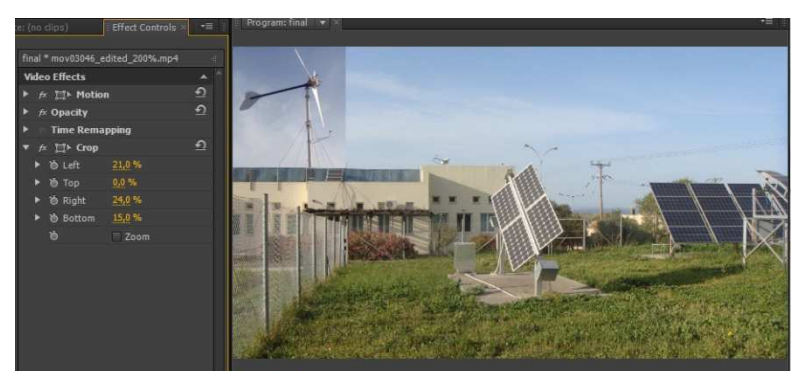

Εικόνα 59: Crop

## **5.2.2.2 Find Edges**

Το εργαλείο Find Edges (εντοπισµός άκρων) αναγνωρίζει τις περιοχές στις οποίες η εικόνα έχει σηµαντικές εναλλαγές και δίνει έµφαση στις άκρες της. Οι άκρες µπορούν να εµφανίζονται ως µαύρες γραµµές πάνω σε άσπρο φόντο ή χρωµατιστές σε µαύρο φόντο.

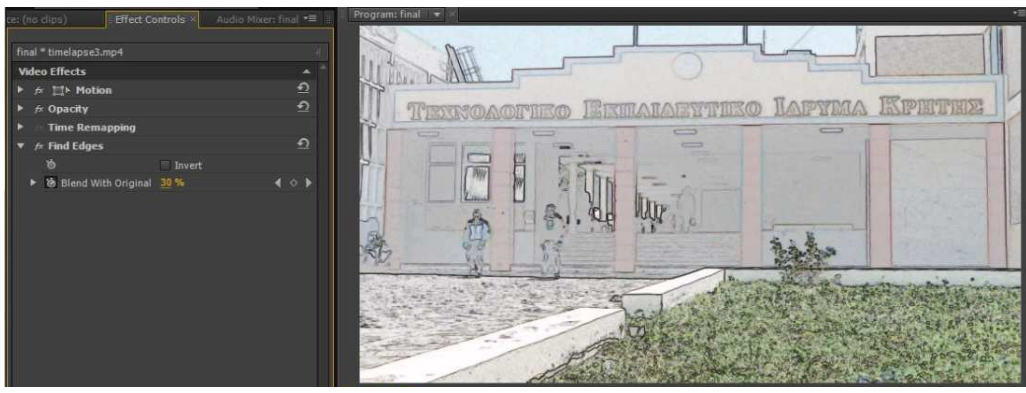

Εικόνα 60: Find edges

# **5.2.2.3 Roughen Edges και Edge Feather**

Το εργαλείο Roughen Edges (τράχυνση άκρων) κάνει το Alpha Channel έντονο και µε την προσθήκη χρώµατος µπορεί να προσοµοιωθεί σκουριά και άλλα είδη διάβρωσης. Ενώ το εργαλείο Edge Feather (εξοµάλυνση άκρων) χρησιµοποιείται για να κάνει πιο απαλές τις άκρες.

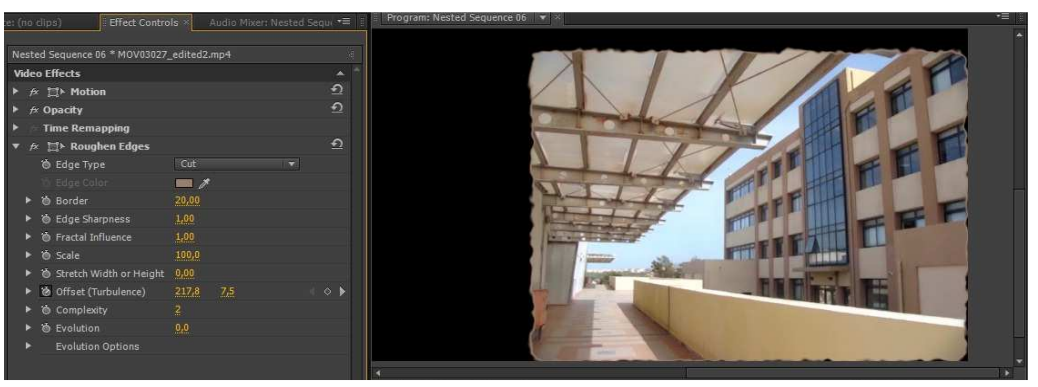

Εικόνα 61: Roughen edges

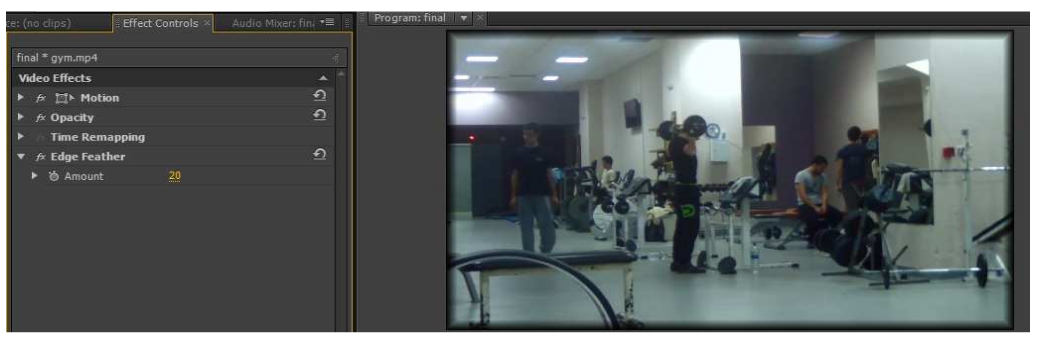

Εικόνα 62: Edge Feather

## **5.2.3 Εφέ για προσθήκη θορύβου και θολότητας**

Το εφέ Camera Blur (θόλωση κάµερας) προσοµοιώνει το θάµπωµα, το οποίο συµβαίνει όταν µια εικόνα αποµακρύνεται από την εµβέλεια του σηµείου εστίασης της κάµερας. Ενώ το εφέ Noise (θόρυβος) απλά προσθέτει θόρυβο στην εικόνα.

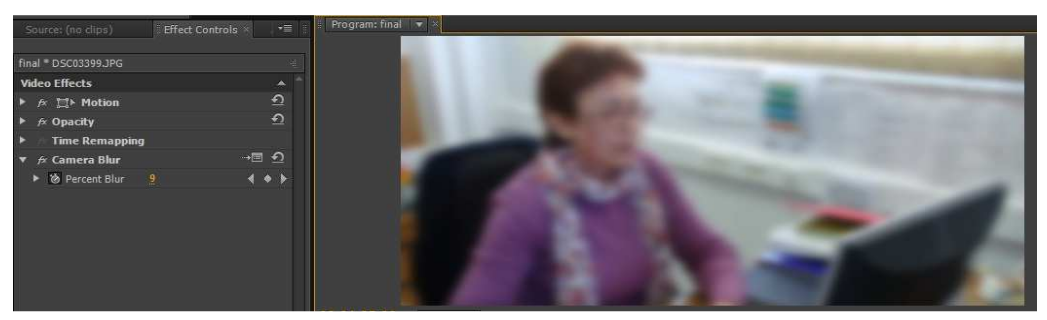

Εικόνα 63: Camera blur

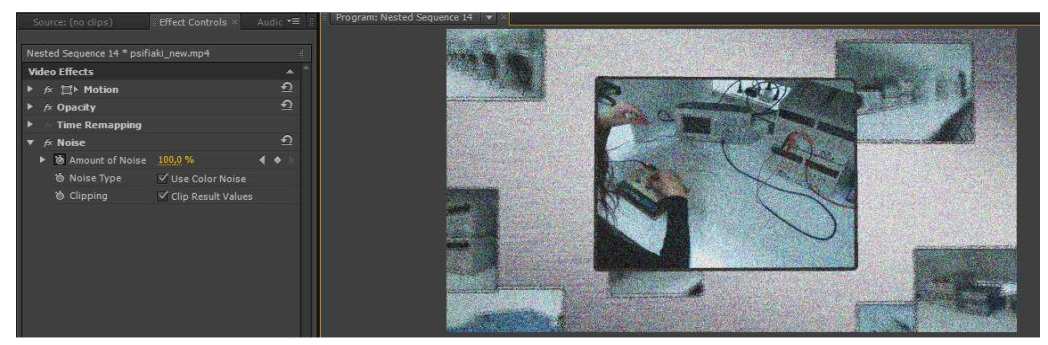

Εικόνα 64: Noise

# **5.2.4 Εφέ για µεταβάσεις (transition effects)**

- dip to black
- additive dissolve
- cross dissolve
- film dissolve
- dither dissolve
- inset
- push
- slide
- split
- swap
- stretch
- cross stretch
- zoom
- cross zoom
- iris cross
- page turn
- spiral boxes
- roll away
- barn doors
- paint splatter
- gradient wipe
- random wipe
- wedge wipe

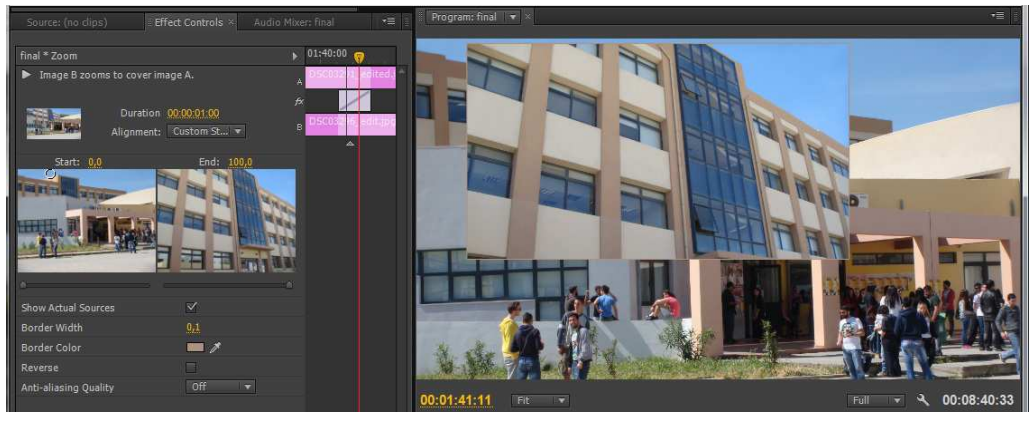

Εικόνα 65: Zoom

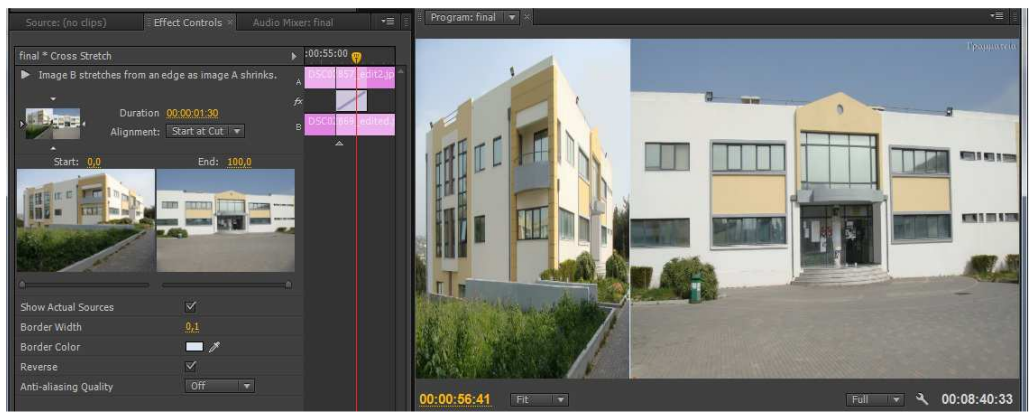

Εικόνα 66: Cross stretch

### **5.3 After Effects**

 To After Effects είναι ένα πρόγραµµα της Adobe, το οποίο αποτελεί ένα πλήρες και πολύ δυναµικό εργαλείο για οπτικοακουστικές παραγωγές. Περιέχει ένα πολύ µεγάλο αριθµό από εφαρµογές οι οποίες µας βοηθούν στο να δηµιουργήσουµε οπτικά εφέ, κινούµενα σχέδια, κινούµενο κείµενο, καθώς και γραφικά σε δύο ή τρεις διαστάσεις, για οποιαδήποτε δικτυακή ή οπτικοακουστική παρουσίαση. Επίσης, το After Effects διαθέτει αµέτρητα ειδικά εφέ (παρουσία καπνού και σπινθήρων, εφέ θολής κάµερας κ.ά.), τα οποία µπορούν να κάνουν ένα βίντεο πολύ πιο εντυπωσιακό. Στις ενότητες που ακολουθούν αναφέρονται και αναλύονται τα εφέ που δηµιουργήσαµε µε τη βοήθεια του προγράµµατος.

### **5.3.1 TEI Zoom**

Το εφέ που δηµιουργήσαµε αποτελείται από 9 φωτογραφίες, οι οποίες αποτελούν στιγµιότυπα τραβηγµένα από το Google Earth. Σε µια νέα σύνθεση στο After Effects τοποθετούµε τις φωτογραφίες την µία πάνω από την άλλη ξεκινώντας από την πιο κοντινή (στην οποία φαίνεται το ΤΕΙ) και καταλήγοντας στη πιο μακρινή (στην οποία φαίνεται η γη). Στη συνέχεια, αλλάζουμε το μέγεθος της πρώτης φωτογραφίας έτσι ώστε το περιεχόµενο της (αυτό που απεικονίζει) να συµπίπτει µε αυτό της επόμενης και έπειτα θέτουμε ως γονέα της πρώτης φωτογραφίας τη δεύτερη, έτσι ώστε όποια παρέµβαση γίνεται στο γονέα να επηρεάζεται εξίσου και στο παιδί του. Την ακριβώς προηγούµενη διαδικασία την επαναλαµβάνουµε και στις υπόλοιπες φωτογραφίες. Αφού έχει ολοκληρωθεί το προηγούµενο βήµα για όλες τις φωτογραφίες, για να έχουµε πιο εύκολες τιµές να διαχειριστούµε στο scale (αλλαγή μεγέθους), αντικαθιστούμε σε όλες τις φωτογραφίες το γονέα τους με την πρώτη φωτογραφία, στην οποία βάζουµε µηδενικό γονέα.

Πλέον, έχουµε δηµιουργήσει µια µεγάλη εικόνα, η οποία περιλαµβάνει και τις 9 φωτογραφίες µαζί. Αλλάζουµε το µέγεθος της εικόνας έτσι ώστε να φαίνεται µόνο το κύριο σηµείο ενδιαφέροντος (ΤΕΙ), τοποθετούµε κάποια δευτερόλεπτα µετά την αρχή ένα keyframe και ένα ακόµα κάποια δευτερόλεπτα πριν το τέλος µε τιµή µηδέν (έτσι ώστε να φαίνεται όλη η φωτογραφία - Γη). Για να γίνεται πιο οµαλή η αλλαγή µεγέθους (µε εκθετικό τρόπο) επιλέγουµε στο πρώτο keyframe exponential scale.

| Render Queue                          |                                      |                         | tei zoom ×<br>wiggte:     |                    |                         |        |                                      |            |       |          |                      |        |                 | ×≣ |
|---------------------------------------|--------------------------------------|-------------------------|---------------------------|--------------------|-------------------------|--------|--------------------------------------|------------|-------|----------|----------------------|--------|-----------------|----|
| 0:00:00:00<br>$00000 (60.00$ fps)     |                                      | $O^{-}$                 |                           | D-E.               | 図 も 主願● ● も 歴           |        |                                      | <b>ALL</b> | 15f   | 30F      | 45f                  | 01:00f | 15f             | छ। |
| $\circ$ $\bullet$ $\bullet$ $\bullet$ | E                                    | 潭                       | Layer Name                |                    | → ☆ ☆ 細の○●              | Parent |                                      |            |       |          |                      |        |                 |    |
| $\bullet$                             |                                      |                         | Rotation                  | $-$                |                         |        | © None                               |            | 100 % |          |                      |        |                 | 函  |
| $\bullet$                             | $\mathbf{v}$ .                       | $\mathbf{2}$            | [let1.png]                | $-\overline{\phi}$ |                         |        | <sup>©</sup> 1, Rotation             |            |       |          |                      |        |                 |    |
| $\sqrt{2}$                            |                                      |                         | <b>Ø</b> <u>N</u> Scale   |                    | $\approx 100,0,100,0\%$ |        |                                      |            |       |          |                      |        |                 |    |
| $\circ$                               | $\mathbf{r} \cdot \mathbf{r}$        | $\overline{\mathbf{3}}$ | $R$ [tei2.png]            | $-$ P $-$          |                         |        | $Q$ 2. tei1.png $\blacktriangledown$ |            |       |          |                      |        |                 |    |
| $\bullet$                             | $+ 4$                                |                         | [tei3.png]                | $\mathcal{A}$      |                         |        | $Q$ 2. tei 1.pnq.                    | 50'        |       |          |                      |        |                 |    |
| $\bullet$                             | $\mathbf{F}$                         | 5                       | $\blacksquare$ [tel4.png] | $\mathcal{A}$      |                         |        | $Q = 2$ . tei 1.png                  |            |       |          |                      |        |                 |    |
| $\circ$                               | $\mathbf{F}$                         | 6                       | $[]$ [tei5.pnq]           | $-$ P-             | _____                   |        | $Q$   2. tei 1.pnq                   |            |       |          |                      |        |                 |    |
| $\circ$                               | $\blacktriangleright$ 17             |                         | $\blacksquare$ [tei6.png] | $\mathcal{P}_-$    |                         |        | $Q = 2$ . tei 1.png                  |            |       |          |                      |        |                 |    |
| $\bullet$                             | $\triangleright$ 3                   |                         | $\blacksquare$ [tei7.png] | $\mathcal{A}_\pm$  |                         |        | $Q$ 2. tei1.png                      | n          |       |          |                      |        |                 |    |
| $\bullet$                             | $\blacktriangleright$ $\blacksquare$ | -9                      | $\blacksquare$ [tei8.png] | $\mathcal{A}_-$    |                         |        | $Q$ 2, tei 1.png                     |            |       |          | Thomas in Thomas III |        |                 |    |
| $\bullet$                             | $\rightarrow$ $\blacksquare$         | 10                      | [tei9.png]                | ÷                  |                         |        | $Q$ 2. tei1.png                      | O.         | 画题    | 10.12183 |                      | 装置     | $*$ $*$ $*$ $*$ |    |

Εικόνα 67: Αλλαγή µεγέθους µε εκθετικό τρόπο

Επειδή σε κάποιες φωτογραφίες υπάρχουν αιχµηρές άκρες και έντονες χρωµατικές αντιθέσεις, χρησιµοποιούµε µια ελλειπτική µάσκα, στην οποία κάναµε πιο απαλές τις άκρες της.

Για να δηµιουργηθεί περιστροφή στην εικόνα, προσθέτουµε ένα null object το οποίο θέτουµε ως γονέα της πρώτης φωτογραφίας και δύο keyframes στο rotation της, µε 180 µοίρες διαφορά µεταξύ τους. Επίσης, για να έχουµε την αίσθηση ότι η γη κουνιέται/τρέµει, δηµιουργούµε µια νέα σύνθεση η οποία να περιέχει τη βασική µας σύνθεση (tei zoom), στην οποία προσθέτουµε το εφέ slider control και στο position της γράφουµε την έκφραση: wiggle(10, effect("slider control") ("slider")), έτσι ώστε να κουνιέται 10 φορές/δευτερόλεπτο ανάλογα µε την τιµή του slider. Επειδή στην αρχή καθώς και στο τέλος δεν θέλουµε να υπάρχει "τρέµουλο" µε τη βοήθεια keyframes κάνουµε το slider ίσο µε µηδέν σε αυτά τα σηµεία, χωρίς να επηρεαστεί το ενδιάµεσο τµήµα του βίντεο.

| Project                                        | <b>Th</b> Effect Controls: teil $\mathbf{v} \times$  | $\star \equiv$       | Footage: (none)                   | <b>Pa</b> Composition: tei2 $\mathbf{v} \times$ |                                   | ・言          |
|------------------------------------------------|------------------------------------------------------|----------------------|-----------------------------------|-------------------------------------------------|-----------------------------------|-------------|
| tei2 . tei1                                    |                                                      |                      | tei2 + tei1                       |                                                 |                                   |             |
| $\tau$ fx Slider Control<br>- Ø Slider<br>0,00 | Reset<br>10,00                                       | About<br>100,00<br>圖 | 50%                               | ▼ 日 (1 0:00:01:06 2 4 5 Full                    | ▼ 图 图 Active Camera ▼ 1 View ▼ 目图 |             |
| Render Oueue                                   | $\blacksquare$ tei $1$ $\blacksquare$ tei $2 \times$ |                      |                                   |                                                 |                                   | ×≣          |
| 0:00:01:06<br>00066 60.00 fps:                 | $\sqrt{2}$                                           |                      | <b>H. Et LUCCO</b>                | $rac{d}{dx}$<br>15f<br>30f<br>45f               | 01:00f (m)<br>15f<br>30f          | 45f<br>02:0 |
| $\Phi$ $\Phi$ $\Phi$<br>$\bullet$              | Source Name                                          | ↑☆\☆旧◆○●             | Parent                            |                                                 |                                   |             |
| $\bullet$<br>$\blacksquare$                    | tei1                                                 | $-2 + 3 + 6 = 12$    | © None<br>$\overline{\mathbf{v}}$ |                                                 |                                   | 困           |
| $\frac{1}{\frac{f(x)}{f(x)}}$                  | <b>る △ Time Remap</b>                                | 0:00:01.13           |                                   |                                                 | 53                                |             |
|                                                | Slider Control                                       | Reset                | $\frac{1}{2}$                     |                                                 | τ                                 |             |
|                                                | めん Slider                                            | 10,00                |                                   | $\bullet$ $\bullet$                             | $\bullet$ $\bullet$               |             |
|                                                | ▼ Ô Position                                         | 638,3,360,2          |                                   |                                                 | τ                                 |             |
|                                                | Expression: Position                                 | $= 200$              |                                   | wiggle(10,effect("Slider Control")("Slider"))   |                                   |             |
|                                                |                                                      |                      |                                   |                                                 |                                   |             |

Εικόνα 68: Slider εφέ και έκφραση wiggle

Τέλος για να αρχίζουµε από τη γη και να καταλήγουµε στο ΤΕΙ, αντιστρέφουµε το βίντεο µε τη βοήθεια του Premiere (speed/duration- reverse).

## **5.3.2 Εφέ Εργαστηρίου Ψηφιακών Κυκλωµάτων**

Βάζουµε σε µια νέα σύνθεση στο After Effects ένα φόντο, καθώς επίσης τις φωτογραφίες και το βίντεο που θέλουµε να χρησιµοποιήσουµε στο slideshow. Ακόµα, προσθέτουµε µια κάµερα και ένα null object (τα κάνουμε να είναι 3D αντικείμενα). Επειδή η κάμερα θέλουμε να ακολουθεί το null object, της ορίζουμε ως γονέα της το null object. Στη συνέχεια, μετακινούμε τις εικόνες στο 3D χώρο µε άτακτη σειρά και θέση, σε καθεµία από αυτές προσθέτουµε µια µάσκα µε σκοπό να δηµιουργήσουµε περίγραµµα σε κάθε φωτογραφία. Επίσης, µε τη βοήθεια keyframes αλλάζουµε τη θέση του null object έτσι ώστε να ακολουθεί µία-µία τις φωτογραφίες µε τη σειρά που θέλουµε (κάνουµε το position του null object ίσο µε το position της κάθε φωτογραφίας).

Όταν µια φωτογραφία έρχεται στο προσκήνιο, θέλουµε οι υπόλοιπες να θολώνουν και αυτό µπορούµε να το πραγµατοποιήσουµε εάν αλλάξουµε τις επιλογές της κάµερας, έτσι ώστε να θολώνει/προσθέτει θόρυβο στις εικόνες οι οποίες βρίσκονται µακριά από το σηµείο εστίασης.

Τέλος, δηµιουργούµε µια κίνηση στις φωτογραφίες, η οποία καθίσταται εφικτή µε τη χρήση της έκφρασης wiggle στο position της κάµερας.

|                      | Render Queue                            |                                   |                         | MOV03469<br>$\blacksquare$ master comp $\times$ |                           |                      |                |              |         |           |                                                                                           | モ                                            |   |
|----------------------|-----------------------------------------|-----------------------------------|-------------------------|-------------------------------------------------|---------------------------|----------------------|----------------|--------------|---------|-----------|-------------------------------------------------------------------------------------------|----------------------------------------------|---|
|                      | 01450 (60.00 fps)                       | 0:00:24:10                        |                         | $\Omega$                                        | D-6.                      | 剛                    | $*_{\bullet}$  |              |         | ↑ 劇●●も度   |                                                                                           | 40.00<br>1:00s<br>00:15s<br>00:30s<br>00:45s |   |
|                      | $\bullet$ $\bullet$ $\bullet$ $\bullet$ | $\bullet$                         | 1美                      | Layer Name                                      |                           | ↑↑\☆問◎◎●             |                |              | Parent  |           |                                                                                           |                                              |   |
| $\circ$              |                                         | $\nabla$ $\blacksquare$ 3         |                         | [Nul1]                                          | $\pm \mathbf{p}_+$        |                      |                | Gh           | $\odot$ | None      | $\left  \frac{1}{2} \right $                                                              |                                              | 安 |
| $\blacktriangleleft$ |                                         |                                   |                         | <b>M</b> <u>M</u> Position                      |                           | 122,5, 622,9, 1462,6 |                |              |         |           |                                                                                           | $\pi$<br><u>MACHAN II NGUNU II M</u>         |   |
| $\circ$              |                                         | $\mathbf{v}$                      | $\overline{\mathbf{2}}$ | Camera 1                                        | $-\P-$                    |                      |                |              | $\circ$ | 1. Null 1 | $\overline{\mathbf{v}}$                                                                   |                                              |   |
|                      |                                         |                                   |                         | ▼ Ô Position                                    |                           | $-5,6,6,6,1742,6$    |                |              |         |           |                                                                                           | $\mathbf{r}$                                 |   |
|                      |                                         |                                   |                         | <b>Expression: Position</b>                     |                           | $= 1.00$             |                |              |         |           |                                                                                           | wiggle(0.3,70)                               |   |
| $\circ$              |                                         | $\mathbf{F}$ 3                    |                         | $\Box$ [photo 1]                                |                           | $-1$ $\sqrt{k}$      | $\circledcirc$ | ಿದಿ          | $\odot$ | None      |                                                                                           |                                              |   |
| $\circ$              |                                         | $\triangleright$ $\blacksquare$ 4 |                         | $\boxed{\blacksquare}$ [photo 2]                |                           | $-1$ / $\alpha$      | ு              | $^{\circ}$   | $\odot$ | None      |                                                                                           |                                              |   |
| $\circledcirc$       |                                         | $\triangleright$ $\blacksquare$ 5 |                         | $\Box$ [photo 3]                                | $-$                       | $\angle$ fx          | ு              | $\bullet$    | $\odot$ | None      |                                                                                           |                                              |   |
| $\circledcirc$       |                                         | $F = 6$                           |                         | $[n]$ [photo 5]                                 | $2\Psi_{\rm m}$           | $\angle$ fx          | ۶              | <b>d</b>     | $\odot$ | None      | $\begin{array}{c c c c} \hline \bullet & \bullet \\ \hline \bullet & \bullet \end{array}$ |                                              |   |
| $\bullet$            |                                         | $\mathbf{F}$ 7                    |                         | $\boxed{5}$ [photo 6]                           |                           | $\int$               | .O             | $\bullet$    | $\odot$ | None      | $\overline{\mathbf{z}}$                                                                   |                                              |   |
| $\circ$              |                                         | $\triangleright$ 3                |                         | $\Box$ [photo 7]                                | $-P-$                     | $\angle$ fx          | $\circ$        | $\bullet$    | $\odot$ | None      | $\overline{\mathbf{r}}$                                                                   |                                              |   |
| $\bullet$            |                                         | $\mathbf{F}$                      | $\overline{9}$          | $[n]$ [photo 8]                                 | $-9-$                     | $\angle$ fx          | ۱              | ு            | $\circ$ | None      | $\overline{\mathbf{v}}$                                                                   |                                              |   |
| $\circ$              |                                         | $\mathbf{F}$                      | 10                      | $\boxed{5}$ [photo 9]                           | $-9-$                     | $/$ fx               | ⊛              | $\mathbf{u}$ | $\odot$ | None      | $\overline{\mathbf{v}}$                                                                   |                                              |   |
| $\circ$              |                                         | $\mathbf{F}$                      | 11                      | $\Box$ [photo 10]                               | $-$                       | $\angle$ fx          | ی              | $\bullet$    | $\odot$ | None      | <b>Iv</b>                                                                                 |                                              |   |
| $\circ$              |                                         | $\triangleright$ $\blacksquare$   | 12                      | $\Box$ [photo 11]                               |                           | $f_{\mathbf{x}}$     |                | <b>D</b>     | $\odot$ | None      | $\overline{\mathbf{z}}$                                                                   |                                              |   |
| $\bullet$            |                                         | $\mathbf{F}$                      | 13                      | $\Box$ [photo 12]                               | $-$                       | $f_x$                | ۴              | $\bullet$    | $\odot$ | None      | œ                                                                                         |                                              |   |
| $\bullet$            |                                         | $\triangleright$ $\blacksquare$   | 14                      | $\boxed{5}$ [photo 13]                          | $2\Psi -$                 | $\angle$ fx          | o              | <b>CD</b>    | $\circ$ | None      | $\overline{\mathbf{z}}$                                                                   |                                              |   |
| $\circ$              |                                         | $\sim$                            | 15                      | MOV03469]                                       | $-44-$                    | $\angle$ 6x          | $\circ$        | <b>ANY</b>   | $\circ$ | None      | R.                                                                                        |                                              |   |
| $\bullet$            |                                         | $\mathbf{E}$                      | 16                      | background                                      | $\mathcal{L} \Psi \omega$ |                      |                |              | $\circ$ | None      | $\overline{\mathbf{v}}$                                                                   |                                              |   |

Εικόνα 69: Όλη η σύνθεση µας, η έκφραση wiggle και τα keyframes του null object

# **5.3.3 Εφέ Λέσχης**

Τοποθετούµε σε µια νέα σύνθεση στο After Effects µια φωτογραφία σαν φόντο. Έπειτα, δηµιουργούµε ένα πλαίσιο (ένα white solid µε µάσκα) µέσα στο οποίο θα εµφανίζονται οι φωτογραφίες και το βίντεο που επιλέξαµε να φαίνονται σε µεγαλύτερη διάσταση. Στο πλαίσιο/µάσκα θα εναλλάσσονται οι φωτογραφίες και το βίντεο µε τη βοήθεια keyframes που θα αλλάζει το επίπεδο της διαφάνειας (opacity). Πλάι από το πλαίσιο αυτό, περνάνε διαδοχικά µικρότερες φωτογραφίες (αλλάζοντας τη τιµή του position) στις οποίες έχουµε δηµιουργήσει κορνίζες µε τη βοήθεια µασκών, ενώ µε την αλλαγή των τιµών του opacity ρυθµίζουµε τη διαφάνεια τους έτσι ώστε να εµφανίζονται και να εξαφανίζονται από το πλάνο πιο ήπια.

| Render Queue                               |                 | mov03369<br>DSC03336_edit ×  |               |                                 |                |           |             |                          |                          |                         |        |                  |
|--------------------------------------------|-----------------|------------------------------|---------------|---------------------------------|----------------|-----------|-------------|--------------------------|--------------------------|-------------------------|--------|------------------|
| 0:00:27:56<br>01676 (60.00 fps)            | $\Omega$        |                              | <b>D-G.</b>   | 网<br>$\mathcal{L}_{\text{eff}}$ | 麒<br>$\bullet$ | $\bullet$ | $\bullet$   | 徆<br><b>De</b>           | 重 目<br>1:00s             | m m<br>00030s           | 01:00s | 01:30            |
| $\Phi$ + $\theta$ + $\theta$<br>ø          | 上去              | Layer Name                   |               | → ☆ \ ☆ 目◎ ◎ ●                  |                | Parent    |             |                          |                          |                         |        |                  |
| $\circ$<br>■                               | -1              | <b>M</b> [DSC03328_edit.jpg] | $\mathcal{A}$ | $\angle$ fx                     |                | $\odot$   | <b>None</b> | $\overline{\mathbf{v}}$  |                          |                         |        |                  |
| ತ<br>٠                                     | 2               | <b>1</b> [DSC03332_edit.jpg] | $-P-$         | $\angle$ fx                     |                | $\odot$   | None        | $\overline{\mathbf{v}}$  |                          |                         |        |                  |
| $\circ$<br>$\triangleright$ $\blacksquare$ | -3              | DSC03342_edit.jpg]           | $-$ P-        | $\angle$ fx                     |                | $\odot$   | None        | <b>ISV</b>               |                          |                         |        |                  |
| $\bullet$<br>٠                             | А               | <b>1</b> [DSC03344_edit.jpg] | $ P-$         | $\angle$ fx                     |                | $\circ$   | None        | $\overline{\mathbf{v}}$  |                          |                         |        |                  |
| $\bullet$<br>×.                            | 5               | DSC03347 edit.jpg]           | $-9-$         | $/ \kappa$                      |                | $\circ$   | None        | <b>Iv</b>                |                          |                         |        |                  |
| ഉ<br>▬                                     | 6               | [DSC03349_edit.jpg]          | $-\P-$        | $\angle$ fx                     |                | $\circ$   | None        | l v                      |                          |                         |        |                  |
| $\bullet$<br>$\triangleright$ 10           | -7              | <b>M</b> [DSC03350_edit.jpg] | $-$ P-        | $\angle$ fx                     |                | $\odot$   | None        | $\overline{\phantom{a}}$ |                          |                         |        |                  |
| $\circ$                                    | 8               | $[DSC03351_cedit.jpg]$       | $\mathcal{A}$ | $\angle$ fx                     |                | $\circ$   | None        | $\overline{\mathbf{x}}$  |                          |                         |        |                  |
| $\bullet$                                  | 9               | <b>B</b> [DSC03352_edit.jpg] | $\mathcal{A}$ | $/ \kappa$                      |                | $\odot$   | None        | $\overline{\mathbf{v}}$  |                          |                         |        |                  |
| $\bullet$                                  | 10              | P3170155.JPG]                | $-\mathbf{P}$ | $\angle$ fx                     |                | $\odot$   | None        | $\overline{\mathbf{z}}$  |                          |                         |        |                  |
| $\bullet$                                  | ĦΕ              | P3170161JPG]                 | $-P-$         | $\angle$ fx                     |                | $\odot$   | None        | <b>IFV</b>               |                          |                         |        |                  |
| $\mathbf{D}$                               | 12              | $\Box$ [DSC03327_edit.jpg]   | $-\Phi_-$     | $/ \kappa$                      |                | $\circ$   | None        | $\overline{\mathbf{v}}$  |                          |                         |        |                  |
|                                            | $\mathbf{v}$    | Mask 1                       | Add           | <b>IKT</b>                      | Inverted       |           |             |                          |                          | 1                       |        |                  |
|                                            |                 | も Mask Path                  | Shape         |                                 |                |           |             |                          |                          | $\overline{\mathbf{I}}$ |        |                  |
|                                            |                 | <b>る △ Position</b>          |               | 196,0 1081,0                    |                |           |             |                          |                          |                         |        | $\sum_{i=1}^{n}$ |
|                                            |                 | る L_ Opacity                 | 100%          |                                 |                |           |             |                          |                          |                         |        | ۰                |
| $\circ$                                    | 13              | plaisio                      | $ -$          | $\angle$ fx                     |                | $\circ$   | None        | $\overline{\phantom{a}}$ |                          |                         |        |                  |
| ۰                                          | 14              | DSC03336_edit.jpg]           | $-$           | $\angle$ fx                     |                | $\odot$   | None        | $\overline{\mathbf{x}}$  |                          |                         |        |                  |
| ч                                          |                 | る <u>ト</u> Opacity           | $0 - 6$       |                                 |                |           |             |                          | $\rightarrow$ $\epsilon$ |                         |        |                  |
| ٠                                          | 15              | P3170168JPG]                 | $-$           | ∠                               |                | $\circ$   | None        | $\overline{\mathbf{r}}$  |                          |                         |        |                  |
| ä                                          |                 | <b>&amp; L_ Opacity</b>      | 0%            |                                 |                |           |             |                          | $\rightarrow$            |                         |        |                  |
| ত<br>▼                                     | 16              | DSC03249.JPG]                | $-\Psi-$      | ╱                               |                | $\circ$   | None        | ार                       |                          |                         |        |                  |
| a<br>ь<br>×                                |                 | る b_ Opacity                 | 25%           |                                 |                |           |             |                          |                          | $\rightarrow$ C         |        |                  |
| $\circ$<br>×                               | $\overline{17}$ | $\boxed{1}$ mov03369         | $-P-$         |                                 |                | $\odot$   | None        | $\overline{\mathbf{r}}$  |                          |                         |        |                  |
| $\circ$                                    | 18              | <b>background</b>            | $-P-$         |                                 |                | $\circ$   | None        | $\overline{\mathbf{v}}$  |                          |                         |        |                  |

Εικόνα 70: Όλη η σύνθεση µας και τα πιο αντιπροσωπευτικά µέρη της (keyframes και µάσκες)

## **5.3.4 Σκίτσο γραµµατείας**

Πρώτα, τοποθετούµε σε µια νέα σύνθεση στο After Effects τη φωτογραφία-χαρτί. Έπειτα, προσθέτουµε το βίντεο στο σηµείο το οποίο θέλουµε να τελειώνει το σκιτσάρισµα και ενεργοποιούµε το time remapping έχοντας ένα keyframe στην αρχή του βίντεο και ένα στο σηµείο όπου θέλουµε να τελειώνει το κινούµενο σκίτσο. Μετά από αυτό, επεκτείνουµε το βίντεο µέχρι την αρχή του timeline, στην οποία αντιγράφουµε το πρώτο keyframe το οποίο κάνουµε hold, έτσι ώστε να έχουµε ένα παγωµένο καρέ µέχρι το σηµείο που θέλουµε να τελειώνει το σκιτσάρισµα.

Στη συνέχεια, για να βρούµε το περίγραµµα της εικόνας χρησιµοποιούµε το εφέ cartoon, το οποίο το παραµετροποιούµε έτσι ώστε να βρεθούν µε επαρκείς λεπτοµέρειες οι άκρες αλλά και κατά πόσο έντονες θα φαίνονται αυτές. Για να περάσουν από το χαρτί µόνο οι σκιές και όχι το λευκό φόντο, χρησιµοποιούµε το εφέ luma key (key out brighter). Με βάση τις άκρες που εντόπισε το cartoon εφέ, µπορούµε να δηµιουργήσουµε αυτόµατα µάσκες στο Alpha channel µέσω του auto-trace. Στο καινούριο layer που δηµιουργήθηκε από το auto-trace, προσθέτουµε το εφέ strokes το οποίο µας δίνει τη δυνατότητα να εµφανίζονται οι µάσκες µία-µία µε τη σειρά (έχοντας βάλει keyframes στις απαραίτητες θέσεις). Η σειρά εµφάνισης στις µάσκες µπορεί να αλλάξει, αλλάζοντας την προτεραιότητα τους (η µάσκα που βρίσκεται στην πρώτη θέση θα εµφανιστεί πρώτα, µετά η δεύτερη κτλ).

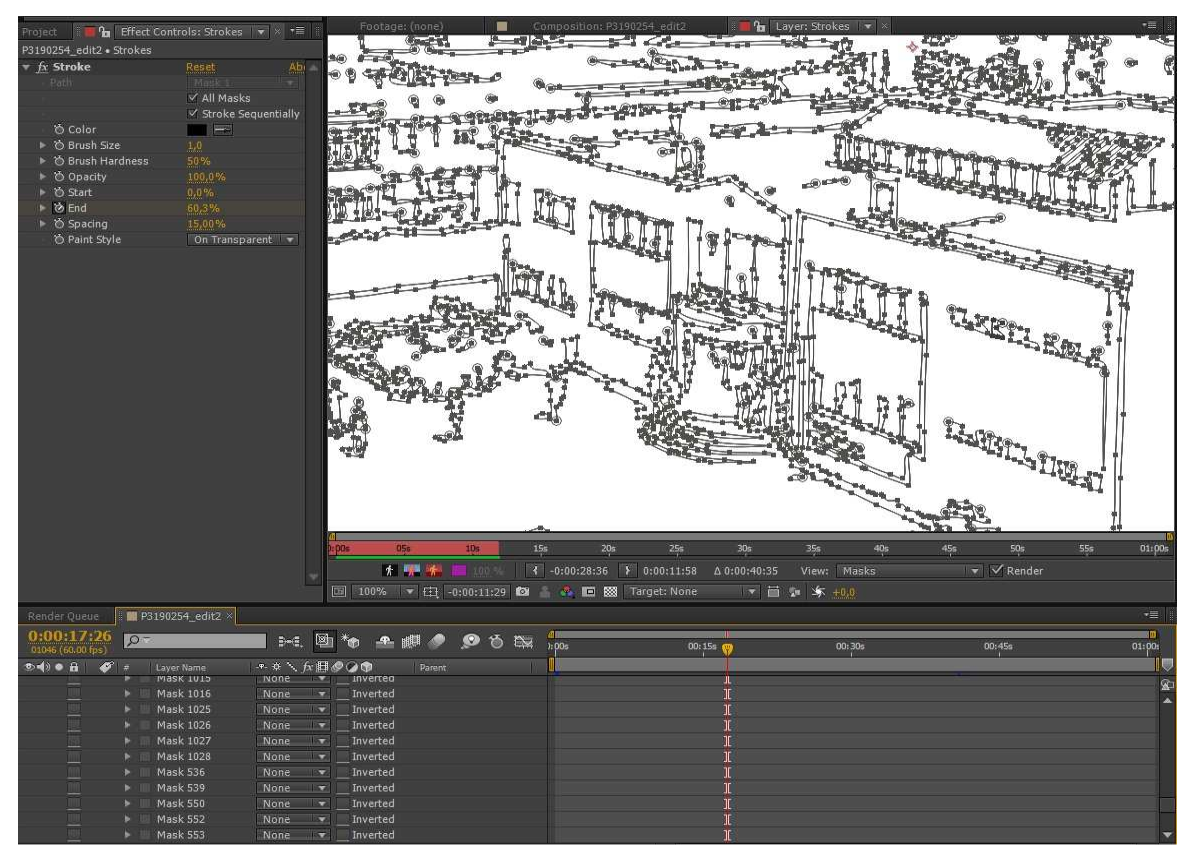

Εικόνα 71: Εφέ Stoke και οι µάσκες που δηµιουργήθηκαν από το Cartoon εφέ

Στο βίντεο επιλέγουµε ως track matte το alpha matte του layer, στο οποίο βρίσκονται οι µάσκες (strokes layer). Με τη βοήθεια του alpha matte, αντί να εµφανίζονται οι άκρες που έχουν δηµιουργηθεί από strokes εφέ, εµφανίζονται αυτές που δηµιουργήθηκαν από το cartoon εφέ. Επίσης, για µην έχουµε τόσο έντονες και µαύρες γραµµές δηµιουργούµε σκιές και εµφανίζουµε µόνο αυτές.

Μέχρι στιγµής έχει δηµιουργηθεί το σκίτσο καθώς και το κινούµενο σκίτσο, οπότε πρέπει να προστεθεί και το κανονικό βίντεο. Αντιγράφουµε λοιπόν το βίντεο και το τοποθετούµε πάνω από όλα τα layers, του αφαιρούµε όλα τα εφέ καθώς και το alpha matte και το µετακινούµε στο σηµείο που θέλουµε να γίνει η µετάβαση από το κινούµενο σκίτσο στο κανονικό βίντεο, η οποία θα πραγµατοποιηθεί µε αλλαγή διαφάνειας.

|           | Render Queue                    |                             |                | <b>P3190254</b> *  |          |           |          |       |                 |                            |             |                   |       |        |        |        | •三     |
|-----------|---------------------------------|-----------------------------|----------------|--------------------|----------|-----------|----------|-------|-----------------|----------------------------|-------------|-------------------|-------|--------|--------|--------|--------|
|           | 0:00:36.11<br>02171 (60.00 tps) |                             | $\Omega$       |                    |          | D-E.      | 图        |       |                 |                            | ● 劇● ◎ 15 版 |                   | 1:00s | 00:15s | 00:30s | 00:45s | 01:00s |
|           | $\circ$ $\bullet$ $\bullet$     | æ                           |                | Layer Name         | Mode:    |           | T TrkMat |       |                 |                            | → ☆\ん目●○●   |                   |       |        |        |        |        |
| $\bullet$ |                                 | v.                          |                | ■ P3190254.mp4     | Normal   |           |          |       | $-\mathbf{P}_-$ |                            |             |                   |       |        |        |        | 風      |
| $\bullet$ |                                 |                             |                | る <u>N</u> Opacity |          |           |          |       | 37%             |                            |             |                   |       |        |        |        |        |
|           |                                 |                             | $\mathbf{E}$ 2 | <b>D</b> Strokes   | Normal   | <b>ST</b> | None     | - 157 |                 | $ \mathbf{r}$ $\mathbf{r}$ |             | <b>TELEVISION</b> |       |        |        |        |        |
| $\bullet$ |                                 | $\rightarrow$ $\rightarrow$ | 3              | 图 2 P3190254.mp4   | Normal v |           | Alpha v  |       | $-$ P $-$       | $/$ fx                     |             |                   |       |        |        |        |        |
| $\bullet$ |                                 | $\mathbf{B}$                |                | Paper              | Normal v |           | None v.  |       |                 |                            |             |                   |       |        |        |        |        |
|           |                                 |                             |                |                    |          |           |          |       |                 |                            |             |                   |       |        |        |        |        |
|           |                                 |                             |                |                    |          |           |          |       |                 |                            |             |                   |       |        |        |        |        |
|           |                                 |                             |                |                    |          |           |          |       |                 |                            |             |                   |       |        |        |        |        |

Εικόνα 72: ∆ηµιουργία µετάβασης από το κινούµενο σκίτσο στο κανονικό βίντεο

### **5.3.5 Camera Mapping**

Με την τεχνική camera mapping, δηµιουργείται το οπτικό φαινόµενο κατά το οποίο δύο αντικείµενα που ταξιδεύουν µε την ίδια ταχύτητα και διεύθυνση εµφανίζονται να κινούνται µε διαφορετικές ταχύτητες, ενώ αυτό που έχουν διαφορετικό στην πραγµατικότητα είναι η απόσταση τους από τον παρατηρητή (parallax movement).

Για να το επιτύχουµε αυτό, χωρίζουµε την εικόνα µας σε τµήµατα (π.χ. ουρανό, έδαφος και κτήρια) και δηµιουργούµε ένα προβολέα, ο οποίος θα περιλαµβάνει µια κάµερα και ένα φως. Η φωτογραφία µας δεν θα χρησιµοποιείται σαν εικόνα αλλά σαν ένα αρνητικό φιλµ απ' το οποίο θα περνάει φως και εντέλει θα προβάλλεται η επιθυµητή εικόνα πάνω στα τµήµατα που έχουµε ορίσει.

 Για να πετύχουµε αυτό που προαναφέραµε, τοποθετούµε σε µια νέα σύνθεση στο After Effects την εικόνα που θέλουµε να προβάλουµε και έπειτα προσθέτουµε µια κάµερα. Στη συνέχεια, δηµιουργούµε τόσα

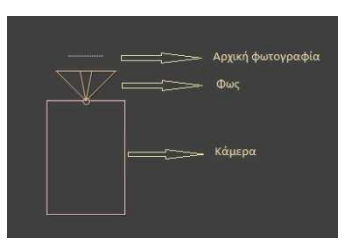

Εικόνα 73: Μέρη προβολέα

3D solids όσα και τα τμήματα στα οποία θα χωρίσουμε την εικόνα. Για να χωρίσουμε την εικόνα σε τµήµατα, καθώς και για να γίνει σωστή η προσαρµογή των solids στα τµήµατα αυτά, χρησιµοποιούµε το grid εφέ µε το οποίο δίνουµε τις σωστές διαστάσεις αλλά και την κατάλληλη κλίση σε κάθε solid έτσι ώστε να δηµιουργηθεί η αίσθηση βάθους. Έπειτα, δηµιουργούµε το φως.

Στη συνέχεια, τοποθετούµε τη κάµερα, το φως και την αρχική εικόνα στο ίδιο ακριβώς σηµείο. Μετά απ' αυτό µετακινούµε την αρχική εικόνα έτσι ώστε να βρίσκεται ακριβώς µπροστά από κάµερα και φως, επίσης τροποποιούµε τις διαστάσεις της έτσι ώστε να φαίνεται ολόκληρη.

Από τη φωτογραφία µας θέλουµε να περνάει φως έτσι ώστε να πάρουµε τη σκιά της (χωρίς όµως να πάρουµε το ίδιο το φως), οπότε από τα material options της 3D εικόνας επιλέγουµε cast shadows only. Επιπλέον, πρέπει να ρυθμίσουμε τον τρόπο που διαχειρίζονται τα solids το φως, οπότε από τα material options τους λέµε να δέχονται τις σκιές και να µην δέχονται το φως (επειδή εµείς θέλουµε την προβολή της εικόνας-σκιάς και όχι το φως).

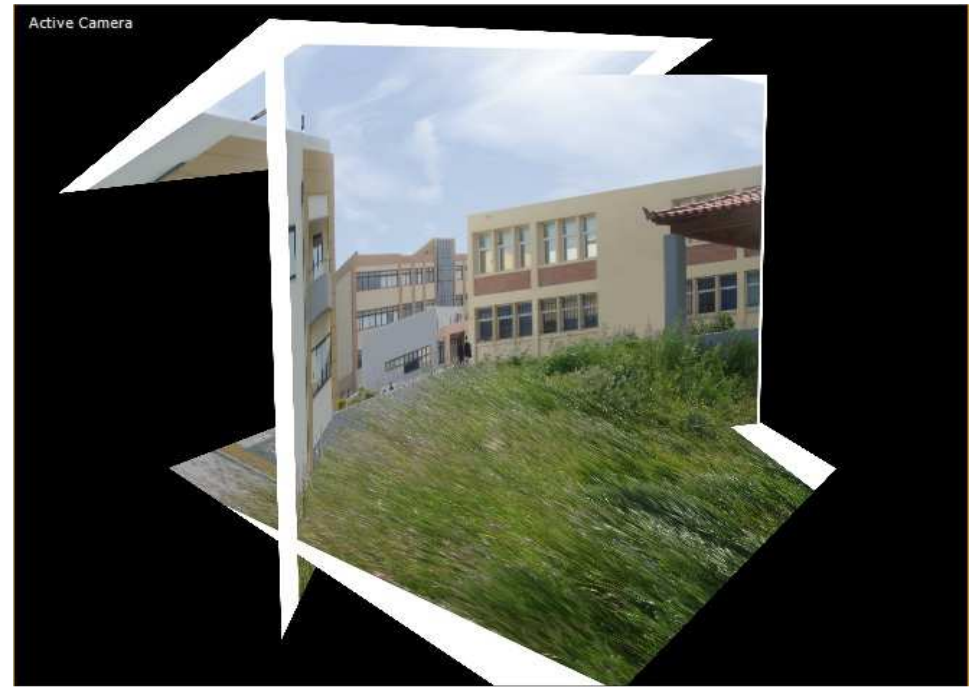

Εικόνα 74: Τα 3D solids στα οποία προβάλλεται η εικόνα µας

Τέλος µε τη βοήθεια της κάµερας δηµιουργούµε κίνηση έτσι ώστε να έχουµε την εντύπωση ότι κινούµαστε σ' ένα 3D χώρο.

#### **5.3.6 Εφέ µε χρήση Trapcode Particular**

Βάζουµε ένα φόντο σε µια νέα σύνθεση (master composition) στο After Effects και µια κάµερα. Έπειτα, δηµιουργούµε ένα νέο composition όπου να περιέχει όλες τις φωτογραφίες µε διαδοχική σειρά που θέλουμε να περνούν. Ορίζουμε σε κάθε φωτογραφία διάρκεια ίση με ένα καρέ (επειδή έχουµε βάλει 25 φωτογραφίες, το µέγεθος της σύνθεσης είναι 25 καρέ στην προκειµένη περίπτωση). Στη συνέχεια, δηµιουργούµε περίγραµµα στις εικόνες χρησιµοποιώντας το bevel and emboss στυλ και το stroke στυλ (Layer Styles).

 $\Omega$ ς εκ τούτο, δημιουργούμε στο master composition, ένα solid layer στο οποίο προσθέτουμε το εφέ trapcode particular, το οποίο παράγει ένα αριθµό σωµατιδίων το δευτερόλεπτο. Στο εφέ αυτό ορίζουµε πόσα σωµατίδια θέλουµε να παράγονται ανά δευτερόλεπτο, τη διάρκεια ζωής των σωµατιδίων, τις διαστάσεις του πλαισίου απ' το οποίο θα εξέρχονται τα σωµατίδια καθώς και να µην έχουν επιτάχυνση. Για να παραχθεί κίνηση στα σωµατίδια, επιλέγουµε το µοντέλο του αέρα χωρίς να υπάρχει καµιά βαρύτητα, καθώς επίσης και τις τιµές που θα έχει ο αέρας σε κάθε ένα από τους τρεις άξονες (x, y & z wind), π.χ. εάν στο z wind άξονα βάλουμε αρνητική τιμή τα σωµατίδια θα έρχονται προς την κάµερα.

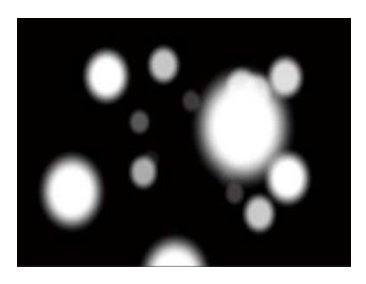

Εικόνα 75: Σωµατίδια

Στην επόµενη φάση, τη θέση των σωµατιδίων θέλουµε να την πάρουν οι φωτογραφίες. Έτσι, στο master composition (κάτω απ' το solid), βάζουµε το composition µε τις εικόνες µας. Έπειτα, ξαναγυρνάµε στο particular εφέ στο οποίο επιλέγουµε τα σωµατίδια να είναι τύπου sprite και ως υφή τους να πάρουν τη σύνθεση µε τις φωτογραφίες, τις οποίες να χειρίζονται σαν στατικές εικόνες, καθώς και η εµφάνιση τους να γίνεται τυχαία. Ακόµα θέλουµε οι φωτογραφίες που "γεννιούνται" να µην εµφανίζονται αµέσως αλλά σιγά-σιγά και αυτές που έχουν έρθει κοντά στη κάµερα να εξαφανίζονται επίσης σιγά-σιγά µε οµαλό τρόπο. Αυτό µπορούµε να το πραγµατοποιήσουµε, µεταβάλλοντας τις επιλογές στο particular εφέ που σχετίζονται με την ορατότητα (Visibility). Για να προσδιορίσουμε τον τρόπο µε τον οποίο τα σωµατίδια/φωτογραφίες διαγράφουν τη πορεία τους, µε τη βοήθεια του particular, δημιουργούμε ένα σφαιρικό πεδίο μετατοπίσεων στο οποίο ορίζουμε τη θέση, την ακτίνα και τη δύναµη που θα έχει.

| Master Composition . Dark Red Solid 1 |                                   |   | Master Composition<br>photos<br>$\mathbb{R}$ | Renderer: Ray-traced 3D |
|---------------------------------------|-----------------------------------|---|----------------------------------------------|-------------------------|
| Air Resistance                        | 0, 0                              | × |                                              |                         |
| Air Resistance Rotation               | Ħ.                                |   | Active Camera                                |                         |
| ▶ ⊙ Spin Amplitude                    | 0,0                               |   |                                              |                         |
| ▶ Spin Frequency                      | 1,0                               |   |                                              |                         |
| Fade-in Spin [sec]                    | 1,0                               |   |                                              |                         |
| ▶ Ö Wind X                            | 0,0                               |   |                                              |                         |
| ▶ Ô Wind Y                            | 0,0                               |   | <b>EL R</b>                                  |                         |
| ► Ö Wind Z                            | $-130,0$                          |   |                                              |                         |
| Visualize Fields                      | 区                                 |   |                                              |                         |
| Turbulence Field                      |                                   |   |                                              |                         |
| Spherical Field                       |                                   |   | 12                                           |                         |
| ▶ ⑦ Strength                          | 71,0                              |   |                                              |                         |
| <b>O</b> Position XY                  | $\boxed{640,0,360,0}$             |   |                                              |                         |
| ▶ Ô Position Z                        | $-900,0$                          |   |                                              |                         |
| ▶ ⑦ Radius                            | 20.0                              |   |                                              |                         |
| ▶ ⊘ Feather                           | 25,0                              |   |                                              |                         |
| $>$ Bounce                            |                                   |   |                                              |                         |
| Aux System                            |                                   |   |                                              |                         |
| ▶ World Transform                     |                                   |   |                                              |                         |
| visibility                            |                                   |   |                                              |                         |
| ▶ Ô Far Vanish                        | 500                               |   |                                              |                         |
| ▶ ⑦ Far Start Fade                    | 200                               |   |                                              |                         |
| ▶ ◎ Near Start Fade                   | 60                                |   |                                              |                         |
| ▶ Ö Near Vanish                       | 40                                |   |                                              |                         |
| <b>O</b> Near and Far Curves          | Linear<br>$\overline{\mathbf{z}}$ |   |                                              |                         |
| Z Buffer                              | None<br><b>Ix</b>                 |   |                                              |                         |
| ▶ ⑦ Z at Black                        | 10000                             |   |                                              |                         |
| $k$ $\sqrt{2}$ $2 + 14$ /hite         | $n -$                             |   |                                              |                         |

Εικόνα 76: Σφαιρικό πεδίο (spherical field)

Τέλος για να σταµατήσει η παραγωγή των σωµατιδίων τοποθετούµε ένα keyframe, λίγα δευτερόλεπτα πριν από το τέλος, το οποίο να αλλάζει την τιµή των σωµατιδίων το δευτερόλεπτο (particles/sec) σε µηδενική.

## **5.3.7 3D Camera Tracker**

 Αφού τοποθετήσουµε το βίντεο σε µια νέα σύνθεση στο After Effects προσθέτουµε σε αυτό το εφέ 3D camera tracker, το οποίο αναλύει το βίντεο προκειµένου να εξάγει την κίνηση που προκαλείται από τη κάµερα. Όταν πραγµατοποιηθεί η ανάλυση, εµφανίζονται τα track points. Έπειτα, µεταξύ τριών γειτονικών track points προσδιορίζουµε ένα επίπεδο (plane) στο σηµείο που θέλουµε να εισάγουµε ένα επιπλέον περιεχόµενο (φωτογραφία), αµέσως εµφανίζεται ένας κόκκινος στόχος ανάµεσα στα σηµεία αυτά, ο οποίος µας δείχνει τον προσανατολισµό του επιπέδου σε 3D διάσταση.

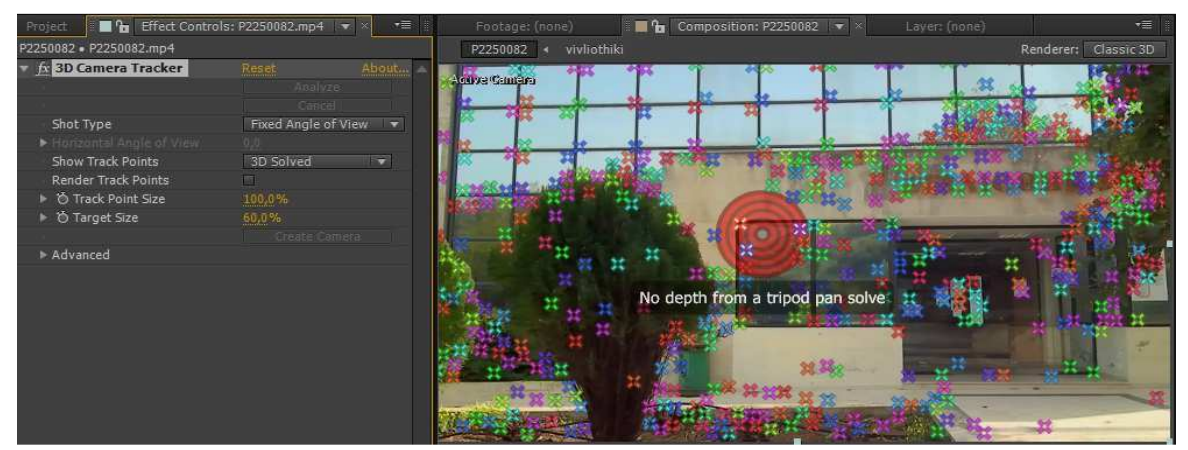

Εικόνα 77: Ο στόχος και τα tracking points του 3D camera tracker εφέ

Στη συνέχεια κάνοντας δεξί κλικ στο στόχο, επιλέγουµε το τύπο του περιεχοµένου που θέλουµε να δηµιουργήσουµε (solid) και αυτόµατα δηµιουργείται και µια 3D κάµερα. Έπειτα, προσαρµόζουµε το solid στο ακριβές σημείο που θέλουμε.

Τέλος, πάνω από το solid, προσθέτουµε την ήδη επεξεργασµένη εικόνα από το Photoshop την οποία πήραµε από µεµονωµένα καρέ του αρχικού µας βίντεο, προκειµένου να καλύψουµε τυχών ατέλειες που υπήρχαν (φθορές κτηρίων κτλ.).

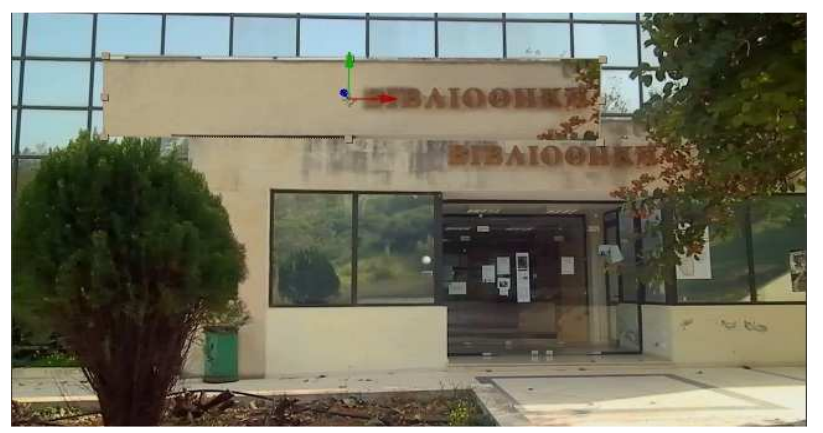

Εικόνα 78: Προσαρµογή της επεξεργασµένης εικόνας στο βίντεο

## **5.4 Επίλογος**

Σε κάθε παραγωγή υπάρχουν τρία βασικά στάδια τα οποία είναι η προ-παραγωγή, η παραγωγή και η µετα-παραγωγή. Τα τρία αυτά στάδια είναι πολύ σηµαντικά και χρειάστηκε να ακολουθήσουµε κάθε ένα από αυτά προκειµένου να καταλήξουµε στο τελικό βίντεο.

Συγκεκριµένα, στο στάδιο της προ-παραγωγής έγινε η σύλληψη της ιδέας και η σχεδίαση του έργου. Στο στάδιο της παραγωγής, συλλέξαµε µε διάφορα µέσα το απαραίτητο υλικό. Στο στάδιο της µετα-παραγωγής, έγινε η επεξεργασία όλων των αρχείων (διαφορετικών τύπων), τα οποία είχαµε συλλέξει και έπειτα τα συνδυάσαµε έτσι ώστε να καταλήξουµε στο τελικό βίντεο (ενός τύπου).

Εν κατακλείδι, εφόσον υπάρχει µια καλή και εφικτή ιδέα είναι πολύ σηµαντικό να υπάρχουν τα µέσα (φωτογραφικές µηχανές, βιντεοκάµερες κ.α.), τα οποία απαιτούνται έτσι ώστε να είναι υλοποιήσιµη η παραπάνω ιδέα. Επίσης, ύψιστης σηµασίας είναι η επιλογή κατάλληλων προγραµµάτων (επεξεργασίας εικόνας, βίντεο κ.α.), έτσι ώστε να πραγµατοποιηθεί η επιθυµητή επεξεργασία του υλικού αλλά και η ένωση των επιμέρους τμημάτων του.
## **ΒΙΒΛΙΟΓΡΑΦΙΑ ΚΑΙ ΠΗΓΕΣ**

http://cgswot.com/ http://el.wikipedia.org/ http://en.wikipedia.org/ http://reviews.cnet.com/ http://www.adobe.com/ http://sketchup.google.com/ http://www.creativecow.net/ http://www.w3schools.com/ http://www.videocopilot.net/ http://commons.wikimedia.org/ http://www.sz7xan.gr/radiotheory.htm http://www.teleteaching.gr/w3/text-2-1.htm http://www.omnibrand.co.za/tag/hsl-and-hsv/ http://www.dpgr.gr/index.php?page=lenstech http://wp.comm.ohio-state.edu/carrizo/?p=2107 http://digitalphotographylive.com/depth-of-field/ http://www.ekoletsou.gr/pdfFiles/multimedia.pdf http://www.youtube.com/watch?v=PaqwV\_usrKk http://photonikost.wordpress.com/tag/φακοσ-ζουµ/ http://www.musesnet.gr/ekp2000/POLYMESA.htm http://www.dpgr.gr/forum/index.php?topic=11131.0 https://www.fractalus.com/fractal-art-faq/faq03.html http://www.fullhd.gr/item/84αισθητηρες-ccd-cmos.html http://www.visionsofafar.com/dablog/category/Maya.aspx http://xylem.aegean.gr/~modestos/mo.blog/?page\_id=2612 http://dide.flo.sch.gr/Plinet/Tutorials/Tutorials-Multimedia.html http://moda.teithe.gr/dat/A5EC1B5F/file.pdf?635110048493213750 http://lykeio5ioanninon.tripod.com/tmimab4/ipermesa/ipermesa.htm http://iakovosxristou.blogspot.gr/2007/01/hdtv-high-definition-tv.html http://users.iit.demokritos.gr/~ntsap/courses/bes04/lectures/mm09.pdf http://www.flickr.com/groups/supereco/discuss/72157617456443867/ http://smallbusiness.chron.com/5-components-multimedia-28279.html http://anamorfosi.teiser.gr/ekp\_yliko/e-notes/Data/multimedia/main.htm http://users.sch.gr/xtsamis/OkosmosMas/Aktinovolies/Aktinovolies.htm http://library.rice.edu/services/dmc/guides/video/VideoFormatsGuide.pdf http://ojs.academypublisher.com/index.php/jltr/article/view/0103320323/1819 http://alzaansthoughts.blogspot.gr/2008/09/advantages-and-disadvantages-of.html http://digilib.lib.unipi.gr/dspace/bitstream/unipi/1400/1/Sotiropoulos,%20Giannis.pdf http://www.wisegeek.com/what-are-the-different-types-of-multimedia-technology.htm http://ghz.gr/2013/01/03/nέος-αισθητήρας-cmos-στα-20-megapixels-από-την-toshiba http://innovationmovingimage.blogspot.gr/2009/11/character-movement\_30.html

http://ccomsys.net/newsletters/multimedia%20newsletter/multimedia\_services.html http://eeyempilot.eap.gr/wiki\_gtp60/index.php/Χρώµα\_Γραφικών\_Τεχνών\_και\_Εκτυπώσεων http://electronics.howstuffworks.com/cameras-photography/digital/digital-camera3.htm http://www.ct.aegean.gr/people/anagnostopoulos/xart\_eik/new\_slides\_06-07/lecture\_code\_LAB.pdf http://www.ghacks.net/2011/09/07/whats-the-difference-between-a-codec-container-and-video-format/ http://www.umsl.edu/technology/frc/DEID/destination7techdevelopment/7zplusminusoftechnologies.h tml

Σ. ∆ηµητριάδης, Α. Ποµπόρτσης, Ε. Τριανταφύλλου. Τεχνολογία Πολυµέσων/Θεωρία και Πράξη. Εκδόσεις Τζιόλα.